#### **KNOOPSGATEN MAKEN**

#### GEBRUIK VAN DE KNOOPSGATENVOET

- 1. Plaats een knoop tussen aanslag A en aanslag B.
- 2. Knoopsgaten kunnen worden genaaid overeenkomstig de grootte van de knoop.

Om onaangename geluiden bij het naaien van knoopsgaten te voorkomen, verwijdert u de vrije arm.

#### **WERKWIJZE**

- \* Gebruik versteviging op de plaats van het kledingstuk waar de knoopsgaten gemaakt gaan worden. U kan vlieseline of normale versteviging gebruiken.
- \* Maak een proefknoopsgat op een stukje van de stof die u gebruikt. Probeer vervolgens het knoopsgat te maken met de gekozen knoop.
- 1. Selecteer een van de knoopsgatpatronen 94, 95, 96, 97, 98 en 99.
- 2. Vervang de persvoet door de knoopsgatenvoet. (Zie "Verwisselen van de persvoet" op pagina 104 - 105.)
- 3. Steek de knoop in de knoopsgatenvoet. (Zie "Gebruik van de knoopsgatenvoet" hierboven.)

**KNOPFLOCHER**

#### GEBRAUCH DES KNOPFLOCHFUSES

- 1. Legen Sie einen Knopf zwischen A und B.
- 2. Die Knopflöcher können passend zur Größe des Knopfs genäht werden.

Um unangenehme Geräusche beim Nähen von Knopflöchern zu vermeiden, entfernen Sie den Freiarm.

#### VORBEREITUNG ZUM NÄHEN

- \* Benutzen Sie im Knopflochbereich eine Stickvlies, Seidenpapier oder ähnliches.
- \* Nähen Sie ein Knopfloch zur Probe auf einem Reststück Ihres Stoffes. Probieren Sie es mit dem betreffenden Knopf aus.
- 1. Wählen Sie eines der Knopflochmuster 94, 95, 96, 97, 98 oder 99.
- 2. Bringen Sie den Knopflochfuß an. (Siehe "Auswechseln der Nähfüße", S. 104 - 105.)
- 3. Legen Sie den Knopf in den Kopflochfuß ein. (Siehe oben, "Gebrauch des Knopflochfußes".)

- 4. Stel de knoopsgatenhendel (C) zodanig in dat deze verticaal tussen de aanslagen (A) en (B) omlaag komt.
- 4. Ziehen Sie den Knopflochhebel (C ) so herunter, daß er senkrecht zwischen den beiden Anschlagen (A) und (B) steht.
- 5. Segnate con precisione sul vestito la posizione dell'asola.
- 6. Mettete il tessuto sotto al piedino. Srotolate 10 cm circa di filo della bobina, sotto al tessuto, tirandolo verso il lato posteriore della macchina.
- 7. Allineate il segno dell'asola, che avete fatto sul tessuto, con il segno sul piedino per asola e abbassate il piedino.

8. Tenendo il filo superiore, avviate la macchina.

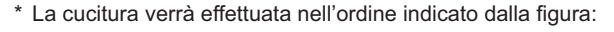

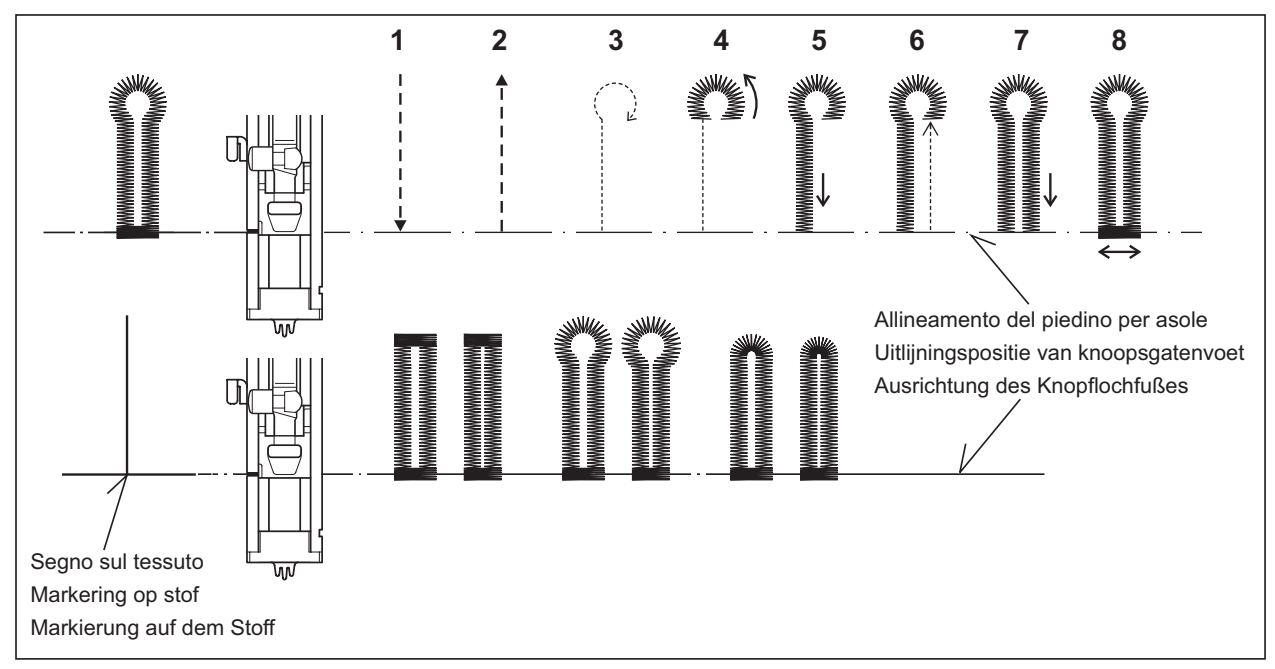

Segno sul tessuto Markering op stof

dem Stoff

Markierung auf Markierung

Segno Markering

9. Al termine della cucitura, utilizzate un taglia-asole per tagliare il tessuto al centro dell'asola. Fate attenzione a non tagliare il filo della cucitura.

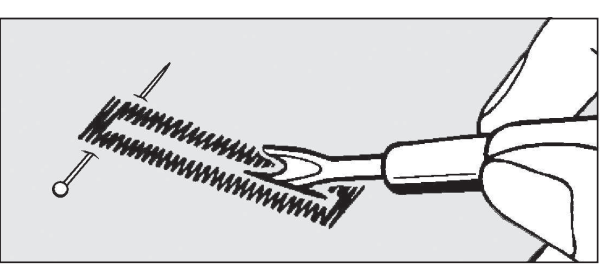

- 5. Markeer nauwkeurig de positie van het knoopsgat op uw kledingstuk.
- 6. Plaats de stof onder de voet. Trek de spoeldraad onder de stof over een lengte van ongeveer 10 centimeters naar achteren.
- 7. Plaats de knoopsgatmarkering op de stof op één lijn met de markering op de knoopsgatenvoet en zet vervolgens de knoopsgatenvoet omlaag.
- 5. Markieren Sie die Position des Knopflochs sorgfältig auf Ihrem Stoff.
- 6. Legen Sie den Stoff unter den Knopflochfuß. Ziehen Sie ca. 10cm des Unterfadens unter dem Stoff nach hinten.
- 7. Bringen Sie die Markierung auf Ihrem Stoff und die rote Markierung am Knopflochfuß zur Deckung, und lassen Sie den Knopflochfuß herunter.

- 8. Houd de bovendraad vast en start de machine.
- 8. Halten Sie den Oberfaden leicht fest, und starten Sie die Maschine.
- \* Het naaien zal automatisch in de onderstaande volgorde voltooid worden.
- \* Das Nähprogramm läuft automatisch folgendermaßen ab.

- 9. Gebruik nadat het naaien voltooid is een knoopsgatenopener voor het openen van de stof in het midden van het knoopsgat. Let erop dat u geen steken van het knoopsgat doorknipt.
- 9. Wenn das Knopfloch fertiggenäht ist, schneiden Sie den Stoff in der Mitte des Knopflochs mit dem Trennmesser auf. Achten Sie darauf, keine Stiche des Knopflochs zu beschädigen.

#### ASOLE CORDONATE

Agganciare il cappio del cordoncino sul gancio posteriore e tirare verso di voi le due estremità sotto al piedino.

Cucire l'asola in modo che lo zig-zag copra il cordoncino. Quando terminato, sganciare il cordoncino dal piedino e tirare le due estremità come indicato, quindi, tagliare la parte in eccesso.

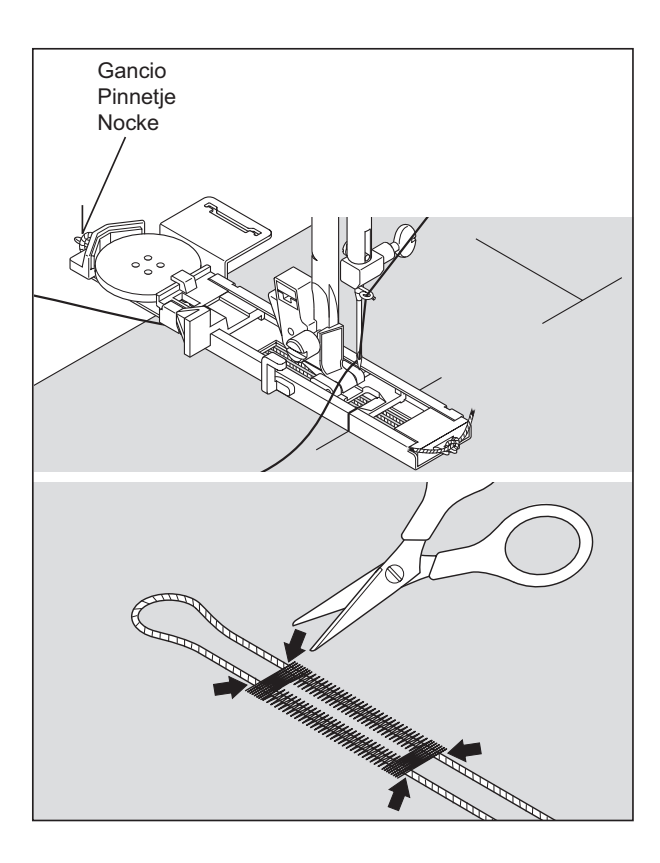

#### OCCHIELLI CON TESSUTI DIFFICILI DA **CUCIRE**

Se dovete fare degli occhielli su tessuti difficili da cucire o lungo il bordo di indumenti con molti strati, attaccate al piedino per occhielli la sotto-placca (A), come indicato nella figura.

Mettete il tessuto tra il piedino per occhielli e la sotto-placca ed avrete risultati perfetti.

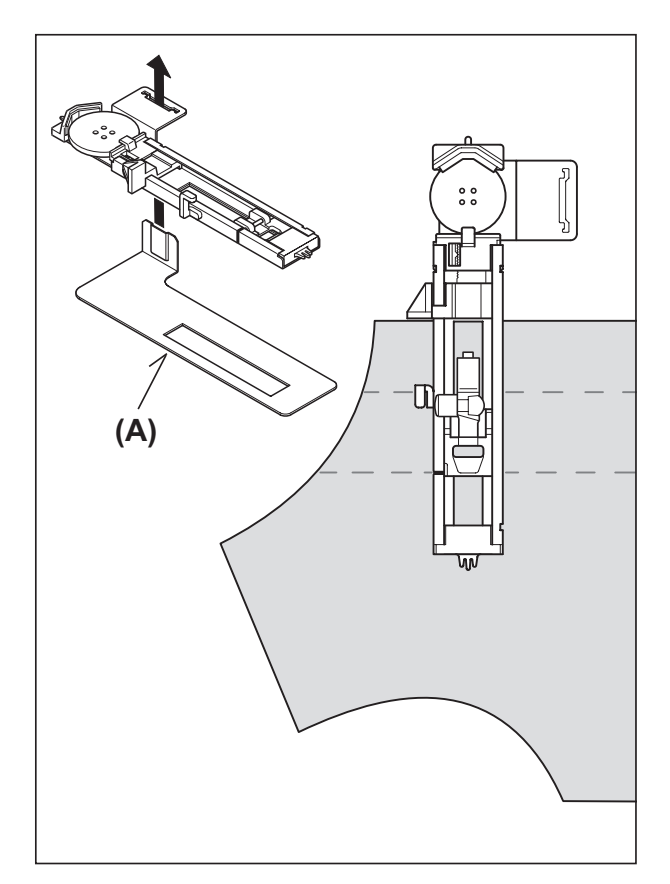

#### KNOOPSGAT MET KOORDINLEG

Haak vulkoord (haakgaren of twist) over het daarvoor bestemde pinnetje op de knoopsgatenvoet en trek beide uiteinden van het koordje onder de knoopsgatenvoet door naar voren.

Naai vervolgens het knoopsgat zo dat de zigzagsteken het koordje bedekken.

Wanneer het knoopsgat klaar is, maakt u de koord los van het voetje, trekt u de uiteinden naar voren en knipt u de overtollige koord af.

#### KNOPFLOCH MIT EINLAUFFADEN

Hängen Sie den Einlauffaden an der Nocke der Knopflochfussohle ein, und ziehen Sie beide Fadenenden unter dem Knopflochfuses nach vorne. Nähen Sie die Knopflochraupen so, dass die Zickzackstiche den Einlauffaden überdecken. Wenn das Knopfloch fertig genäht ist, ziehen Sie den Einlauffaden in das Knopfloch ein, und schneiden Sie die beiden Fadenenden knapp ab.

#### KNOOPSGATEN BIJ MOEILIJKE **STOFFEN**

Om knoopsgaten op moeilijke stoffen of langs de rand van meerlaagse kledingstukken te naaien, dient u de onderplaat (A) onder de knoopsgatvoet te plaatsen overeenkomstig de afbeelding. Daardoor bereikt u perfecte resultaten.

Leg vervolgens de stof tussen de onderplaat en de knoopsgatvoet.

#### KNOPFLÖCHER BEI SCHWIERIGEN **STOFFEN**

Um Knopflöcher auf schwierigen Stoffen oder entlang der Kante von mehrlagigen Kleidungsstücken zu nähen, setzen Sie die Unterplatte (A) unter den Knopflochfuß gemäß Abbildung ein. Dadurch erzielen Sie perfekte Ergebnisse.

Legen Sie dann den Stoff zwischen der Unterplatte und dem Knopflochfuß.

#### **OCCHIELLATORE MANUALE**

- \* Utilizzate l'occhiellatore automatico fino a 45 mm di lunghezza, ma non disattivate la leva per occhielli altrimenti sentirete un suono (beep).
- \* Utilizzate il piedino per punto pieno per creare occhielli più larghi.
- \* Prestate attenzione alla lunghezza sul vostro indumento. Posizionate il tessuto con il segno dell'occhiello sotto il piedino occhiellature. Tirate il piedino indietro così che l'ago pizzichi il tessuto all'inizio dell'occhiello.

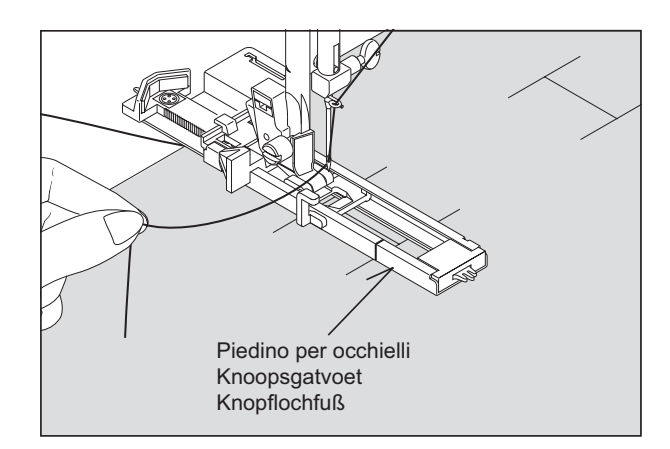

#### PROCEDURA

- 1. Fate partire la macchina per formare la prima travetta sul lato sinistro dell'occhiello.
- 2. Cucite la seconda travetta e tornate indietro fino a quando l'ago si porta all'inizio dell'occhiello.
- 3. Cucite indietro fino alla fine del segno dell'occhiellatore per completare l'occhiello.
- 4. Premere il tasto per cucitura all'indietro per legare i punti.

**NOTA: Se la lunghezza del punto è regolata a 0,75 (mm) dal punto 1, regolare la lunghezza punto a 0,75 (mm) per il punto 3.**

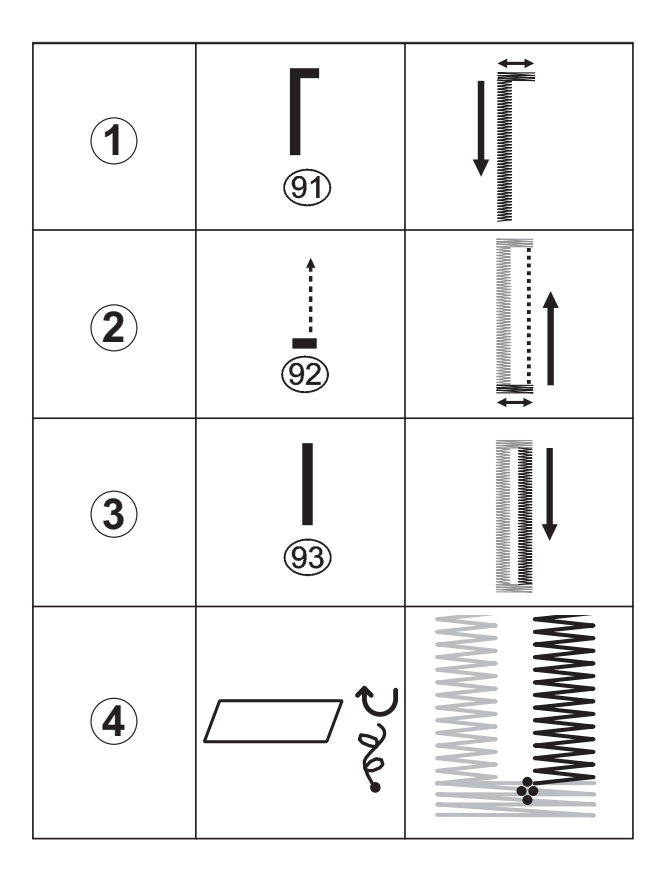

#### **MANUELE KNOOPSGATEN**

- \* Gebruik de knoopsgatvoet tot een knoopsgatlengte van 45 mm. Laat de knoopsgathendel niet zakken. Anders weerklinkt er een akoestisch signaal.
- \* Voor grotere knoopsgaten gebruikt u de cordonvoet.
- \* Markeer de lengte van het knoopsgat zorgvuldig op uw stof. Leg de stof met de markering onder de knoopsgatvoet. Schuif de voet naar voren zodat de naald aan het begin van het knoopsgat in de stof steekt.

#### **MANUELLE KNOPFLÖCHER**

- \* Bis zu einer Knopflochlänge von 45 mm verwenden Sie den Knopflochfuß. Senken Sie den Knopflochhebel nicht. Anderenfalls ertönt ein akustisches Signal.
- \* Für größere Knopflöcher verwenden Sie den Raupenfuß.
- \* Markieren Sie die Länge des Knopflochs sorgfältig auf Ihrem Stoff. Legen Sie den Stoff mit der Markierung unter den Knopflochfuß. Schieben Sie den Fuß nach vorne, sodass die Nadel am Knopflochbeginn in den Stoff einsticht.

#### **WERKWIJZE**

- 1. Start de naaimachine om de eerste korte zijde en de linker lange zijde van het knoopsgat te naaien.
- 2. Naai de tweede korte zijde dan achterwaarts totdat de naald weer aan het begin van het knoopsgat staat.
- 3. Naai vervolgens de tweede lange zijde van het knoopsgat tot aan het einde van het knoopsgat af.
- 4. Bedien de achterwaartsknop om af te naaien.

**OPMERKING: wanneer bij stap 1 de steeklengte op 0,75 mm manueel ingesteld is, dan dient de steeklengte voor stap 3 eveneens op 0,75 mm te worden gezet.** 

#### VERFAHREN

- 1. Starten Sie die Maschine, um den ersten Riegel und die linke Knopflochraupe zu nähen.
- 2. Nähen Sie den zweiten Riegel dann rückwärts, bis die Nadel wieder am Beginn des Knopflochs steht.
- 3. Nähen Sie dann die zweite Knopflochraupe bis zum Ende des Knopflochs ab.
- 4. Betätigen Sie den Rückwärtsschalter zum Vernähen.

**HINWEIS: Wird bei Schritt 1 die Stichlänge auf 0,75 mm manuell eingestellt, dann ist die Stichlänge bei Schritt 3 ebenfalls auf 0,75 mm zu stellen.**

## **3. PREPARAZIONE PER IL RICAMO**

#### **PRIMA DEL MONTAGGIO DELL'UNITÀ RICAMO** MONTAGGIO DEL PIEDINO PER RICAMO

Accertatevi sempre di scollegare l'alimentazione

**ATTENZIONE** piedino. della macchina per cucire prima di cambiare il

- Sollevate la leva alzapiedino.
- Ruotate il volantino verso di voi finché l'ago non raggiunge la posizione più alta.
- 1. Rimuovete le viti del piedino, il piedino e il relativo supporto.
- 2. Montate il piedino per ricamo dietro la barra del piedino in modo che la leva guida si trovi al di sopra del morsetto di fissaggio dell'ago. Fissate il piedino stringendo le apposite viti.
- 3. Ruotate il volantino verso di voi per sollevare e abbassare l'ago, e verificate che il piedino per il ricamo si sollevi e si abbassi insieme all'ago.

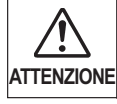

Fate attenzione a non toccare l'ago quando sostituite il piedino.

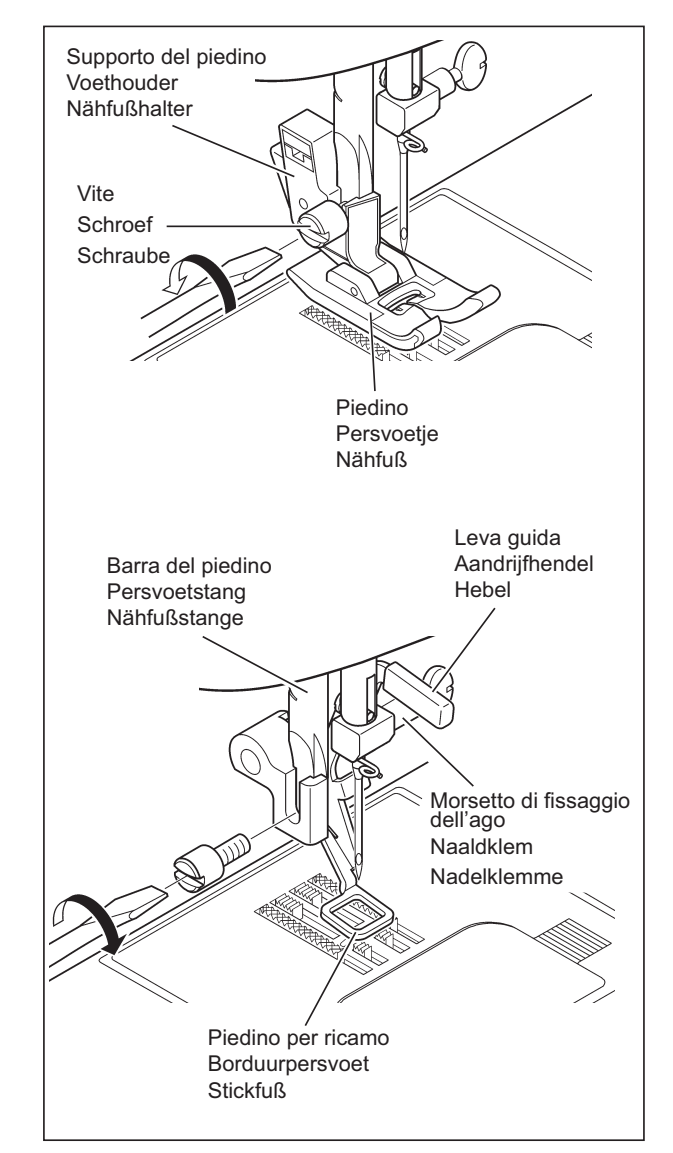

#### AVVOLGIMENTO DELLA BOBINA

#### **Vedi a pagina 16 - 17.**

 \* Per il ricamo è necessaria una notevole quantità di filo. Utilizzate rocchetti di filo nuovi.

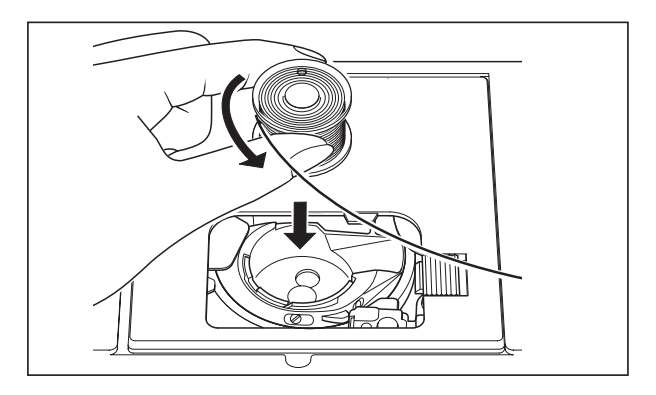

#### **3. VOORBEREIDING VOOR BORDUURNAAIEN ALVORENS DE BORDUUREENHEID TE BEVESTIGEN**

BEVESTIGEN VAN DE BORDUURVOET

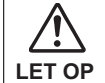

Schakel steeds de machine uit alvorens de persvoet te verwisselen.

Zet de persvoet omhoog.

- Draai het handwiel naar u toe totdat de naald in de hoogste stand staat.
- 1. Verwijder de persvoetschroef, de persvoet en de voethouder.
- 2. Bevestig de borduurpersvoet achter de persvoetstang zodat de aandrijfhendel zich boven de naaldklem bevindt. Zet de voet vast door de persvoetschroef vast te draaien.
- 3. Draai het handwiel naar u toe om de naald omhoog en omlaag te bewegen en controleer of de borduurpersvoet samen met de naald omhoog en omlaag beweegt.

### **3. STICKEN VORBEREITEN**

#### **VOR DEM ANBRINGEN DER STICKVORRICHTUNG**

ANBRINGEN DES STICKFUSSES

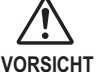

Kontrollieren Sie immer vor dem Auswechseln des Nähfußes, ob die Nähmaschine ausgeschaltet ist.

- Stellen Sie den Nähfußheber hoch.
- Drehen Sie das Handrad gegen sich, um die Nadel in die höchste Position zu bringen.
- 1. Entfernen Sie die Nähfußschraube, den Nähfuß und den Nähfußhalter.
- 2. Bringen Sie den Stickfuß hinter der Nähfußstange an, so dass sich der Hebel über der Nadelklemme befindet. Sichern Sie den Stickfuß mit der Nähfußschraube.
- 3. Drehen sie das Handrad gegen sich, um die Nadel nach oben und nach unten zu bewegen und kontrollieren Sie, ob sich der Stickfuß zusammen mit der Nadel auf- und abbewegt.

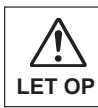

Let erop bij het verwisselen van de persvoet de LET OP aald niet aan te raken.<br>**LET OP** worden.

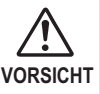

Beim Auswechseln des Nähfußes darf die Nadel<br>nicht berührt werden.

#### INRIJGEN VAN DE ONDERDRAAD

#### **Zie pagina 16 - 17.**

 \* Bij het borduren wordt een grote hoeveelheid draad gebruikt, zorg er dus voor dat uw spoeltje vol is.

#### EINLEGEN DER SPULE UND DES UNTERFADENS **Siehe Seiten 16 - 17.**

 \* Zum Sticken wird viel Faden verbraucht. Verwenden Sie deshalb eine volle Garnspule.

#### INFILATURA DEL FILO SUPERIORE

#### **Vedi a pagina 18 - 21.**

NOTA: Si raccomanda di inserire i rocchetti prima di procedere al trasferimento dei dati.

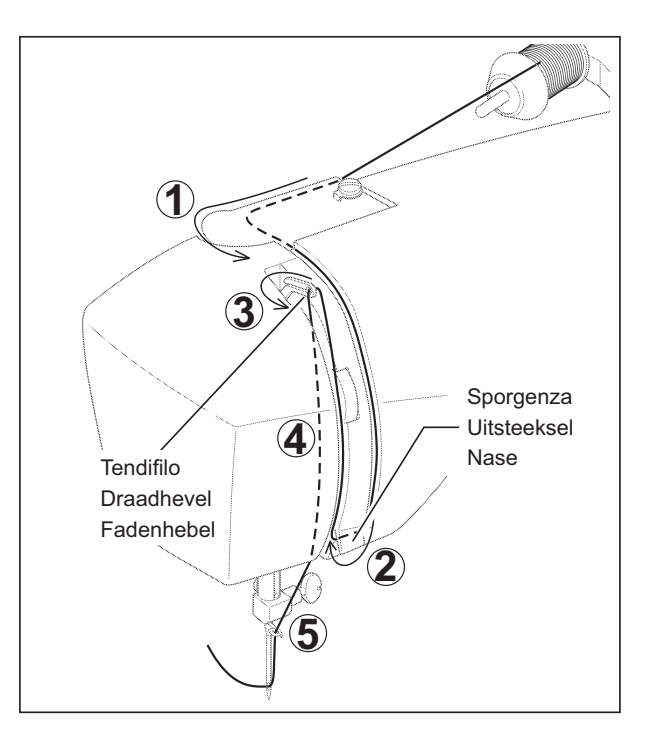

## ESTRAZIONE DEL FILO INFERIORE

**Vedi a pagina 22 - 23.**

BRACCIO ESTRAIBILE 1. Scollegate l'alimentazione.

 **(Vedi a pagina 102 - 103.)**

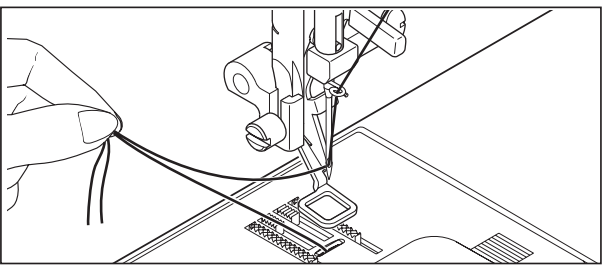

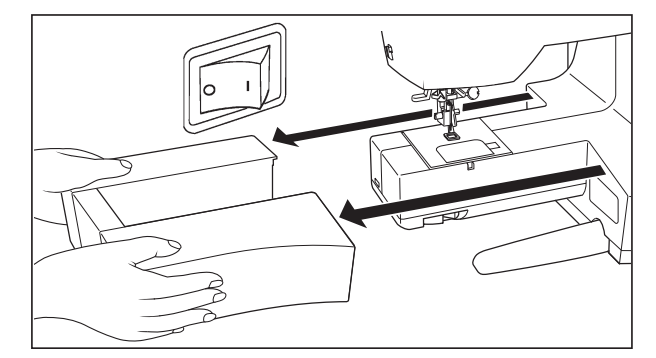

#### CONTROLLO DELLA GRIFFA

Abbassate le griffe spostando l'apposito controllo in direzione (A).

2. Rimuovete il piano estraibile facendolo scorrere a sinistra.

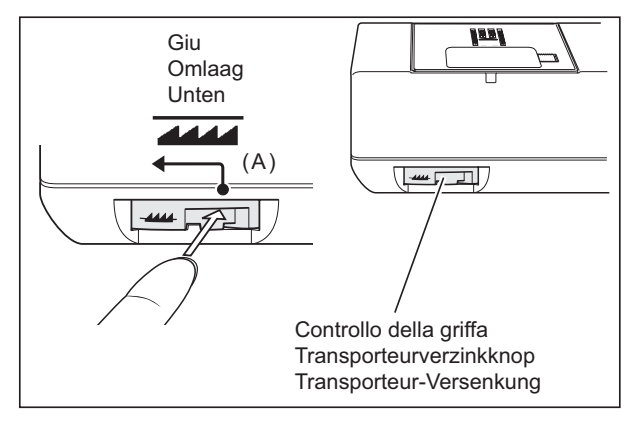

#### INRIJGEN VAN DE BOVENDRAAD

#### **Zie pagina 18 - 21.**

OPMERKING: Het wordt aanbevolen de machine in te rijgen alvorens de gegevens over te brengen.

#### EINFÄDELN DES OBERFADENS

**Siehe Seiten 18 - 21.**

HINWEIS: Es wird empfohlen, das Einfädeln vor der Datenubertragung vorzunehmen.

# OPHALEN VAN DE ONDERDRAAD

#### HERAUFHOLEN DES UNTERFADENS **Siehe Seiten 22 - 23.**

**Zie pagina 22 - 23.**

#### VERLENGTAFEL VERWIJDEREN

1. Schakel de machine uit.

2. Schuif de verlengtafel van de vrije arm naar links om deze van de machine te verwijderen.  **(Zie pagina 102 - 103.)**

#### **ANSCHIEBETISCH**

- 1. Schalten Sie die Nähmaschine aus.
- 2. Schieben Sie den Anschiebetisch zum Entfernen nach links.  **(Siehe Seiten 102 - 103.)**

#### TRANSPORTEERTANDEN VERZINKEN

Verzink de transporteertanden door de verzinkknop in de richting van (A) te verplaatsen.

#### TRANSPORTEUR-VERSENKUNG

Senken Sie den Transporteur ab, indem Sie den Schieber in Richtung (A) stellen.

#### **MONTAGGIO DELL'UNITÀ RICAMO**

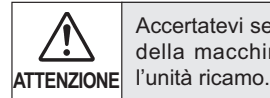

Accertatevi sempre di scollegare l'alimentazione della macchina per cucire prima di installare

- 1. Scollegate l'alimentazione. Rimuovete il coperchio di connessione dalla macchina.
	- \* Reinstallate il coperchio di connessione prima di utilizzare la macchina per operazioni di cucitura generiche.
- 2. Fate scorrere l'unità ricamo sui connettori di adattamento della macchina. Fate scorrere l'unità ricamo fino in fondo, finché non avvertite uno scatto.

 Afferrate la maniglia dell'unità ricamo e tiratela verso sinistra, verificando che l'unità non si stacchi.

#### **Nota:**

 Se l'unità ricamo non viene installata correttamente, il disegno può risultare deformato. Accertatevi che l'unità ricamo sia inserita fino in fondo.

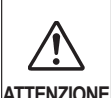

Non spingere il carrello e non esercitare pressione su di esso quando si attacca o si usa l'unità da ricamo perché si può danneggiare ATTENZIONE<sup>I'unità da ricamo stessa.</sup>

### **RIMOZIONE DELL'UNITÀ RICAMO**

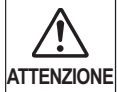

Accertatevi sempre di scollegare l'alimentazione della macchina per cucire prima di installare l'unità ricamo.

- Scollegate l'alimentazione.
- Rimuovete il cerchietto di ricamo dalla macchina. (Vedi alle pagine 82 - 83)
- 1. Holding handle of embroidery unit, carefully slide toward the left while pressing release lever.

 **Nota:**

Non tirate il carrello durante la rimozione dell'unità ricamo.

2. Inserite prima il fermo alla base del coperchio di connessione, quindi spingete sulla parte superiore del coperchio di connessione con un dito, come indicato nella figura.

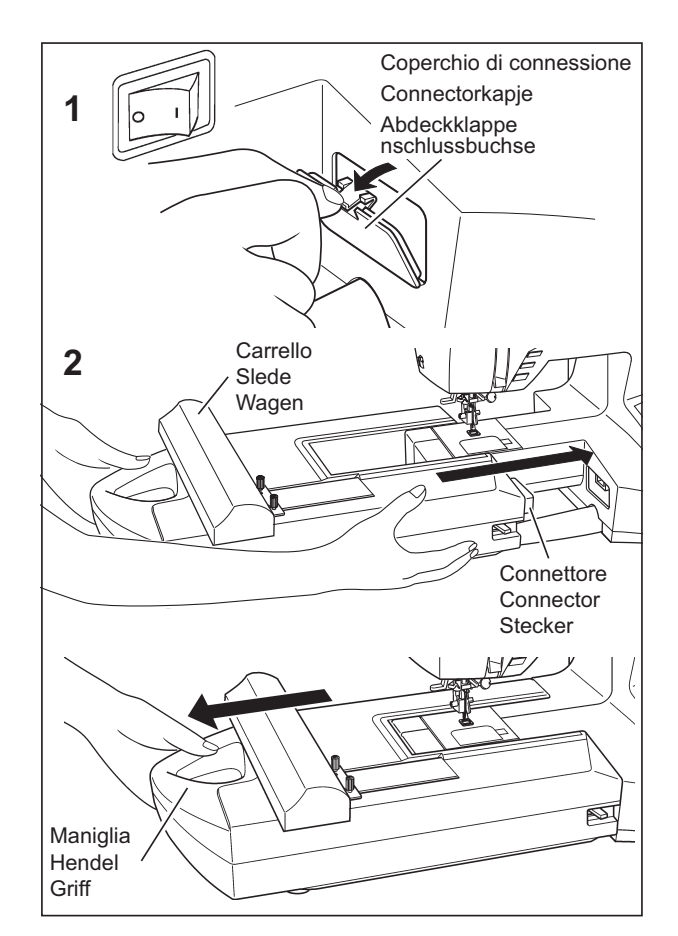

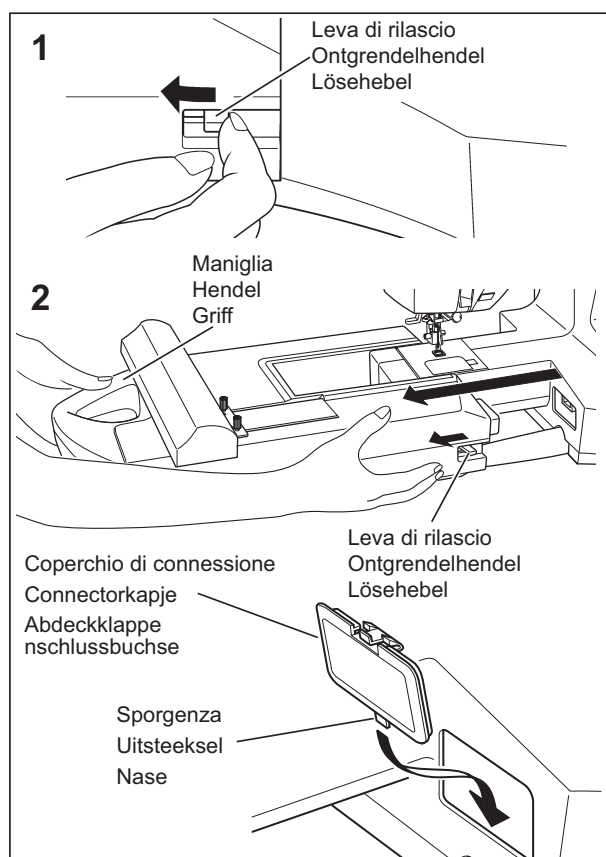

#### **BEVESTIGEN VAN DE ORDUUREENHEID**

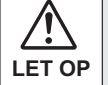

Let erop steeds de machine uit te schakelen alvorens de borduureenheid te installeren.

1. Schakel de machine uit. Verwijder het connectorkapje van de machine.

- \* Breng het connectorkapje weer op zijn plaats aan alvorens u de machine weer voor normaal naaien gaat gebruiken.
- 2. Schuif de borduureenheid op de machine door de connectors op de machine en de borduureenheid in elkaar te passen. Schuif de borduureenheid volledig naar binnen totdat deze op zijn plaats klikt.

 Neem de hendel van de borduureenheid vast en trek deze naar links en controleer of de borduureenheid niet loskomt.

#### **Opmerking:**

 Als de borduureenheid niet stevig wordt geïnstalleerd, bestaat de kans dat het afgewerkte patroon vervormd raakt. Zorg ervoor dat de borduureenheid volledig naar binnen geduwd wordt.

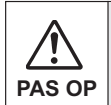

Bij het aansluiten of gebruik van de borduureenheid mag de slede noch worden geschoven, noch met sterke druk worden bewogen, omdat dit tot een beschadiging van de borduureenheid kan leiden.

#### **VERWIJDEREN VAN DE ORDUUREENHEID**

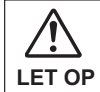

LET OP  $\vert$  alvorens de porquureenneld te installeren.  $\vert$  **vorsicht** ausgeschaltet ist. Let erop steeds de machine uit te schakelen alvorens de borduureenheid te installeren.

- Schakel de machine uit.
- Verwijder het borduurraam van de machine. (Zie pagina's 82 - 83.)
- 1. Houd de hendel van de borduureenheid vast en schuif deze voorzichtig naar links terwijl u de ontgrendelhendel ingedrukt houdt.

#### **Opmerking:**

 Bij het verwijderen van de borduureenheid niet aan de wagen trekken.

2. Steek het uitsteeksel aan de onderkant van het connectorkapje eerst in en duw de bovenkant van het connectorkapje met uw vinger in zoals afgebeeld.

#### **ANBRINGEN DER STICKVORRICHTUNG**

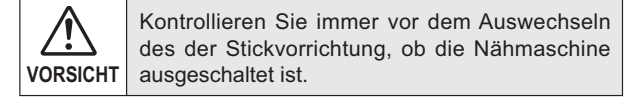

- 1. Schalten Sie die Nähmaschine aus. Entfernen Sie die Abdeckklappe von der Nähmaschine.
	- \* Bringen Sie die Abdeckklappe wieder an, wenn Sie die Nähmaschine zum normalen Nähen verwenden.
- 2. Schieben Sie die Stickvorrichtung in die Passstecker der Maschine, bis sie einrastet.

 Ziehen Sie die Stickvorrichtung am Griff nach links, um den Festsitz zu prüfen.

#### **Hinweis:**

 Falls die Stickvorrichtung nicht richtig angebracht ist, können sich die Stickmuster verformen. Kontrollieren Sie deshalb, ob die Stickvorrichtung vollständig eingeschoben ist.

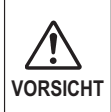

Beim Anschluss oder Gebrauch der Stickvorrichtung darf der Schlitten weder geschoben noch mit starkem Druck bewegt werden, weil dies zu einer Beschädigung der Stickvorrichtung führen kann.

#### **ENTFERNEN DER STICKVORRICHTUNG**

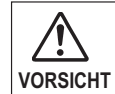

Kontrollieren Sie immer vor dem Auswechseln des Stickvorrichtung, ob die Nähmaschine

- Schalten Sie die Nähmaschine aus.
- Entfernen Sie den Stickrahmen von der Maschine. (Siehe Seiten 82 bis 83.)
- 1. Ziehen Sie die Stickvorrichtung am Griff nach links und drücken Sie dabei den Lösehebel.

#### **Hinweis:**

 Zum Entfernen der Stickvorrichtung darf nicht am Wagen gezogen werden.

2. Setzen Sie zuerst die untere Lasche der Abdeckklappe ein und drücken Sie den oberen Teil der Abdeckklappe wie in der Abbildung gezeigt.

#### **FISSAGGIO DEL TESSUTO NEL CERCHIETTO DI RICAMO**

- 1. Allentate la vite di regolazione del cerchietto sulla cornice esterna e rimuovete la cornice interna. Posizionate il tessuto tra la cornice interna e quella esterna.
- 2. Stringete leggermente la vite di regolazione del cerchietto e tirate i bordi del tessuto per rimuovere eventuali pieghe. Accoppiate le due cornici premendo sulla cornice interna.

a. Stringete la vite di regolazione del cerchietto.

 b. Premete sulla cornice interna per tendere il tessuto all'interno della cornice esterna, quindi stringete nuovamente la vite.

 c. Stringete il tessuto tra le due cornici in modo che produca un suono simile a quello di un tamburo, battendovi sopra con le dita.

 Una volta posizionato il tessuto correttamente nella cornice di ricamo, stringete a fondo la vite.

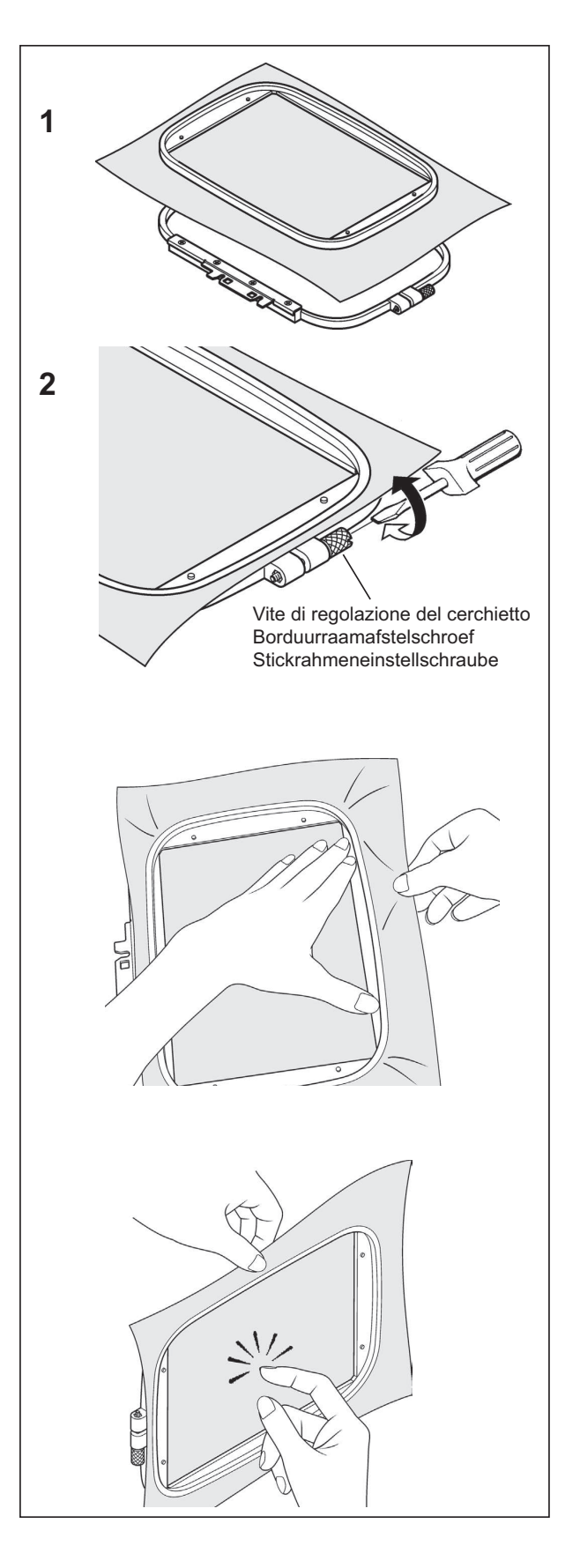

#### **VASTZETTEN VAN MATERIAAL IN HET BORDUURRAAM**

1. Draai de borduurraamafstelschroef op het buitenframe los en verwijder het binnenframe. Plaats materiaal tussen het binnen- en buitenframe.

#### **EINSPANNEN DES MATERIALS IN DEN STICKRAHMEN**

- 1. Lösen Sie die Einstellschraube des äußeren Rahmens und nehmen Sie den inneren Rahmen ab. Legen Sie das Material zwischen den inneren und den äußeren Rahmen.
- 2. Draai de borduurraamafstelschroef een weinig vast en trek het materiaal bij de randen aan om dit strak te trekken.

 Pas de twee frames in elkaar door het binnenframe omlaag te drukken.

a. Draai de borduurraamafstelschroef vast.

- 2. Ziehen Sie die Stickrahmeneinstellschraube leicht an und ziehen Sie an den Stoffkanten, um den Stoff zu spannen. Drücken Sie auf den inneren Rahmen, um die beiden Rahmen zusammenzufügen.
	- a. Ziehen Sie die Stickrahmeneinstellschraube fest.

- b. Druk het binnenframe omlaag om het materiaal in het buitenframe te spannen en draai vervolgens de schroef opnieuw vast.
- b. Drücken Sie den inneren Rahmen nach unten, um das Material in den äußeren Rahmen zu spannen und drehen Sie die Schraube nochmals fest.

- c. Span het materiaal in de frames zodanig dat dit een geluid maakt als van een trommel wanneer u met een vinger op het gespannen oppervlak tikt.
	- Wanneer het materiaal eenmaal op de juiste manier in het borduurframe geplaatst is en aangespannen is, de schroef stevig vastdraaien.
- c. Das Material muss straff in beiden Rahmen eingespannt sein, so dass beim Anklopfen ein Ton wie von einer Trommel ertönt.
	- Ziehen Sie die Schraube fest, wenn das Material richtig gespannt in dem Stickrahmen positioniert ist.

#### **UTILIZZO DEL TESSUTO CON UN RINFORZO**

#### **TESSUTO**

Se eseguite ricami sui seguenti materiali, servitevi di un rinforzo per ottenere risultati migliori.

- Ý Materiali privi di fermezza o stabilità, come il cotone leggero.
- \* Tessuti sottili e soffici, come i fazzoletti di lino. Poiché tali tessuti sono privi di fermezza o stabilità, i punti di ricamo possono risultare tirati e dare luogo a problemi come grinze o pieghe attorno all'area del ricamo.
- \* Tessuti elastici

 Se il tessuto è eccessivamente tirato all'interno del cerchietto, il ricamo può presentare irregolarità. Inoltre, quando rimuovete il tessuto dal cerchietto dopo aver completato il ricamo, questo può ritirarsi provocando una distorsione del ricamo.

È possibile eseguire il ricamo su diversi tipi di tessuto, ma può essere necessario effettuare una speciale preparazione del tessuto.

- Per i tessuti con una superficie irregolare, come ad esempio, gli asciugamani, utilizzate un rinforzo ritagliabile in maglia soffice sulla parte inferiore e un rinforzo lavabile sulla parte superiore.
- Jeans e lino sono considerati tessuti instabili a causa della trama lenta, ed è quindi necessario utilizzare un rinforzo ritagliabile medio sulla parte posteriore.
- I tessuti leggeri come, ad esempio, le magliette, richiedono generalmente uno o due strati di rinforzo ritagliabile in maglia soffice.
- Per tessuti stabili di pesantezza medio-alta, utilizzate un rinforzo a strappo di tipo medio-alto.
- Per tessuti soffici o particolarmente sottili, utilizzate un rinforzo lavabile.

#### **RINFORZO**

I rinforzi sono realizzati in non tessuto. Sono disponibili diversi tipi di rinforzo: a strappo, ritagliabile e lavabile.

Il rinforzo più adatto dipende dal tipo di tessuto da ricamare. Per il corretto utilizzo del rinforzo, seguite le istruzioni del produttore.

In genere le dimensioni del rinforzo devono essere maggiori rispetto al cerchietto utilizzato.

Una volta completato il ricamo, utilizzate delle forbici per rimuovere con cura il rinforzo in eccesso dall'area del ricamo.

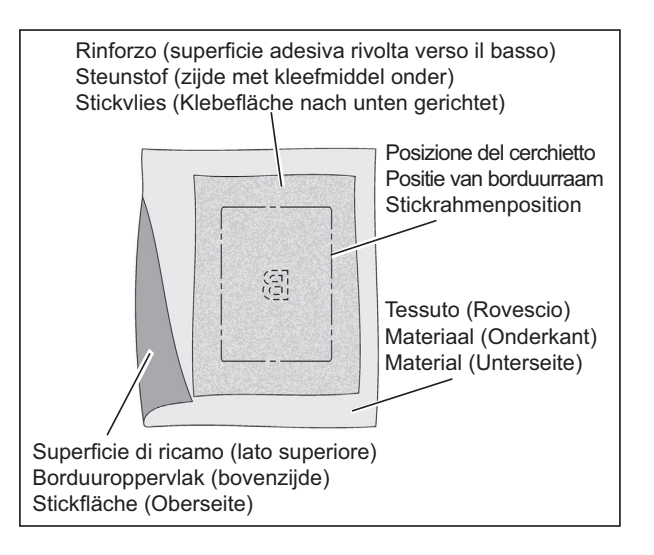

#### **GEBRUIK VAN MATERIAAL EN VERSTEVIGING**

#### **MATERIAAL**

Gebruik versteviging om betere resultaten te verkrijgen bij het borduren op volgende stoffen of voorwerpen.

- Ý Materialen die geen stevigheid of stabiliteit hebben zoals lichtgewicht katoen.
- Ý Dunne, zachte materialen zoals zakdoeklinnen Omdat materialen zoals deze geen stevigheid of stabiliteit bezitten, bestaat de kans dat de borduursteken aangetrokken worden, hetgeen problemen kan opleveren zoals het krimpen en plooien van het materiaal rond het geborduurde gedeelte.
- \* Rekbare materialen

 Als het materiaal wordt uitgerekt wanneer dit in het borduurraam wordt vastgezet, kan dit ongelijkmatig borduurwerk tot gevolg hebben. En wanneer het materiaal uit het borduurraam wordt verwijderd nadat het borduren voltooid is, kan het materiaal gaan krimpen waardoor het geborduurde patroon vervormd kan raken.

Borduurwerk kan aangebracht worden op vele soorten stof, het kan echter noodzakelijk zijn om deze stoffen op een speciale manier voor te bereiden.

- Gebruik bij materialen met een oneffen of donzig oppervlak zoals handdoeken een steunstof van zacht afknipbaar gaas aan de achterzijde, samen met een uitspoelbare steunstof aan de bovenzijde.
- Denim en linnen worden als onstabiel beschouwd door het losse weefpatroon, dus gebruik een afknipbare steunstof van middelzwaar gewicht aan de achterzijde.
- T-shirt stof vraagt gewoonlijk om minstens één, soms twee lagen versteviging bestaande uit zacht, afknipbaar gaas.
- Gebruik bij middelzware tot zware stabiele geweven stoffen een middelzwaar tot zwaar afscheurbaar type steunstof.
- Gebruik bij zachte of doorschijnende stoffen een uitspoelbaar type steunstof.

#### **NERSTEVIGING**

Versteviging bestaat uit niet geweven stof. Er zijn een groot aantal verschillende types versteviging verkrijgbaar: afscheurbaar, afknipbaar en uitspoelbaar.

Welke steunstof u kiest is afhankelijk van de aard van de stof waarop u gaat borduren. Volg de instructies van de fabrikant betreffende de juiste manier van aanbrengen en het gebruik van de steunstof.

In het algemeen dient de steunstof groter in formaat te zijn dan het borduurraam waarbij het gebruikt gaat worden. Gebruik wanneer het borduren voltooid is een schaar om de overtollige steunstof voorzichtig van het geborduurde gedeelte te verwijderen.

#### **MATERIAL MIT STICKVLIES VERSTARKEN**

#### **MATERIAL**

Verwenden Sie für das Besticken von folgenden Materialien ein Stickvlies, um bessere Resultate zu erzielen.

- \* Locker gewobene Materialien, die sich verziehen können, wie leichter Baumwollstoff.
- Ý Dünne und weiche Materialien, wie Taschentuchleinen. Wenn sich das Material verzieht, kann es sich im Stickbereich zusammenziehen und kräuseln.
- \* Stretchmaterial

 Falls das Material beim Einspannen im Rahmen verzogen ist, kann ungleichmäßiges Sticken auftreten. Außerdem kann sich das Material zusammenziehen, wenn es aus dem Stickrahmen entfernt wird und das Stickmuster kann verzerrt werden.

Es lassen sich viele verschiedene Materialien besticken, aber es kann sein, dass das Material besonders vorbereitet werden muss.

- Maschen- und Schlingenware, wie Frottierstoff, muss mit einem weichen Stickvlies zum Abschneiden unterlegt sowie mit einer Auflage aus wasserloslichem Stickvlies stabilisiert werden.
- Denim und Leinenstoff können sich verziehen, weil sie locker gewoben sind. Diese Stoffe mussen mit einem mittelschweren Stickvlies zum Abschneiden unterlegt werden.
- Trikotstoffe mussen mit einem weichem Stickvlies (1-2 Lagen) unterlegt werden.
- Unterlegen Sie mittelschwere bis schwere Gewebestoffe mit einem mittelschweren bis schweren Stickvlies zum Abreissen.
- Verwenden Sie für dünne oder durchsichtige Materialien ein wasserlosliches Stickvlies zum Unterlegen.

#### **STICKVLIES**

Stickvlies gibt den notigen Halt und lasst sich leicht entfernen. Es gibt verschiedene Stickvliese: abziehbare, abschneibare und abwaschbare Stickvliese.

Die Art des zu verwendenden Stickvlieses hängt von der Art des Stickmaterials ab. Zur richtigen Anwendung des Stickvlieses beachten Sie die Anweisungen des Herstellers.

Im Allgemeinen muss die Unterlage größer als der Stickrahmen, in den das Material eingespannt wird, sein. Schneiden Sie nach dem Sticken die vorstehenden Teile des Stickvlieses sorgfältig mit einer Schere ab.

**Se dovete eseguire un ricamo su una superficie di dimensioni inferiori a quelle del cerchietto, o un ricamo molto vicino al bordo del cerchietto, applicate un rinforzo come indicato nella figura.**

**RICAMI LUNGO IL BORDO DI TESSUTI COME I FAZZOLETTI**

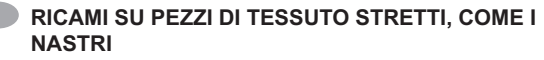

- Ý Se necessario per il tipo di tessuto, utilizzate due rinforzi.
- \* Utilizzate sempre un rinforzo di dimensioni maggiori rispetto al cerchietto in uso (il rinforzo non svolge correttamente la propria funzione se non viene fermato all'interno del cerchietto insieme al tessuto da ricamare).
- Ý I rinforzi sono generalmente in vendita presso i rivenditori di tessuti.

 Sono disponibili diversi tipi di rinforzi, da sottili a spessi. Acquistate i rinforzi più adatti alle vostre esigenze.

 É generalmente consigliabile che il peso del rinforzo sia equivalente a quello del tessuto.

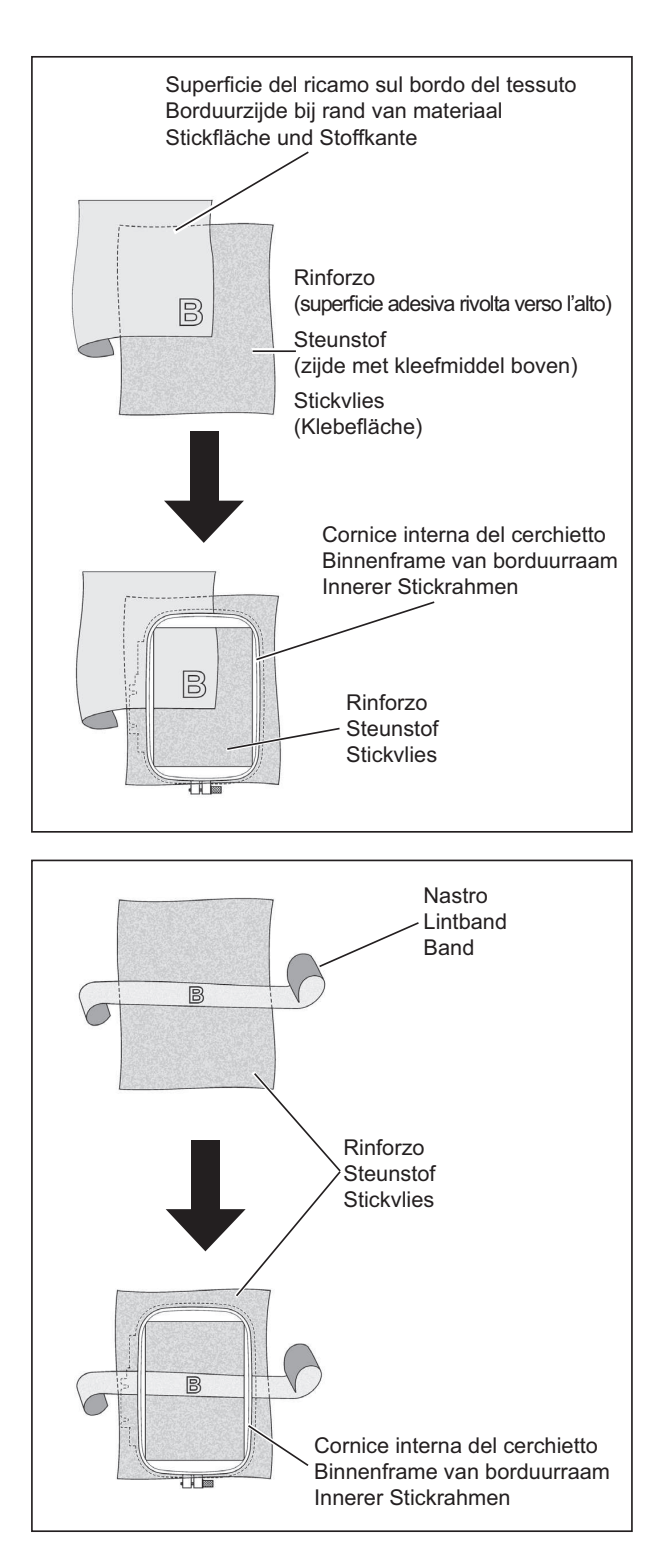

**Bij het borduren op materiaal dat kleiner is dan het formaat van het borduurraam, of bij het borduren dicht bij de rand van het materiaal, de steunstof bevestigen zoals afgebeeld.**

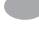

**BIJ HET BORDUREN LANGS DE RAND VAN HET MATERIAAL, ZOALS BIJ EEN ZAKDOEK**

**Falls das zu bestickende Material kleiner als der Stickrahmen ist oder zum Besticken einer Stoffkante, muss das Stickvlies wie abgebildet befestigt werden.**

 **BESTICKEN EINER STOFFKANTE WIE BEI EINEM TASCHENTUCH**

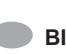

 **BIJ HET BORDUREN OP EEN SMAL STUK STOF, ZOALS LINTBAND**

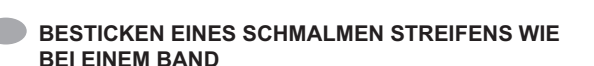

- \* Gebruik twee lagen vlieseline als dit door het materiaal vereist wordt.
- \* Gebruik altijd een laagje steunstof dat groter is dan het borduurraam dat gebruikt wordt. (De versteviging zal niet goed werken als ze niet samen met het materiaal waarop geborduurd wordt in het borduurraam wordt vastgeklemd.)
- Ý Steunstof is normaal verkrijgbaar bij een stoffenwinkel. Steunstof is verkrijgbaar in tal van verschillende soorten, van dun tot dik. Koop de soort die voor uw borduurwerk het meest geschikt is. Als regel geldt dat het gewicht van de steunstof gelijk dient te zijn aan dat van de stof.
- \* Verwenden Sie je nach Bedarf zwei Lagen Stickvlies.
- Ý Das Stickvlies muss immer größer als der verwendete Stickrahmen sein. (Das Stickvlies ist nutzlos, falls es nicht zusammen mit dem zu bestickenden Material in den Stickrahmen eingespannt wird.)
- \* Stickvlies ist in jedem Fachgeschaft erhältlich. Es gibt verschiedene Stickvliese, von dünn bis dick. Wählen Sie das geeignete Stickvlies entsprechend Ihren Anforderungen.

 Im Allgemeinen sollte ein Stickvlies der Gewichtsklasse gewahlt werden, die dem zu bestickenden Material entspricht.

#### **PREPARAZIONE DELLA MACCHINA PRIMA DELL'INSTALLAZIONE DEL CERCHIETTO**

1. Ruotate il volantino verso di voi finché l'ago non raggiunge la posizione più alta.

#### **MONTAGGIO E RIMOZIONE DEL CERCHIETTO DI RICAMO**

- 1. Sollevate il piedino e l'ago e spingete verso l'alto la leva (A) del piedino di ricamo con un dito, quindi fate passare il cerchietto sotto al piedino di ricamo.
- \* Per rimuovere il cerchietto, tiratelo in avanti facendolo scorrere sotto al piedino di ricamo.
- 2. Montate il cerchietto all'unità ricamo allineando le viti di montaggio del cerchietto (D) con le scanalature sulla piastra di montaggio, facendo coincidere i fori (C) sulla staffa del cerchietto con i fori quadrati (B) sulla piastra di montaggio del cerchietto. Stringete a fondo le viti di montaggio del cerchietto (D) con un cacciavite.
- \* Per rimuoverlo, allentate le viti di montaggio del cerchietto (D)e rimuovete il cerchietto dalla relativa staffa.
- **NOTA:** Prima di montare il cerchietto piccolo, accendete la macchina in modo da spostare il carrello in posizione di ricamo, quindi spegnetela nuovamente.

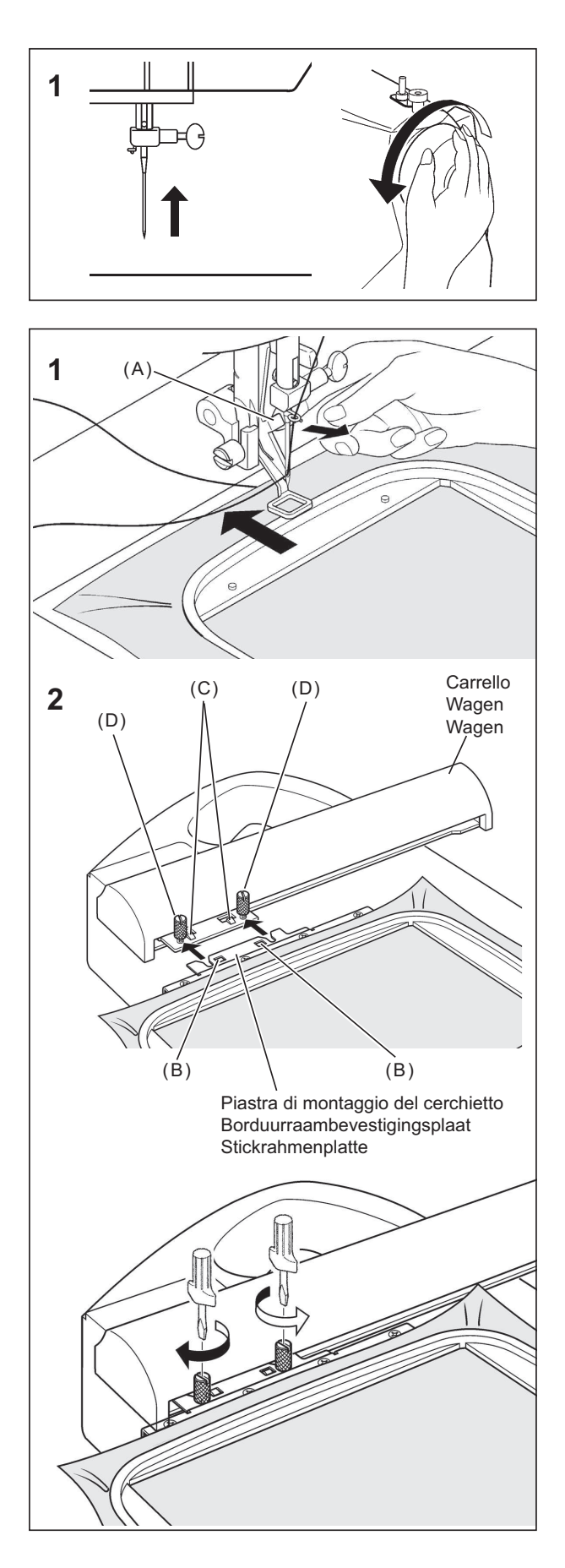

#### **GEREEDMAKEN VAN DE MACHINE ALVORENS HET BORDUURRAAM TE INSTALLEREN**

1. Draai het handwiel naar u toe totdat de naald in de hoogste stand komt te staan.

#### **BEVESTIGEN EN VERWIJDEREN VAN HET BORDUURRAAM**

- 1. Zet de persvoet en de naald omhoog en duw hendel (A) van de borduurvoet met uw vinger omhoog en schuif het borduurraam er onder door.
- Ý Verwijder het borduurraam door dit naar voren te trekken en onder de borduurvoet door te schuiven.

#### **VORBEREITUNG DER MASCHINE ZUM ANBRINGEN DES STICKRAHMENS**

1. Bringen Sie die Nadel in hochste Stellung durch Drehen des Handrads gegen sich.

#### **ANBRINGEN UND ENTFERNEN DES STICKRAHMENS**

- 1. Heben Sie den Nähfuß und die Nadel an, drücken Sie den Hebel (A) des Stickfußes mit dem Finger und schieben Sie den Stickrahmen unter den Stickfus.
- \* Ziehen Sie zum Entfernen den Stickrahmen nach vorne und schieben Sie ihn unter dem Stickfuß heraus.
- 2. Bevestig het borduurraam aan de borduureenheid door de borduurraambevestigingsschroeven (D) en de gleuven in de borduurraambevestigingsplaat met elkaar uit te lijnen en de uitsteeksels (C) op de borduurraamhouder in de vierkante gaten (B) in de borduurraambevestigingsplaat te passen. Draai de borduurraambevestigingsschroeven (D) stevig met een schroevendraaier vast.
- Ý Voor verwijderen, de borduurraambevestigingsschroeven (D) losdraaien en het borduurraam uit de borduurraamhouder verwijderen.
- **OPMERKING:** Alvorens het kleine borduurraam te bevestigen, de aan/uit schakelaar aanzetten om de wagen naar de standbystand voor borduren te verplaatsen en de aan/uit schakelaar uitzetten.
- 2. Richten Sie die Stickrahmenschrauben (D) zum Anbringen des Stickrahmens auf die Nuten der Stickrahmenplatte und richten Sie die Vorstände (C) der Stickrahmenhalterung auf die quadratischen Löcher (B) der Stickrahmenplatte aus. Ziehen Sie die Stickrahmenschrauben (D) mit einem Schraubendreher fest.
- Ý Zum Entfernen lösen Sie die Stickrahmenschrauben (D) und nehmen Sie den Stickrahmen von der Halterung ab.
- **HINWEIS:** Vor dem Anbringen des kleinen Stickrahmens müssen Sie den Hauptschalter einschalten, um den Wagen in die Ausgangsposition zu stellen. Schalten Sie danach den Hauptschalter wieder aus.

#### **Installazione del software**

Per iniziare ad utilizzare il software sul PC, è necessario installare prima il contenuto del CD sul vostro PC. Tale procedura viene definita **"procedura di installazione". Seguite le istruzioni riportate di seguito per eseguire una corretta installazione di FUTURA sul vostro personal computer.**

Il software FUTURA viene fornito su CD-ROM.

Nella maggior parte dei personal computer, l'unità predefinita per il drive del CD-ROM è "D:"

Inserite il CD-ROM FUTURA nel lettore di CD-ROM del vostro PC.

Dopo alcuni secondi, la procedura di installazione del software si avvierà automaticamente.

Se ciò non avviene entro breve, potete eseguire la procedura di installazione manualmente passando all'opzione "Start" di Windows. Selezionate quindi "Run", digitate "D:\FuturaStart. exe" e fate clic su OK.

Dopo alcuni secondi avrà inizio l'installazione passo passo del software con la finestra di **Benvenuto**. È possibile interrompere la procedura di installazione in qualsiasi momento facendo clic sul pulsante **"Cancel"** .

Fate clic su **"Next"** per passare alla schermata successiva.

**Dopo aver letto ed accettato le condizioni riportate nell' Accordo di licenza, fate clic su "Yes"**, e fate di nuovo clic su **Next**, selezionate quindi la directory in cui desiderate installare il software. **Si consiglia di utilizzare la directory selezionata predefinita.**

CD-ROM FUTURA 3 - InstallShield Wizard 의 Welcome to the InstallShield Wizard for<br>FUTURA 3 The InstallShield® Wizard will install FUTURA 3 on your<br>computer. To continue, click Next. <Back **Next>** Cancel FUTURA 3 - InstallShield Wizard Press the PAGE DOWN key to see the rest of the agreement. This is a licence agreement between you and Compucon S.A.,<br>established in the 9th Klm Thessaloniki Thermi Road, P.O. Box: 445,<br>P.C.:57001 Thermi, Thessaloniki, Greece, which grants you the right<br>to use this software, under Installing this software package, you irrevocably accept the terms described<br>Installing this software package, you irrevocably accept the terms described<br>underneath. 1. The Software is owned by Compucon S.A. and is protected by Do you accept all the terms of the preceding License Agreement? If you select No, the setup<br>will close. To install FUTURA 3, you must accept this agreement.  $\begin{tabular}{|c|c|c|c|c|} \hline & \hspace{.1cm} \textbf{\textcolor{blue}{\bf \textcolor{blue}{\bf \textcolor$ FUTURA 3 - InstallShield Wizard Choose Destination Location Select folder where setup will install file Setup will install FUTURA 3 in the following folder. To install to this folder, click Next. To install to a different folder, click Browse and select Destination Folde C:VFUTURA 3 Browse... <Back Next> Cancel

Fate semplicemente clic su **"Next"** per proseguire.

#### **INSTALLEREN VAN DE SOFTWARE**

Om te beginnen met het gebruik van de software op uw PC dient u eerst de inhoud van de CD op uw PC te installeren. Deze procedure wordt aangeduid als **"installation procedure" (installatieprocedure). Volg de hieronder aangegeven instructies om FUTURA met succes op uw personal computer te installeren.**

De FUTURA-software wordt geleverd op een CD-ROM.

Bij de meeste personal computers is de standaardinstelling voor een CD-ROM-station "D".

Schuif de FUTURA-CD-ROM in het CD-ROM-diskstation op uw PC.

Na enkele seconden wordt de installatieprocedure van de software automatisch gestart.

Voor het geval dit niet na een korte tijd gebeurt, kunt u de installatieprocedure handmatig laten draaien door over te gaan naar de optie "Start" van Windows, waarna u "Run" (Uitvoeren) selecteert, en vervolgens "D:/FuturaStart..exe" intypt en op OK drukt.

Na enkele seconden wordt het stap voor stap installeren van de software gestart met het Welcome-venster. U kunt de installatieprocedure op ieder moment afbreken door te klikken op de **"Cancel" (Afbreken)**-knop.

Klik op "Next" (Volgende) om naar het volgende scherm te gaan.

**Nadat u de bepalingen heeft gelezen en ermee instemt die in de Licentieovereenkomst staan, klikt u op "Yes" (Ja)** en u klikt vervolgens opnieuw op **Next (Volgende)** en daarna selecteert u de directory waar de software dient te worden geïnstalleerd. **Aanbevolen wordt om de standaard geselecteerde directory te gebruiken.**

**INSTALLATION DER SOFTWARE**

Bevor Sie die Software auf Ihrem PC verwenden können, müssen Sie zunächst den Inhalt der CD auf Ihrem PC installieren. Dieses Verfahren wird als "Installationsverfahren **" bezeichnet. Für eine erfolgreiche Installation von FUTURA auf Ihrem Computer folgen Sie bitte den auf den nächsten Seiten gegebenen Anweisungen.**

Sie erhalten die FUTURA Software auf einer CD-ROM. Die meisten Computer haben "D:" als Standardlaufwerk für CD-ROMs.

Legen Sie die FUTURA CD-ROM in das CD-ROM-Laufwerk Ihres PCs ein.

Nach einigen Sekunden beginnt automatisch der Installationsvorgang der Software.

Andernfalls können Sie den Installationsvorgang manuell starten. Dazu wählen Sie die Windows-Option "Start", wählen "Ausführen", geben "D:\FuturaStart..exe" ein und klicken auf OK.

Nach einigen Sekunden beginnt die schrittweise Software-Installation mit dem **Willkommen-Fenster**. Sie können den Installationsvorgang jederzeit abbrechen, indem Sie auf **"Abbrechen"** klicken.

Klicken Sie auf "Weiter", um zum nächsten Fenster zu gehen.

**Nachdem Sie den Lizenzvertrag gelesen haben und**  diesem zustimmen, klicken Sie auf "Ja", und klicken Sie erneut auf **Weiter**, und wählen Sie das Verzeichnis, in dem Sie die Software installieren wollen. **Es wird empfohlen, das gewählte Standardverzeichnis zu verwenden**.

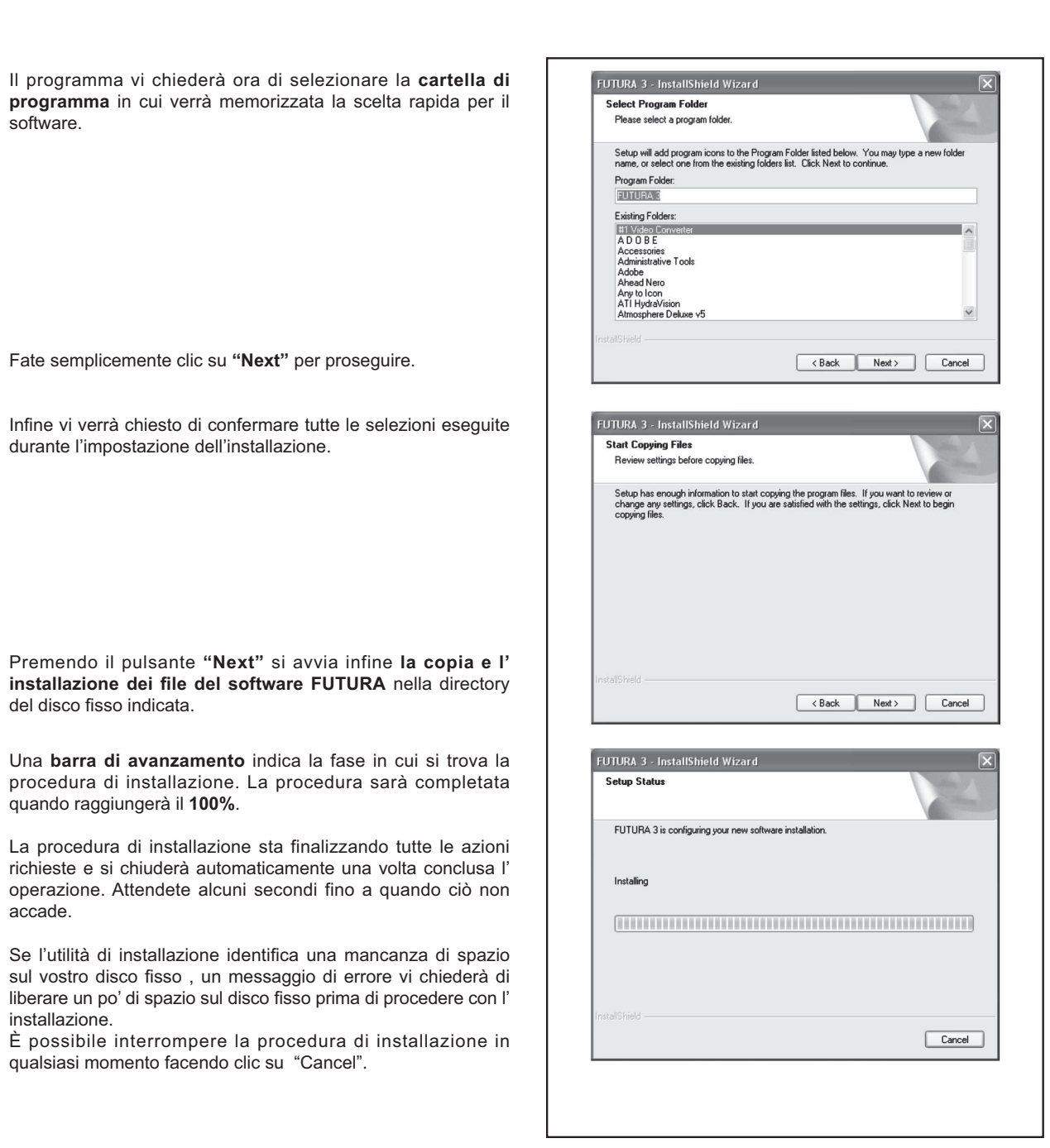

#### SEQUENZA CORRETTA DELLE OPERAZIONI PRIMA DEL RICAMO

Per un funzionamento corretto bisogna svolgere le operazioni iniziali con un ordine preciso. Se queste istruzioni non saranno seguite con precisione, riceverete un messaggio di errore ("Transmission Pending").

Accendete il vostro computer ma non aprite il software Futura. Attaccate l'unità di ricamo alla vostra macchina da cucire e tramite il cavo USB collegate la macchina da cucire al computer.

- 1. Accendete la macchina da cucire. Ruotate verso di voi il volantino fino a portare l'ago nella sua posizione più alta.
- 2. Attaccate all'unità di ricamo il cerchietto con il quale intendete lavorare.
- 3. Fate doppio click sull'icona Futura del desktop per aprire il Software Futura.
- 4. Ora siete pronti per selezionare e trasmettere un ricamo alla vostra macchina.

IMPORTANTE: Se avete ricamato utilizzando il cerchietto piccolo e siete pronti a usare il cerchietto grande:

- Spegnete la macchina, chiudete il programma Futura e spegnete il computer.

- Attendete un attimo, accendete il computer e seguite le operazioni indicate sopra dal punto 1 al punto 4.

Nu wordt u verzocht om de Programmamap te selecteren, waar de shortcut voor de software zal worden opgeslagen.

Nun werden Sie dazu aufgefordert, den **Programmordner** auszuwählen, in dem die Verknüpfung (Shortcut) dieser Software gespeichert werden soll.

Klik gewoon op "Next" (Volgende) om door te gaan.

Tenslotte wordt u gevraagd om alle keuzes te bevestigen die u heeft gemaakt tijdens het uitvoeren van de installatieset-up.

Um fortzufahren klicken Sie einfach auf "Weiter".

Zum Schluss werden Sie dazu aufgefordert, alle Einstellungen, die Sie während des Installationsvorgangs gewählt haben, zu bestätigen.

Door de drukken op de knop **"Next" (Volgende) start het kopiëren en installeren van de FUTURA-softwarebestanden**  tenslotte naar de aanwezige directory op de harde schijf.

Een **balk waarop de voortgang kan worden afgelezen** geeft de fase aan waarin de installatieprocedure zich bevindt. Deze wordt afgesloten wanneer de installatie voor **100 %** voltooid is.

De installatieprocedure sluit alle vereiste acties af en sluit automatisch na voltooiing. Wacht even totdat dit gebeurt.

Indien de installatievoorziening **een gebrek aan beschikbare ruimte op uw harde schijf vaststelt,** wordt er u een **foutmelding** weergegeven en u wordt verzocht om geheugenruimte op uw harde schijf vrij te maken voordat u doorgaat met het installeren. U kunt de installatieprocedure altijd afbreken door te klikken op **"Cancel" (Annuleren).**

#### CORRECTE OPSTARTPROCEDURE BIJ HET BORDUREN

De volgende stappen moeten worden opgevolgd om een correct opstartprotocol te verkrijgen. Als deze stappen niet nauwkeurig worden nageleefd, krijgt u een foutmelding waarin staat "Transmission Pending" (Transmissie onnauwkeurig).

Start uw computer opnieuw, maar open de Futura-software niet. Sluit vervolgens de borduureenheid op uw naaimachine aan en verbind de USB-kabel tussen uw computer en de naaimachine.

- 1. Schakel uw naaimachine in. Overtuigt u er zich van dat de naald in de hoogste positie gezet is door het handwiel naar u toe te draaien.
- 2. Bevestig de lus waar u mee wilt werken met uw borduureenheid.
- 3. Klik twee keer op het Futura-icon op uw desktop om de Futura-software te openen.
- 4. U bent nu klaar om een design uit te kiezen en het naar uw machine te sturen.

BELANGRIJK: als u tot dusver met het kleine borduurraam heeft gewerkt en nu het grote borduurraam wilt gebruiken, moet u eerst de naaimachine uitschakelen, de Futura software verlaten en uw PC uitschakelen. Na een korte wachttijd schakelt u vervolgens uw PC weer in en u gaat overeenkomstig de boven beschreven stappen 1 tot 4 te werk.

Wenn Sie nun auf "Weiter" klicken, wird der Kopier- und **Installationsvorgang der FUTURASoftware-Dateien** im ausgewählten Verzeichnis auf der Festplatte in Gang gesetzt.

Eine **Statusleiste** zeigt das Stadium an, in dem sich der Installationsvorgang befindet. Der Vorgang ist abgeschlossen, wenn **100%** erreicht sind.

**A progress bar** will indicate the stage at which the installation procedure is. I t will finish when it has reached to **100%**.

Der Installationsvorgang schließt alle erforderlichen Aktionen ab und schließt anschließend automatisch. Bitte warten Sie einen kurzen Augenblick, bis dies der Fall ist.

Wenn das Installationsprogramm feststellt, **dass auf Ihrer Festplatte nicht genügend Speicherraum frei ist**, fordert eine Fehlermeldung Sie dazu auf, etwas Speicherraum freizumachen, bevor Sie mit der Installation fortfahren.

Sie können den Installationsvorgang jederzeit abbrechen, indem Sie auf "Abbrechen" klicken.

#### RICTHIGER MASCHINENSTART BEIM STICKEN

Es ist wichtig, folgende Schritte genau zu beachten, um das richtige Start-Protokoll zu booten. Werden diese Schritte nicht genau befolgt, erscheint die Fehlermeldung "Übertragung unterbrochen".

Zuerst PC einschalten, jedoch ohne die Futura Software zu öffnen. Dann Stickvorrichtung an die Nähmaschine anschließen und mithilfe des USB-Kabels die Nähmaschine mit dem PC verbinden.

- 1, Nähmaschine einschalten. Handrad gegen sich drehen und sicher stellen, dass sich die Nadel in der höchsten Stellung befindet.
- 2. Den Stickrahmen, den Sie für das Sticken benötigen, in die Stickvorrichtung einsetzen.
- 3. Auf das Futura Symbol auf dem PC-Bildschirm<br>doppelklicken, um die Futura Software zu öffnen.
- 4. Fertig. Jetzt können Sie Muster von dem PC an die Nähmaschine übertragen.

HINWEIS: Haben Sie mit dem kleinen Stickrahmen gearbeitet und möchten Sie jetzt den großen Stickrahmen verwenden, müssen Sie zuerst die Nähmaschine ausschalten, die Futura Software verlassen und Ihren PC ausschalten. Nach einer kurzen Wartezeit schalten Sie dann Ihren PC wieder ein und verfahren Sie nach den oben beschriebenen Schritten 1 bis 4.

#### **TASTI OPERATIVI CON L'UNITÀ RICAMO MONTATA**

TASTI OPERATIVI

#### **AVVIO/ARRESTO DELLA MACCHINA**

Quando premete il tasto di avvio/arresto, la macchina viene avviata lentamente; premendo nuovamente il tasto, l'ago viene spostato nella posizione più alta.

#### **PULSANTE DI POSIZIONE DI ARRESTO DELL'AGO**

Il ricamo viene eseguito un punto alla volta (il cerchietto si sposta) dopo il trasferimento dei dati.

Per procedere in modo continuo, tenete premuto il tasto.

#### **TASTO PER CUCITURA ALL'INDIETRO**

Il ricamo all'indietro viene eseguito un punto alla volta (il cerchietto si sposta) dopo il trasferimento dei dati. Per procedere in modo continuo, tenete premuto il tasto. Il ricamo all'indietro può procedere finché non viene raggiunto l'inizio dei dati di ricamo; quando viene raggiunto l'inizio dei dati, l'operazione di ricamo si interrompe.

#### **Spia**

- \* La luce verde indica che la macchina è pronta a partire.
- \* La luce rossa indica che la macchina sta funzionando.
- \* La luce rossa lampeggiante indica la presenza di un problema o di un errore.
	- \* Se la luce lampeggia per 2 3 secondi, avete effettuato una operazione non corretta.
	- \* Un lampeggiamento continuo indica un malfunzionamento.

BOTTONE REGOLA TENSIONE FILO **SUPERIORE** 

Impostate su "**E**" per diminuire la tensione del filo per il ricamo.

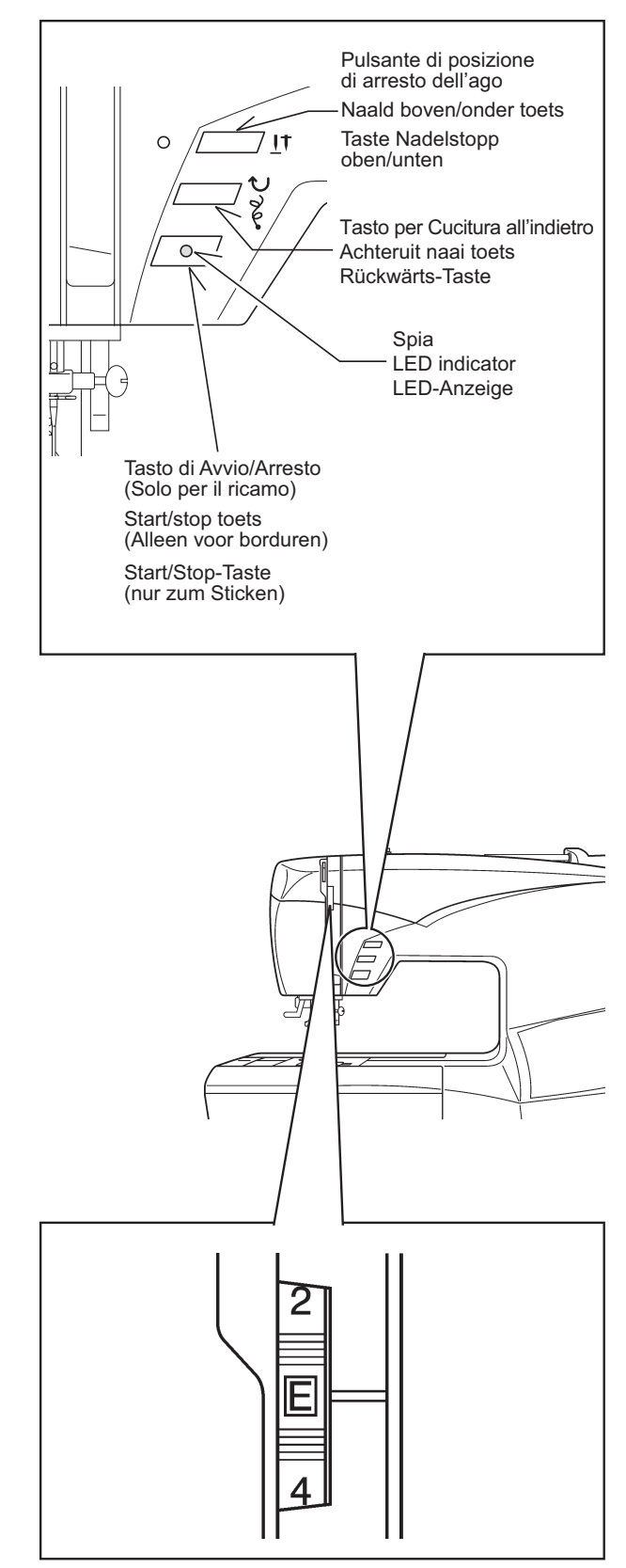

#### **BEDIENINGSSCHAKELAARS WANNEER DE BORDUUREENHEID BEVESTIGD IS**

BEDIENINGSTOETSEN

#### **STARTEN/STOPPEN VAN DE MACHINE**

Wanneer u de start/stop toets indrukt, zal de machine langzaam starten en wanneer de toets nogmaals wordt ingedrukt, zal de naald bewegen en in de hoogste stand stoppen.

#### **NAALD BOVEN/ONDER TOETS**

Het is mogelijk steek voor steek vooruit te borduren (het borduurraam wordt verplaatst), nadat de borduurgegevens overgebracht zijn. Houd deze schakelaar ingedrukt om continu vooruit te borduren.

#### **ACHTERUIT NAAI TOETS**

Het is mogelijk steek voor steek achteruit te borduren (het borduurraam wordt verplaatst), nadat de borduurgegevens overgebracht zijn. Houd deze toets ingedrukt om continu achteruit te borduren.

Achteruit borduren is mogelijk tot aan het begin van de borduurgegevens. Het borduurraam wordt dan niet meer verplaatst.

#### **LED INDICATOR**

- Ý Het groene lampje geeft aan dat de machine klaar is om te starten.
- \* Een rood lampje geeft aan dat de machine in bedrijf is.
- \* Een knipperend rood lampje geeft een probleem of een fout aan.
	- \* Als het lampje gedurende 2 3 seconden knippert geeft dit aan dat er een verkeerde bediening plaatsvond.
	- \* Als het lampje continu knippert geeft dit aan dat de machine defect is.

#### **SPANNINGSKNOP**

Om te borduren spanningsknop instellen op "E" om de draadspanning te verminderen.

#### **BEDIENUNGSTASTEN BEI ANGEBRACHTER STICKVORRICHTUNG**

#### DIE BEDIENUNGSTASTEN

#### **START/Stop-Taste**

Beim Drücken des Start/Stopp-Schalters startet die Maschine langsam, bei nochmaligen Drücken bewegt sich die Nadel in die höchste Position und stoppt.

#### **TASTE NADELSTOPP OBEN/UNTEN**

Nach dem Übertragen der Stickdaten kann das Sticken stichweise ausgeführt werden (Stickrahmen bewegt sich). Halten Sie diese Taste zum kontinuierlichen Sticken gedrückt.

#### **RÜCKWÄRTSTASTE**

Nach dem Übertragen der Stickdaten kann das Rückwärtssticken stichweise ausgeführt werden (Stickrahmen bewegt sich). Halten Sie diese Taste zum kontinuierlichen Rückwärtssticken gedrückt. Es kann bis zum Anfangspunkt des Stickens rückwärts gestickt werden, danach bewegt sich die Maschine nicht mehr.

#### **LED-ANZEIGE**

- Ý Die grüne Anzeige bedeutet, dass die Maschine betriebsbereit ist.
- \* Die rote Anzeige bedeutet, dass die Maschine in Betrieb ist.
- \* Eine blinkende rote Anzeige bedeutet, dass ein Problem oder eine Störung aufgetreten ist.
	- Eine für 2 bis 3 Sekunden blinkende Anzeige weist auf eine Fehlbedienung hin.
	- \* Eine kontinuierlich blinkende Anzeige signalisiert eine Maschinenstörung.

#### OBERFADENSPANNUNG

Zum Lockern der Fadenspannung kann der Regler auf "E" gestellt werden.

#### **RISOLUZIONE DEI PROBLEMI**

PUNTI MANCANTI E ROTTURE DEL FILO

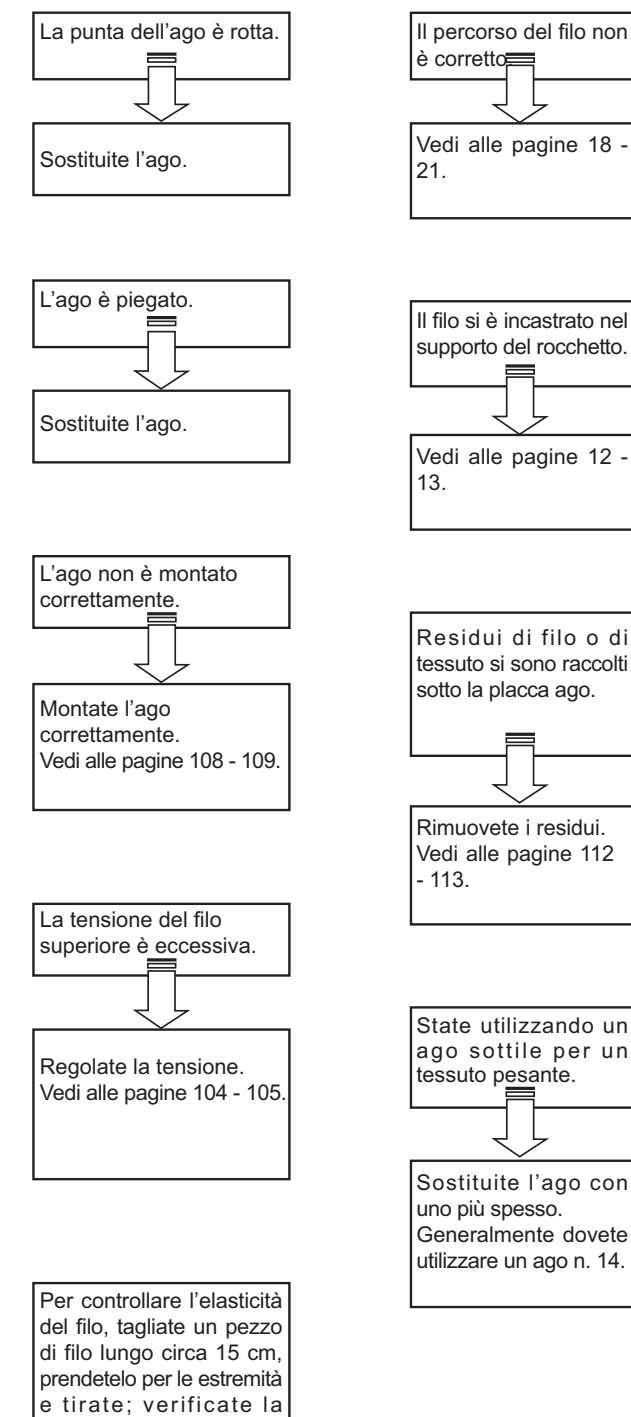

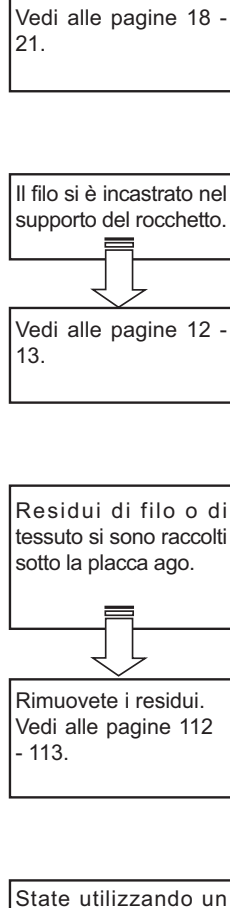

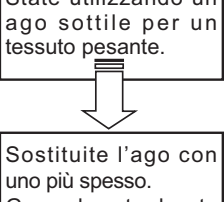

Generalmente dovete utilizzare un ago n. 14.

lunghezza che raggiunge il filo prima di rompersi. Se utilizzate un filo molto elastico, riducete la tensione superiore del filo.

#### **OPLOSSEN VAN PROBLEMEN**

#### ER WORDEN STEKEN OVERGESLAGEN EN DE DRAAD BREEKT

#### **FEHLERSUCHE**

#### STICHAUSLASSEN ODER FADENBRUCH

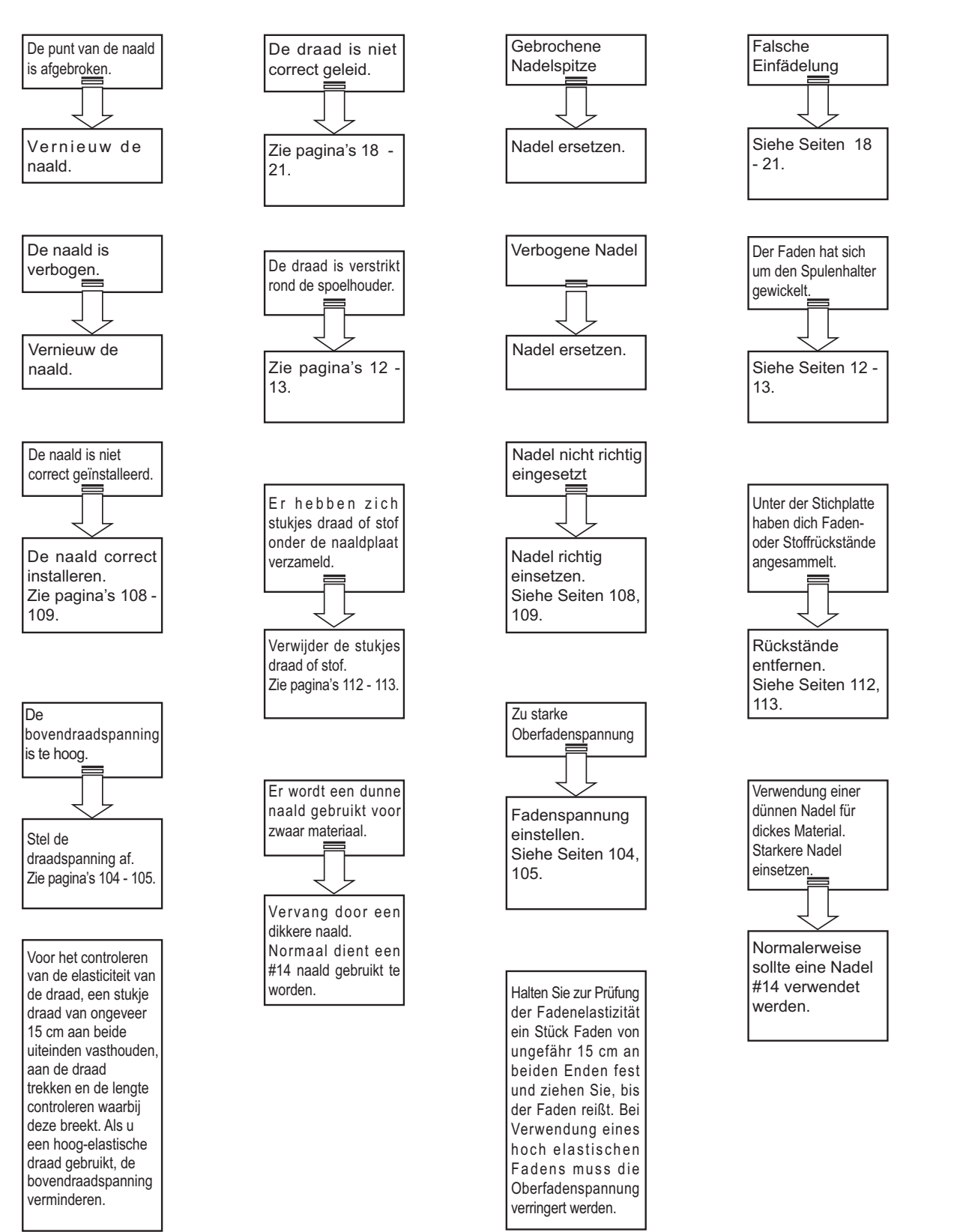

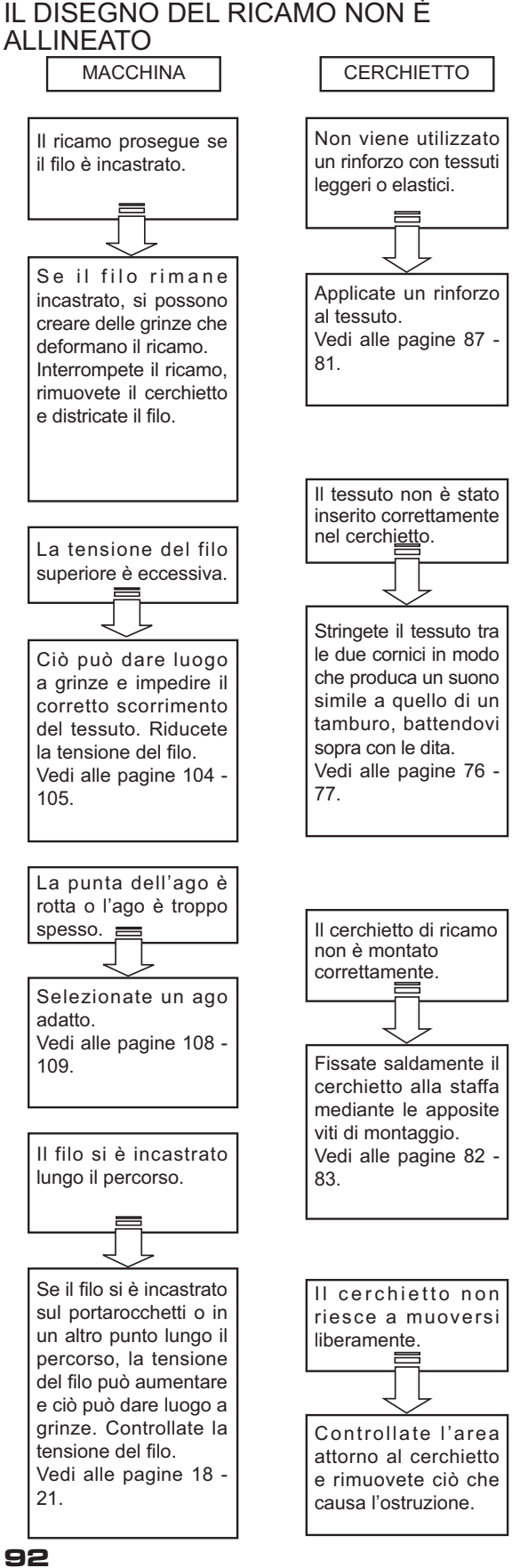

# IL DISEGNO DEL RICAMO NON È

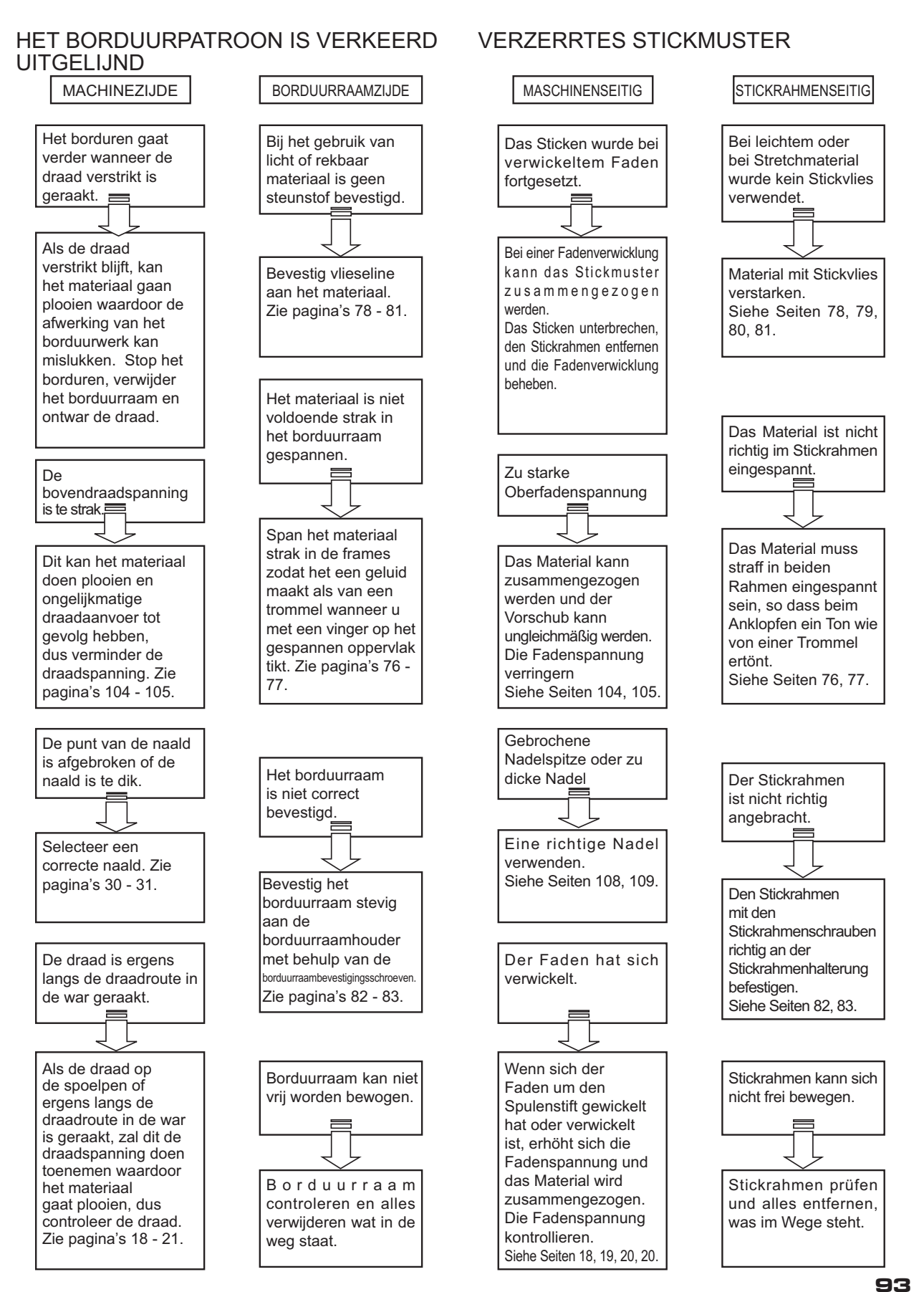

#### INFORMAZIONI UTILI PER RICAMARE CON FUTURA

#### 1. In caso di punti mancanti

 Se la macchina da ricamo rileva la rottura del filo, può applicare circa altri otto punti senza filo (punti mancanti) prima di fermarsi.

 In questo caso, seguite le seguenti istruzioni per procedere in senso inverso e riprendete l'operazione dall'ultimo punto.

- 1. Premete il tasto di cucitura all'indietro (ritorno punto) per procedere in senso inverso. Il cerchietto si sposta indietro di un punto alla volta. Procedete all'indietro finché non finisce l'area vuota.
- 2. Riavviate la macchina e continuate il ricamo.

Sezione del ricamo Geborduurde gedeelte Stickbereich Punti mancanti dovuti alla rottura del filo Open steken als gevolg van draadbreuk Leerstiche wegen Fadenbruchs Direzione del ricamo Borduurrichting **Stickrichtung** la macchina si arresta Automatische stop Automatischer Stopp **7 5 3 8 6 4 2 1**

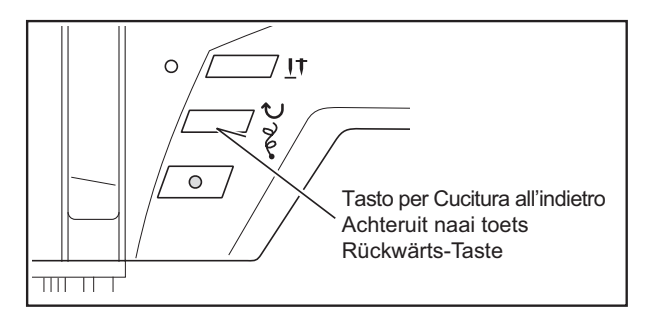

#### 2. Lo schermo del computer segnala che il filo è spezzato, con una luce lampeggiante e con un segnale acustico. Eppure il filo non è spezzato.

 Sotto il coperchio trasparente superiore della macchina, probabilmente, il filo non è stato infilato correttamente. (Consultate a pagina 24 il capitolo che consiglia come infilare il filo superiore). In alternativa, se avete un rocchetto piccolo, potete provare a coprirlo con una reticella ed utilizzare l'astina guidafilo per rocchetti grandi, fornita come accessorio.

 3. Se la bobina termina il filo mentre state cucendo,

- 1. Mettete la bobina sull'albero dell'avvolgimento bobina e premete l'albero verso destra.
- 2. Premete il pulsante di avvio/arresto per iniziare l' avvolgimento. (il reostato non è utilizzabile quando l' unità di ricamo è collegata.)
- 3. Rimuovete il cerchietto dalla macchina, (NON TOGLIETE IL TESSUTO DAL CERCHIETTO), sostituite la bobina vuota, quindi reinserite il cerchietto.
- 4. Se il vostro ricamo è andato avanti di un punto o due nelle operazioni precedenti, potete premere il pulsante per cucitura all'indietro e tornare alla posizione originale.

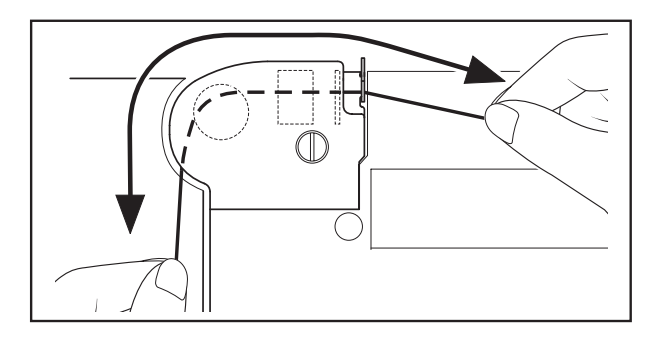

#### NUTTIGE INSTRUCTIES VOOR HET BORDUREN MET DE FUTURA

#### 1. Als er steken ontbreken

 Als de borduurmachine merkt dat de draad is gebroken, is het mogelijk dat deze nog in totaal ongeveer acht steken zonder draad verder borduurt (open steken), alvorens automatisch te stoppen.

 Gebruik in dit geval de volgende procedure om terug te gaan in de borduurgegevens tot het punt waarvandaan het borduren voortgezet dient te worden.

 1. Druk op de achteruit naai knop (steek terug) om terug te gaan in de borduurgegevens. Het borduurraam zal steek voor steek teruggeschoven worden. Ga terug in de gegevens totdat het niet-geborduurde

gedeelte volledig gepasseerd is.

 2. Start de borduurmachine opnieuw en ga verder met borduren.

#### 2. Door het knipperen en door akoestische signalen wordt draadbreuk op het PCbeeldscherm gemeld. Er is echter geen draadbreuk aanwezig.

 De draad onder het transparante deksel boven op de machine is niet correct ingeregen (zie pagina 24 "Tips voor het inrijgen van de machine") of u probeert om kleine garenrollen met kleine garenschotels te bedekken en de afneembare draadgeleiding voor grote garenrollen uit de accessoires te gebruiken.

#### 3. Wanneer de spoel bij het naaien uitloopt

- 1. Spoel op het spoelwinderasje plaatsen en het spoelwinderasje naar rechts schuiven.
- 2, Hoofdschakelaar inschakelen om het spoelen te starten. (Bij aangesloten borduureenheid kan het voetpedaal niet worden gebruikt).
- 3. Borduurraam van de machine afnemen -(echter STOF VAN HET BORDUURRAAM NIET VERWIJDEREN) – lege spoel door een volle spoel vervangen en het borduurraam weer aanbrengen.
- 4. Als uw patroon met één of twee steken is bewogen, wanneer u de onderdraad omhoog heeft gehaald, dan kunt u met de achterwaartse steek terugbewegen naar de gewenste plek.

#### NÜTZLICHE HINWEISE FÜR DAS STICKEN MIT DER FUTURA

#### 1. Stichauslassen

 Bei einem Fadenbruch kann das Sticken um bis zu acht Stiche ohne Faden fortgesetzt werden (Leerstiche), bevor die Maschine automatisch stoppt.

 In diesem Fall muss man bis zur Stelle zurücksticken, an der das Sticken fortgesetzt wird.

 1. Ruckwarts-Taste (Rückwärtsstich) zum Zurücksticken drücken.

 Der Stickrahmen wird um jeweils einen Stich zurückgestellt. Bis zum Anfang der Leerstiche zurucksticken.

 2. Die Maschine erneut starten, um das Sticken fortzusetzen.

 2. Durch Blinken und Piepstöne wird Fadenbruch auf dem PC-Bildschirm gemeldet. Es gibt jedoch keinen Fadenbruch.

 Der Faden unter dem Klarsichtdeckel oben auf der Maschine ist nicht richtig eingefädelt (siehe Seite 24 "Tipps für das Einfädeln der Maschine") oder Sie versuchen, kleine Garnrollen mit kleinen Netzen abzudecken und die abnehmbare Fadenführung für große Garnrollen aus dem Zubehör zu verwenden.

#### 3. Wenn die Spule beim Nähen ausläuft

- 1. Spule auf den Spulerstift setzen und Spulerstift nach rechts schieben.
- 2, Hauptschalter einschalten, um den Spulvorgang zu starten. (Bei angeschlossener Stickvorrichtung lässt sich der Fußanlasser nicht betreiben).
- 3. Stickrahmen von der Maschine nehmen (jedoch STOFF VOM STICKRAHMEN NICHT ENTFERNEN) - leere Spule durch volle Spule ersetzen und Stickrahmen wieder einsetzen.
- 4. Hat sich Ihr Muster um einen oder zwei Stiche verschoben, wenn Sie den Unterfaden heraufgeholt haben, können Sie es mit dem Rückwärtsstich zur gewünschten Stelle zurückbringen.

#### 4. Un ricamo ridimensionato non è abbastanza denso.

 Nel ridimensionamento, il software Futura ricalcola i punti di un ricamo importato solo quando si sta usando l'opzione DESIGN>CHANGE SIZE. Per un ricalcolo corretto, l'opzione ha dei limiti. Può ingrandire al massimo fino al 199% e ridurre fino al 51%.

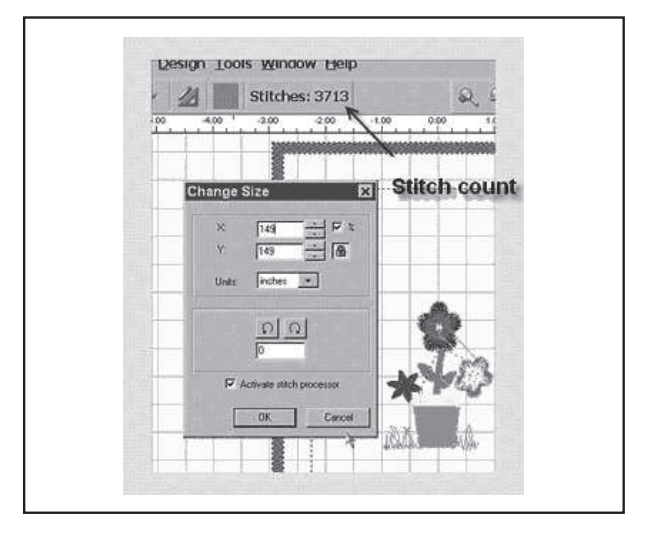

#### 5. Grafica vettoriale o grafica bitmap

 Quando scegliete un'immagine, noterete che ci sono diversi tipi di formati. Autopunch ottiene il miglior risultato quando si usa il tipo di immagine vettoriale, come i file con formato .wmf.

 Il software deve poter riconoscere i diversi colori (blocchi) del ricamo.

 Un progetto ".bmp" può essere costituito da milioni di colori, il che lo rende poco pratico da utilizzare.

 Le Clipart possono appartenere a due categorie base, Grafica Vettoriale e Grafica Bitmap.

 Il software può rendere vettoriale un'immagine ".bmp" ma, i base al tipo di immagine, potrebbe perdere di definizione. Per usare bene Auto Punch, quindi, è essenziale capire bene il tipo di grafica o di immagine che si sta usando.

 Semplificando, possiamo definire la Grafica Vettoriale come quella costituita da blocchi di colore ben separati tra loro. Auto Punch è in grado di leggere alcuni dei suoi formati più comuni: .wmf e .emf.

 La Grafica Bitmap è il formato con cui generalmente viene salvata un'immagine acquisita tramite scansione. Il computer riconosce milioni di colori per ricreare un tipo di immagine "realistica". Anche un ricamo a 3 colori che a noi può sembrare dei più semplici ha miliardi di pixels e innumerevoli sfumature. I formati che più comunemente vengono riconosciuti dal software sono: .bmp, .jpg, .tif, .pcx, .tga, and .psd.

Consigli per l'utilizzo di Auto Punch:

- ¡ Effettuate scansioni ad "alta risoluzione" (200-300 DPI).
- ¡ Effettuate scansioni da 3 a 6 volte più grandi del risultato desiderato.

 Le linee troppo sottili per essere cucite correttamente saranno eliminate automaticamente dal programma nella fase revisione del disegno.

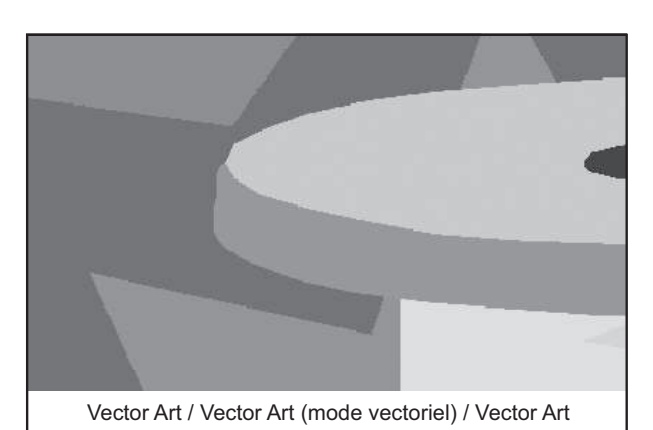

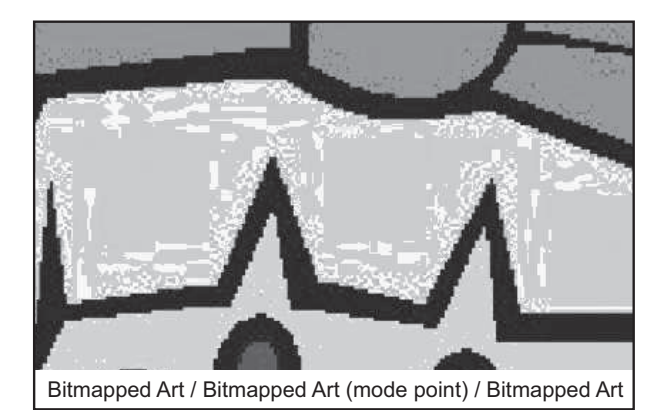

 4. Wanneer de steekdichtheid bij verandering van de patroongrootte niet voldoende is

 Bij een geïmporteerd patroon zal de Futura software de steekinstellingen omrekenen, echter alleen wanneer de optie PATROON -> GROOTTE VERANDEREN geselecteerd is. Bij verandering van de patroongrootte ligt de bovengrens bij 199 % en de ondergrens bij 51 %. Binnen dit bereik is de Futura in staat om de steekinstellingen correct om te rekenen.

#### 4. Wenn die Stichdichte bei Änderung der Mustergröße nicht ausreicht

 Bei einem importierten Muster wird die Futura Software die Sticheinstellungen umrechnen, jedoch nur wenn die Option MUSTER -> GRÖSSE ÄNDERN ausgewählt ist. Bei Änderung der Mustergröße liegt die Obergrenze bei 199 % und die Untergrenze bei 51 %. In diesem Bereich ist die Futura in der Lage, die Sticheinstellungen korrekt umzurechnen.

#### 5. Vector Art of Bitmapped Art

 Bij het selecteren van de beelden dient u op de verschillende beeldformaten te letten. AutoPunch levert de beste resultaten met beelden van het vectortype, zoals bijv. \*.wmf. De software moet in staat zijn om een kleur (d.w.z. een informatieblok) te herkennen. Het \*.bmpformaat kan uit miljoenen kleuren bestaan en is daarom bij de omzetting niet praktisch.

Bij Clipart onderscheidt men tussen twee hoofdcategorieën, Vector Art en Bitmapped Art.

 De software kan het \*.bmp-beeld vectoriseren, waarbij echter details – afhankelijk van de afbeelding – verloren kunnen gaan. Het is zeer belangrijk om de aard van de beeldverwerking te begrijpen, die door AutoPunch wordt gebruikt.

 Vector Art bewerkt zuivere "grafische" kleurblokken, eenvoudig verklaard. Sommige gebruikelijke formaten van deze aard (zoals \*.wmf en \*.emf) kunnen door AutoPunch worden gelezen.

 Bitmapped Art is het bewerkingstype dat normaal gesproken bij het scannen wordt toegepast. De PC ziet miljoenen kleuren en kan daardoor een realistisch beeld genereren. Zelfs een 3-kleuren-patroon dat ons eenvoudig lijkt, bestaat uit miljarden pixels. De gebruikelijke formaten die door de software worden herkend, zijn: .bmp, .jpg, .tif, .pcx, .pcd, .tga, .psd.

Tips voor AutoPunch:

O Met een hoge resolutie (200-300 DPI) scannen O 3-6 x groter dan het gewenste resultaat scannen

 Lijnen, die te dicht bij het borduurverloop zijn, worden door de software bij de beeldbewerking gewist.

#### 5. Vector Art oder Bitmapped Art

 Bei Auswahl der Bilder achten Sie auf die verschiedenen Bildformate. AutoPunch liefert die besten Ergebnisse mit Bildern des Vector-Typs, wie z.B. \*.wmf. Die Software muss in der Lage sein, eine Farbe (d.h. einen Informationsblock) zu erkennen. Das \*.bmp-Format kann aus Millionen Farben bestehen und ist deswegen unpraktisch bei der Umsetzung.

 Bei Clipart unterscheidet man zwischen zwei Hauptkategorien, Vector Art und Bitmapped Art.

 Die Software kann das \*.bmp-Bild vektorisieren, wobei jedoch Details - je nach Bild - verloren gehen können. Es ist sehr wichtig, die Art von Bildverarbeitung zu verstehen, die von AutoPunch verwendet wird.

 Vector Art bearbeitet rein "grafische" Farbblöcke, einfach erklärt. Manche üblichen Formate dieser Art (wie \*.wmf und \*.emf) können von AutoPunch gelesen werden.

 Bitmapped Art ist die Bearbeitungsart, die üblicherweise beim Scannen eingesetzt wird. Der PC sieht Millionen von Farben und kann dadurch ein realistisches Bild erzeugen. Sogar ein 3-Farb-Muster, das uns einfach erscheint, besteht aus Milliarden von Pixels. Die üblichen Formate, die von der Software erkannt werden, sind: .bmp, .jpg, .tif, .pcx, .pcd, .tga, .psd.

Tipps für AutoPunch:

- O Mit einer hohen Resolution (200-300 DPI) scannen
- O 3-6 x größer als das gewünschte Ergebnis scannen

 Linien, die dem Stickverlauf zu nah sind, werden bei der Bildbearbeitung durch die Software gelöscht.

 6. Quando si ridimensiona un ricamo, viene adattata anche la sua densità?

 Con il programma Futura potete ridimensionare i ricami caricati dalla Library e inseriti nel cerchietto sullo schermo, mantenendo tutta la loro integrità. Tutti gli altri formati dovrebbero essere modificati nel menu "DESIGN/ CHANGE SIZE" in modo da cambiare la quantità di punti.

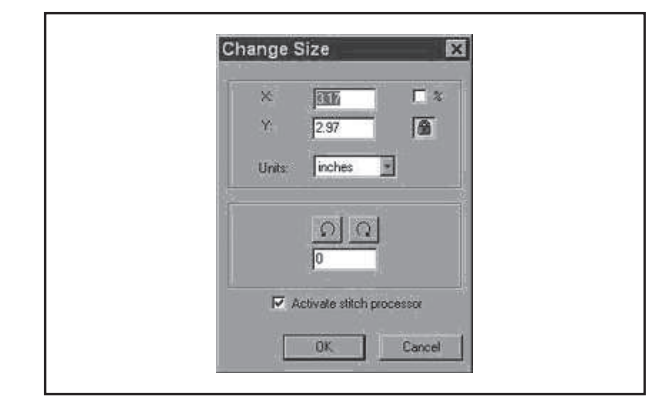

#### 7. Ridimensionare singole lettere

 Potete ridimensionare delle singole lettere dopo che le avrete poste all'interno del cerchietto e sarete usciti dalla casella del testo. Ciccate con il tasto sinistro, tracciate un box attorno alla lettera desiderata e ridimensionatela a piacere. Poiché le lettere sono integrate nel programma, manterranno la giusta densità.

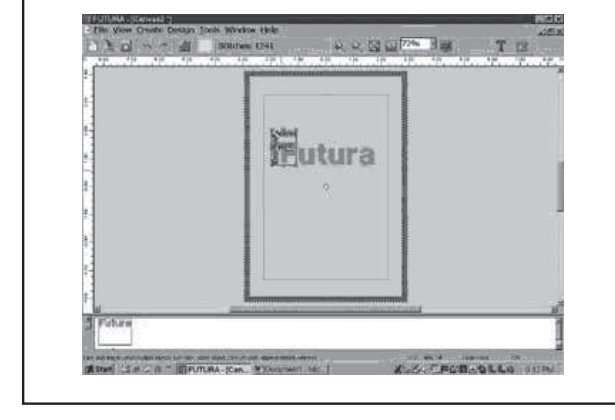

#### 8. Cancellare una parte del ricamo.

 Cliccate con il tasto sinistro e tracciate un box attorno all'area desiderata. Per aggiungere alla selezione altre aree, tenete premuto il tasto CONTROL e ciccate con il tasto sinistro sull'area successiva. Una volta terminata la selezione, premete il tasto DELETE sulla vostra tastiera.

#### 9. C'è un modo per aumentare la densità delle scritte?

 La densità è impostata ad un valore standard di 4/10 mm, che è generalmente la densità standard usata per le scritte.

Il valore non è modificabile.

#### 10. Perché capita che un ricamo si separi in tanti piccoli segmenti? Un blocco di colore può finire per dividersi in blocchi differenti.

 La macchina accetta fino a un determinato numero di punti. Quello che può capitare è che quando vi sono blocchi grandi, con un numero di punti superiore al limite consentito, i punti rimanenti (anche pochi punti) vengano separati a vadano a costituire un nuovo blocco.

 6. Wordt de patroondichtheid bij wijziging van de patroongrootte correct ingesteld?

 Met de Futura-software kunt u patronen uit de bibliotheek selecteren en de grootte ervan op het virtuele borduurraam instellen. De proporties van deze patronen worden hierbij niet veranderd. Alle andere formaten dienen met behulp van het menu PATROON/GROOTTE VERANDEREN te worden gewijzigd, opdat ook het aantal steken wordt gewijzigd.

#### 7. Grootte van letters veranderen

 Voor het wijzigen van de grootte van afzonderlijke letters roept u deze op het virtuele borduurraam op en u verlaat het tekstvenster. Klik vervolgens met de linker muisknop, sleep een kader rondom de gewenste letter en verander de grootte. Omdat de letters voorgeprogrammeerd zijn, wordt de juiste steekdichtheid gehandhaafd.

 6. Wird die Musterdichte bei Änderung der Mustergröße richtig eingestellt?

 Mit der Futura Software können Sie Muster aus der Bibliothek auswählen und deren Größe auf dem virtuellen Stickrahmen einstellen. Die Proportionen dieser Muster werden dabei nicht verändert. Alle anderen Formate sollten mithilfe des Menüs MUSTER/GRÖSSE ÄNDERN bearbeitet werden, damit auch die Anzahl der Stiche geändert wird.

#### 7. Größe von Buchstaben ändern

 Zum Ändern der Größe einzelner Buchstaben rufen Sie sie auf dem virtuellen Stickrahmen auf und verlassen Sie das Text-Fenster. Klicken Sie dann mit der linken Maustaste, ziehen Sie einen Rahmen um den gewünschten Buchstaben und verändern Sie die Größe. Da die Buchstaben vorprogrammiert sind, wird die richtige Stichdichte aufrecht erhalten.

#### 8. Wissen van een patroongedeelte

 Klik met de linker muisknop en sleep een kader rondom het gewenste patroongedeelte. Om nog meer zones te selecteren, houdt u de CTRL-toets ingedrukt en u klikt met de linker muisknop op de volgende zone. Na het selecteren drukt u op de DEL-toets op de PC.

#### 9. Kan de steekdensiteit van toetsenbordletters worden veranderd?

 De steekdensiteit van toetsenbord-letters is ingesteld op een standaardwaarde van 0,4 mm, die normaal gesproken wordt gebruikt voor letters. Deze standaardwaarde kan niet worden veranderd..

#### 10. Waarom worden er soms patronen afgesneden? Een kleurveld kan in meerdere kleurvelden worden onderverdeeld.

 De naaimachine kan tot een bepaald aantal steken bewerken. Het kan gebeuren dat grote kleurvelden deze grens overschrijden en daarom worden afgesneden. De resterende – eventueel slechts enkele – steken worden als apart kleurveld weergegeven.

#### 8. Löschen eines Musterteils

 Klicken Sie mit der linken Maustaste und ziehen Sie einen Rahmen um den gewünschten Musterbereich. Um weitere Bereiche auszuwählen, halten Sie die STRG-Taste gedrückt und klicken Sie mit der linken Maustaste auf den nächsten Bereich. Nach der Auswahl drücken Sie die Entf-Taste auf dem PC.

#### 9. Lässt sich die Stichdichte von Tastatur-Buchstaben verändern?

 Die Stichdichte von Tastatur-Buchstaben ist auf einen Standardwert von 0,4 mm eingestellt, der üblicherweise für Buchstaben verwendet wird. Dieser Standardwert lässt sich nicht verändern

#### 10. Warum werden manchmal Muster abgeschnitten? Ein Farbfeld kann in mehrere Farbfelder aufgeteilt werden.

 Die Nähmaschine kann bis zu einer gewissen Anzahl von Stichen bearbeiten. Es kann passieren, dass große Farbfelder diese Grenze überschreiten und deswegen abgeschnitten werden. Die restlichen - möglicherweise sehr wenige - Stiche werden als separates Farbfeld dargestellt.

- 11. Quando si invia l'intero ricamo, attraverso l'opzione "Send design" ("invia ricamo") del navigatore (machine navigator).
	- 1. I blocchi dei numeri sono indicate sul pannello di controllo come illustrato.
	- 2. Se volete selezionare un blocco, premere il pulsante di selezione quando la macchina non è in funzione.

NOTA: È impossibile tornare ai numeri precedenti.

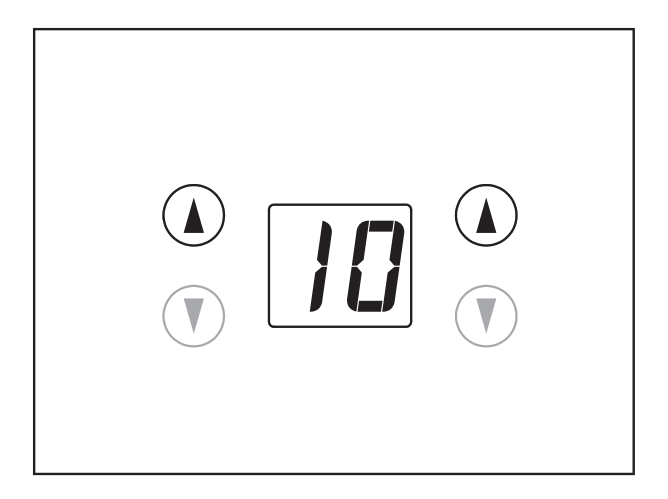

- 11. Bij het zenden van het gehele patroon via de optie "Patroon zenden" van de machinenavigator,
	- 1. Worden bloknummers weergegeven zoals in de afbeelding;
	- 2. wilt u een blok uitkiezen, druk dan op de cijferkeuzetoets terwijl de naaimachine uitgeschakeld is.

 OPMERKING: een terugkeer naar het voorafgaande nummer is niet mogelijk.

- 11. Beim Senden des ganzen Musters über die Option "Muster senden" des Maschinen-Navigators,
	- 1. Werden Block-Nummern wie in der Abbildung angezeigt;
	- 2. Möchten Sie einen Block auswählen, drücken Sie die Zahlenauswahl bei ausgeschalteter Nähmaschine.
		- HINWEIS: Eine Rückkehr zur vorherigen Nummer ist nicht möglich.

## **4. ALTRE COSE DA CONOSCERE**

#### **LEVA ALZAPIEDINO**

La leva alzapiedino ha tre posizione.

- 1. Abbassate il piedino per cucire.
- 2. Sollevate il piedino in posizione intermedia per inserire o togliere il tessuto.
- 3. Sollevate il piedino all'altezza massima per cambiare il piedino o per togliere tessuto di grosso spessore.

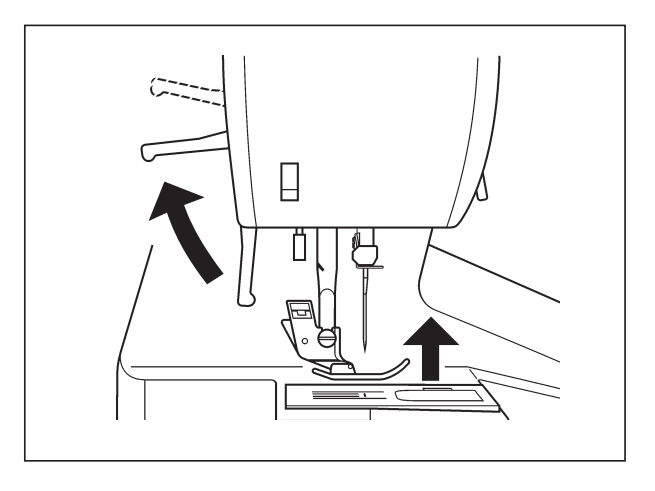

#### **CONTROLLO DELLA GRIFFA**

Le griffe controllano il movimento del tessuto che viene cucito. Possono essere sollevate per le cuciture più comuni, mentre possono essere abbassate per rammendi, cuciture a braccio libero e ricamo di lettere in modo da essere voi, e non le griffe, a spostare il tessuto.

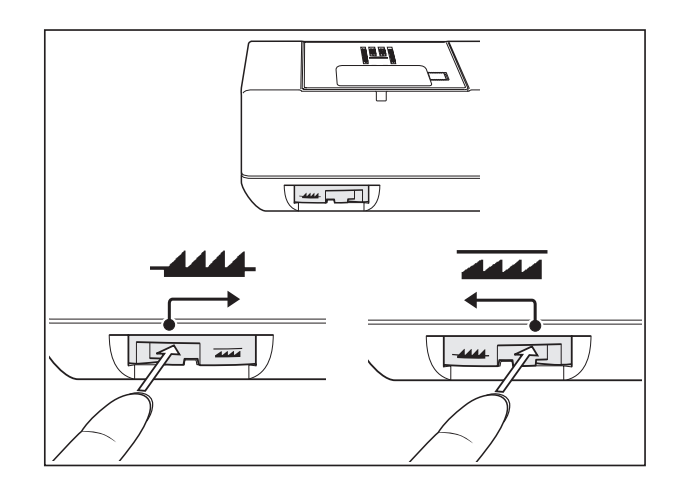

#### **CUCITURA A BRACCIO LIBERO**

La vostra macchina può essere utilizzata sia con il ripiano che a braccio libero.

Quando il piano estraibile è installato, la macchina consente un'ampia superficie di lavoro per una cucitura convenzionale a ripiano.

Per rimuovere il piano estraibile, afferratelo con entrambe le mani e tiratelo verso sinistra, come indicato nella figura. Per riposizionarlo, fatelo scorrere in posizione finché non avvertite uno scatto.

Senza piano estraibile, la macchina diventa un piccolo modello a braccio libero, per cucire abiti da bambino, polsini, gambe di pantaloni e altri punti di difficile accesso.

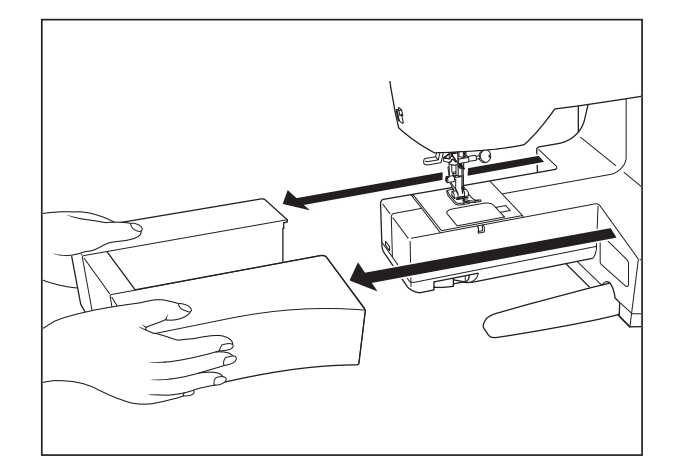

#### **PERSVOETHEVEL**

U kan uw persvoet in 3 verschillende posities plaatsen.

- 1. Laat de persvoet zakken om te naaien.
- 2. Zet de persvoethevel in de middelste stand om de stof te verplaatsen of te draaien.
- 3. Zet de hevel in de hoogste stand om de voet te wisselen of om dikke stoffen te verwijderen.

#### **4. NUTTIGE TIPS 4. GUT ZU WISSEN**

#### **NÄHFUSSHEBER**

Es gibt drei Positionen für den Nähfuß.

- 1. Nahfus in unterster Stellung: zum Nahen.
- 2. Nahfus In der Mitte: zum Einlegen und Herausnehmen des Nahgutes.
- 3. Nahfus in oberster Stellung: wenn Sie den Nähfuß auswechseln oder besonders dicken Stoff herausnehmen. In dieser Stellung rastet der Nähfußheber nicht ein.

#### **TRANSPORTEURVERZINKKNOP**

De transporteertanden controleren de beweging van de stof terwijl U naait. Met deze knop kan U de transporteertanden omhoog of omlaag plaatsen. Voor normaal naaiwerk moeten de transporteertanden altijd in hun hoogste stand staan. Voor stopwerk, vrije hand borduren en het naaien van initialen dient U de transporteertanden te verzinken zodat niet de machine maar U de stof beweegt.

#### **TRANSPORTEUR-VERSENKUNG**

Der Transporteur bewirkt die Bewegung des Stoffes beim Nähen. Für normale Näharbeiten sollte er daher "oben" stehen und für Sonderarbeiten, wie z.B. Stopfen und Freihand-Sticken und Nähen von Monogrammen, vergesenkt werden. Sie können dann den Stoff selbst fuhren und bewegen.

#### **VRIJE ARM NAAIEN**

Uw machine is eenvoudig om te zetten naar een vrije-arm uitvoering.

Voor het verwijderen van de uitschuiftafel, deze stevig met beide handen vasthouden en deze zoals afgebeeld naar links lostrekken. Voor het weer aanbrengen van de uitschuiftafel, deze op zijn plaats schuiven totdat u een klik hoort. Wanneer de uitschuiftafel is verwijderd, kan de machine veranderd worden in een handig vrije arm model voor het naaien van kinderkleren, manchetten, broekspijpen en andere moeilijk te bereiken plaatsen.

#### **FREIARM- ODER FLACHBETT-NÄHEN**

Sie können Ihre Maschine sowohl als Freiarm- als auch als Flachbett-Maschine benutzen.

Bei eingebautem Anschiebetisch haben Sie eine große Arbeitsfläche, wie bei einem Flachbett-Modell.

Halten Sie den Anschiebetisch zum Entfernen mit beiden Händen fest und ziehen Sie ihn von der Maschine weg. Zum Einsetzen schieben Sie den Anschiebetisch in die richtige Position, bis er einrastet.

Ohne Anschiebetisch kann die Maschine als Freiarm-Nähmaschine zum Nähen von Kinderbekleidung, Manschetten, Hosenbeinen und anderen schwer zugänglichen Stellen verwendet werden.

#### **REGOLAZIONE DELLA TENSIONE DEL FILO**

#### PUNTO DIRITTO

Con il punto diritto, la buona riuscita della cucitura dipende ampiamente dalla tensione del filo superiore e dalla tensione del filo della bobina, che devono essere equilibrate. Questo si verifica quando i due fili si "bloccano" a metà degli strati di tessuto che state cucendo.

#### TENSIONE DELLA BOBINA

La tensione della bobina viene regolata correttamente in fabbrica, e non è perciò necessario regolarla.

#### **SOSTITUIRE IL PIEDINO**

assicurarsi che l'ago sia nella posizione più alta. Alzare la leva alza piedino.

- 1. Premete il tasto di sgancio del piedino per togliere il piedino.
- 2. Mettete il nuovo piedino sulla placca ago, allineando il perno del piedino con il supporto.
- 3. Abbassate la leva sgancia piedino di modo che il supporto si agganci al piedino.

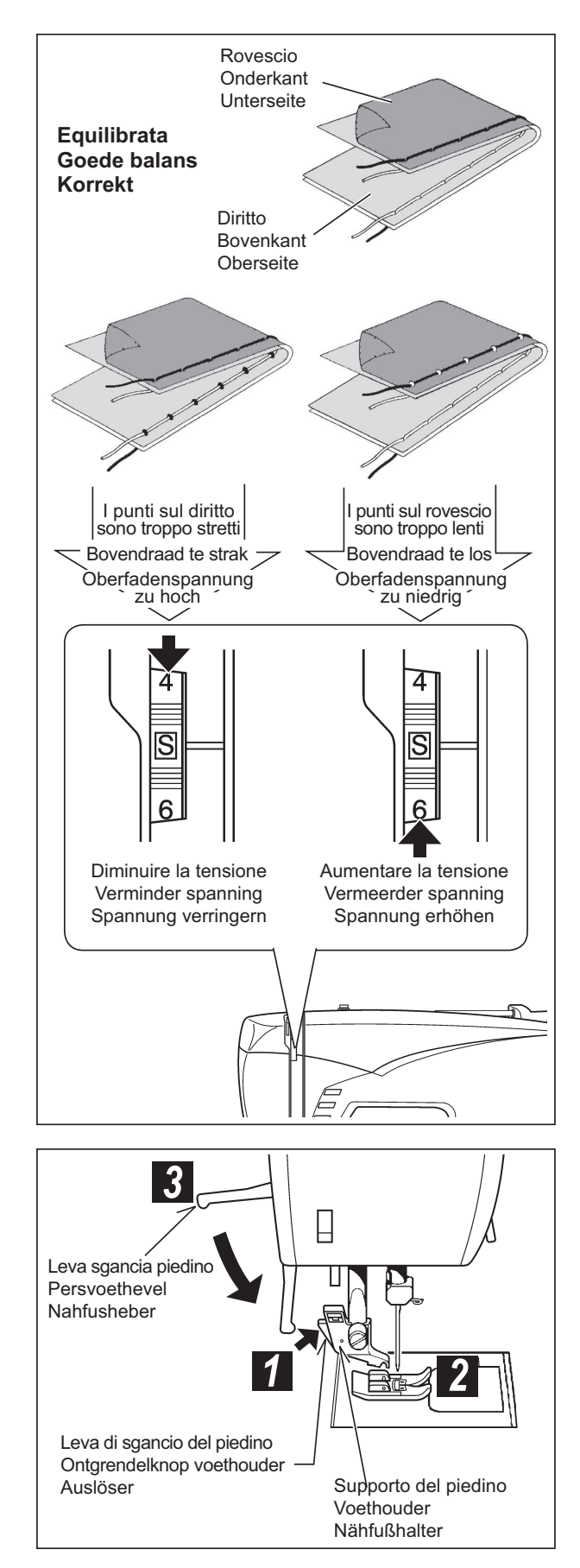

#### **AFSTELLEN VAN DE BOVENDRAADSPANNING**

#### RECHTE STEEK

De kwaliteit van uw steek is grotendeels afhankelijk van een juiste instelling van de balans van de draadspanning van zowel bovendraad als onderdraad. De spanning is in balans als het knoopje van het garen precies tussen de twee lagen stof valt (in het midden).

Als u vindt dat wanneer u begint te naaien de steek onregelmatig is, dan moet u de spanning opnieuw instellen.

Stel de spanning altijd af met het persvoetje naar beneden.

#### ONDERDRAADSPANNING

De spanning van de onderdraad werd in de fabriek afgesteld en hoeft niet te worden aangepast.

#### **EINSTELLEN DER FADENSPANNUNG**

#### **GERADSTICH**

Eine gut aussehende Naht hängt weitgehend von der richtigen Fadenspannung ab. Die Fadenspannung ist korrekt, wenn Oberund Unterfaden in der Stoffmitte miteinander verknotet sind.

#### UNTERFADENSPANNUNG

Die Unterfadenspannung wurde bei der Auslieferung richtig eingestellt und braucht nicht eingestellt zu werden.

#### **VERWISSELEN VAN HET VOETJE**

Zet de naald in zijn hoogste stand. Zet het voetje omhoog.

- 1. Druk op de persvoetontgrendelknop om de voet te verwijderen.
- 2. Plaats het gewenste voetje op de naaldplaat met de pen van het voetje recht onder de opening in de persvoethouder.
- 3. Laat de persvoethevel zakken zodat het voetje aan de voethouder vastklikt.

#### **AUSWECHSELN DES NÄHFUSSES**

Vergewissern Sie sich, dass die Nadel "oben" steht. Stellen Sie den Nähfußheber hoch.

- 1. Drücken Sie auf den Auslöser am Nähfußhalter, um den Nähfuß zu entfernen.
- 2. Legen Sie den gewünschten Nähfuß auf die Stichplatte, und bringen Sie den Nähfußhalter und die kleine Haltestange des Nähfußes zur Deckung.
- 3. Lassen Sie den Nähfußhebel herunter, sodass der Nähfußhalter im Nähfuß einrastet.

#### **TASTI OPERATIVI**

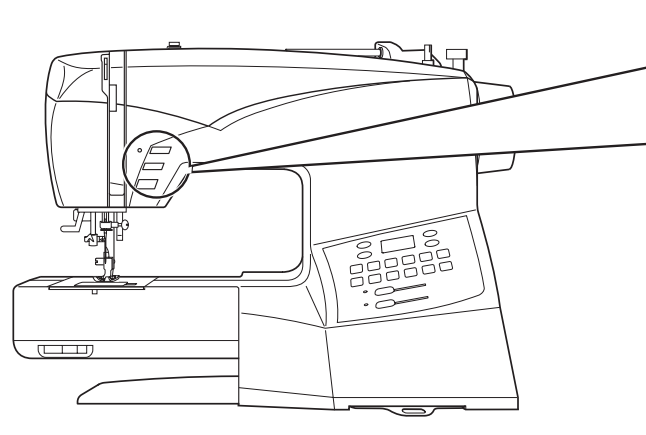

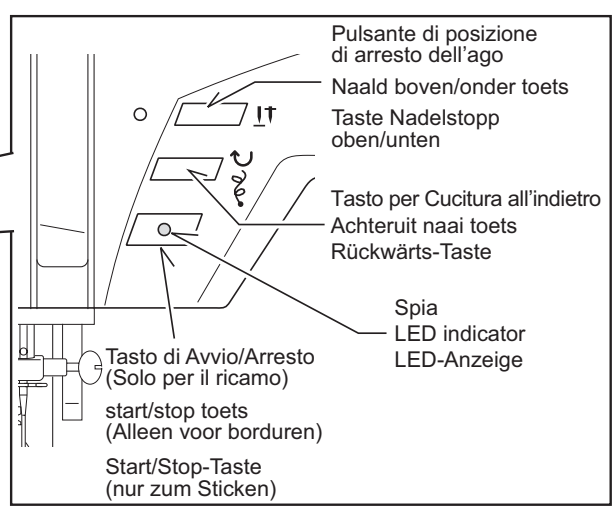

#### **PULSANTE DI POSIZIONE**  DI ARRESTO DELL'AGO (I<sup>T</sup>)

Premere il pulsante e lampada LED si illuminerà di colore rosso e l'ago si arresterà nella posizione inferiore ogni volta che smettete di cucire.

Premere ancora per arrestare l'ago nella posizione più alta.

#### **TASTO PER CUCITURA ALL'INDIETRO**

\* Cucitura all'indietro per punto diritto e zig-zag ( $\bigcup$ ) La cucitura all'indietro viene effettuata fino a che si mantiene premuto il tasto.

 La macchina continuerà a cucire all'indietro fino a che il tasto rimarrà premuto.

**\* Travettatura per rifinire altri punti ( )** La macchina per cucire effettua 4 piccoli punti di rifinitura per concludere tutti i motivi, ad eccezione dei punti diritto e zigzag. La travettatura sarà eseguita nel punto esatto in cui è stato premuto il tasto di cucitura all'indietro / travettatura.

#### **TASTO DI AVVIO/ARRESTO**

Questo interruttore funziona solo quando eseguite ricami.

#### *S* SPIA

- \* La luce verde indica che la macchina è pronta a partire.
- \* La luce rossa indica che la macchina sta funzionando.
- Ý La luce rossa lampeggiante indica la presenza di un problema o di un errore.
	- \* Se la luce lampeggia per 2 3 secondi, avete effettuato una operazione non corretta.
	- \* Un lampeggiamento continuo indica un malfunzionamento.

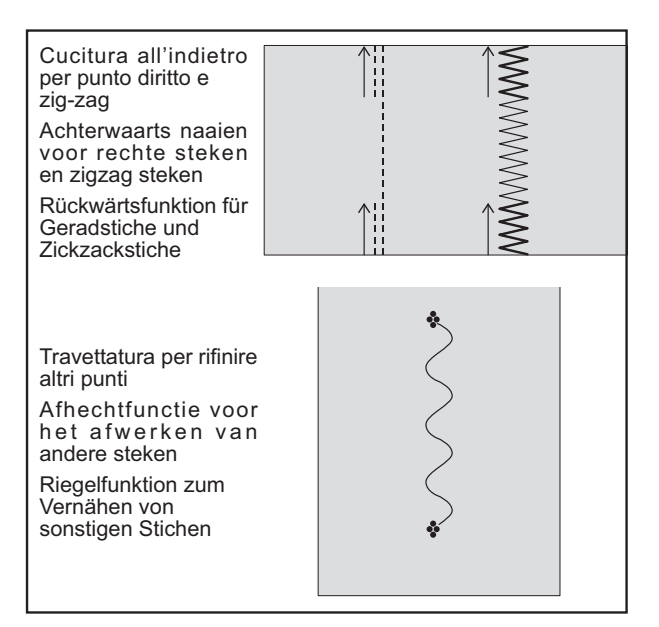

#### **106**

#### **BEDIENINGSSCHAKELAARS BEDIENUNGSTASTEN**

#### **NAALD BOVEN/ONDER TOETS ( )**

Druk op de schakelaar en het lampje licht rood op, stopt de naald in de laagste stand.

Als u nogmaals op de schakelaar drukt, stopt de naald in de hoogte stand.

#### **ACHTERUIT NAAI TOETS**

**\* Achterwaarts naaien voor**  rechte steken en zigzag steken ( $\bigcup$ ) Voor het achterwaarts naaien houdt u de achterwaartsknop ingedrukt.

De machine naait achteruit, zolang deze knop ingedrukt blijft.

#### **\* Afhechtfunctie voor het afwerken van andere steken ( )**

 De naaimachine naait 4 kleine naadafwerksteken voor het afhechten van alle steekpatronen behalve rechte en zigzagsteken. De naadafwerksteken worden exact op de plaats uitgevoerd waarbij de achterwaartsknop wordt bediend.

#### **START/STOP TOETS**

Deze toets werkt alleen bij het naaien van borduurmotieven.

#### *<u>A* LED INDICATOR</u>

- \* Het groene lampje geeft aan dat de machine klaar is om te starten.
- \* Een rood lampie geeft aan dat de machine in bedrijf is.
- Ý Een knipperend rood lampje geeft een probleem of een fout aan.
	- $*$  Als het lampje gedurende  $2 3$  seconden knippert geeft dit aan dat er een verkeerde bediening plaatsvond.
	- \* Als het lampje continu knippert geeft dit aan dat de machine defect is.

#### **TASTE NADELSTOPP OBEN/UNTEN ( )**

Wenn Sie die Taste drücken, leuchtet die LED Lampe rot und die Nadel verbleibt in unterer Position, sobald Sie aufhören zu nähen.

Drücken Sie den Knopf nochmals und die Nadel verbleibt in der oberen Position.

#### **RÜEKWÄRTS-TASTE**

**\* Rückwärtsfunktion für Geradstiche und Zickzackstiche (**  $\bigcup$  **)** Zum Rückwärtsnähen betätigen Sie den Rückwärtsschalter.

Die Maschine näht rückwärts, solange der Schalter betätigt

wird.

**\* Riegelfunktion zum Vernähen von sonstigen Stichen ( )**

 Die Nähmaschine näht 4 kleine Nahtverriegelungsstiche zum Vernähen aller Stichmuster außer Gerad- und Zickzackstichen. Die Nahtverriegelungsstiche werden exakt auf der Stelle ausgeführt, bei der der Rückwärtsschalter betätigt wird.

#### **START/STOP-TASTE**

Dieser Schalter funktioniert nur beim Sticken.

#### **LED-ANZEIGE**

- Ý Die grüne Anzeige bedeutet, dass die Maschine betriebsbereit ist.
- \* Die rote Anzeige bedeutet, dass die Maschine in Betrieb ist.
- \* Eine blinkende rote Anzeige bedeutet, dass ein Problem oder eine Störung aufgetreten ist.
	- Eine für 2 bis 3 Sekunden blinkende Anzeige weist auf eine Fehlbedienung hin..
	- \* Eine kontinuierlich blinkende Anzeige signalisiert eine Maschinenstörung.

#### **TABELLA AGO, FILO E TESSUTO**

La scelta dell'ago e del filato da usare sarà determinata dal tipo di tessuto. La seguente tabella Vi sarà di guida nella scelta dell'ago e del filo adatto e ad essa dovete fare riferimento per tutti i Vostri lavori di cucito. Assicuratevi anche di usare lo stesso tipo di filato nella bobina e nella macchina.

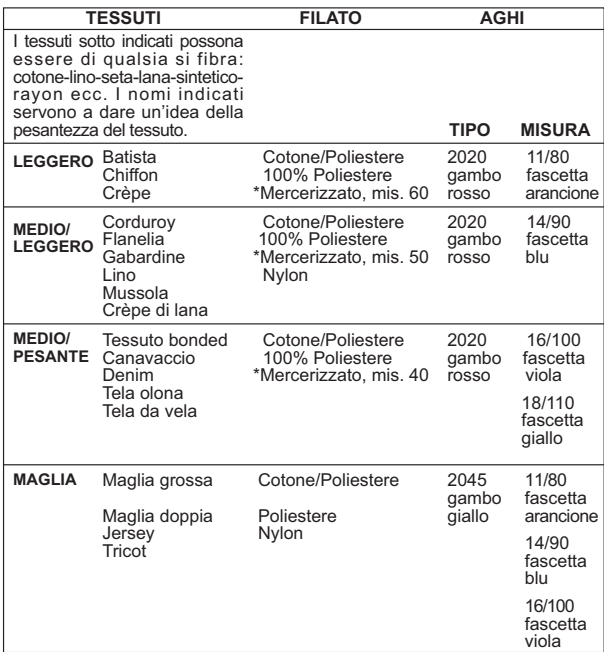

\* Non usare su tessuti elasticizzati

\* Per ottenere i risultati migliori, utilizzate sempre aghi di marca Singer.

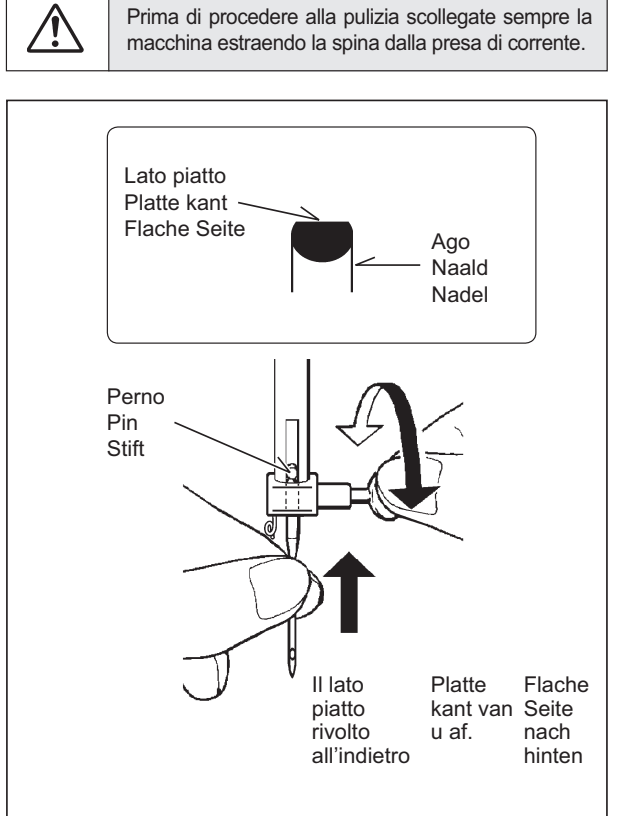

#### **Sostituzione dell'ago**

- 1. Sollevate la barra d'ago nella posizione più alta, ruotando il volantino verso di voi.
- 2. Allentate la vite del morsetto che fissa l'ago ruotandola verso di voi.
- 3. Togliete l'ago tirando verso il basso.
- 4. Inserite il nuovo ago nel morsetto con il lato piatto rivolto all'indietro.
- 5. Premete a fondo l'ago.
- 6. Serrate bene la vite del morsetto utilizzando il cacciavite.

#### **NAALD-GAREN-STOFTABEL**

De stof die u gebruikt bepaalt de keuze van de naald en de draad. Onderstaande tabel geeft praktische richtlijnen voor de keuze van naald en draad.

Raadpleeg steeds de tabel alvorens een nieuw naaiproject te beginnen. En zorg ervoor dat de draad die u in de garenspoel gebruikt van dezelfde maat en soort is als die in de bovendraadaanvoer.

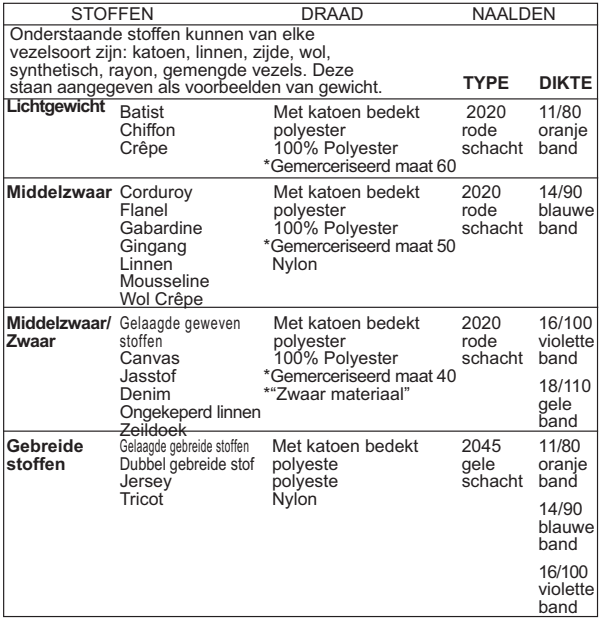

- Niet gebruiken op rekbare stoffen.
- Gebruik voor de beste resultaten altijd een naald van het merk Singer.

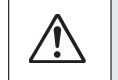

Maak de machine steeds los van de stroomvoorziening door de stekker uit het stopcontact te verwijderen.

#### **Verwisselen van de naald.**

- 1. Zet de naald in zijn hoogste stand door het handwiel naar u toe te draaien.
- 2. Maak de naaldklemschroef los, door deze naar u toe te draaien.
- 3. Trek de naald naar beneden, uit de naaldstang.
- 4. Plaats de nieuwe naald in het slot, met de platte kant naar achteren.
- 5. Druk de naald zover mogelijk omhoog.
- 6. Zet daarna de naaldklemschroef weer goed vast.

#### **STOFF-, GARN- UND NADELTABELLE**

Die Auswahl der korrekten Nadel und des richtigen Garns hängt vom zu verarbeitenden Stoff ab.

Folgende Tabelle ist eine praktische Hilfe bei der Auswahl von Nadeln und Garnen. Sehen Sie hier nach, bevor Sie mit jeder Näharbeit anfangen. Achten Sie darauf, dass Sie denselben Garntyp und dieselbe Fadenstärke für Ober- und Unterfaden verwenden.

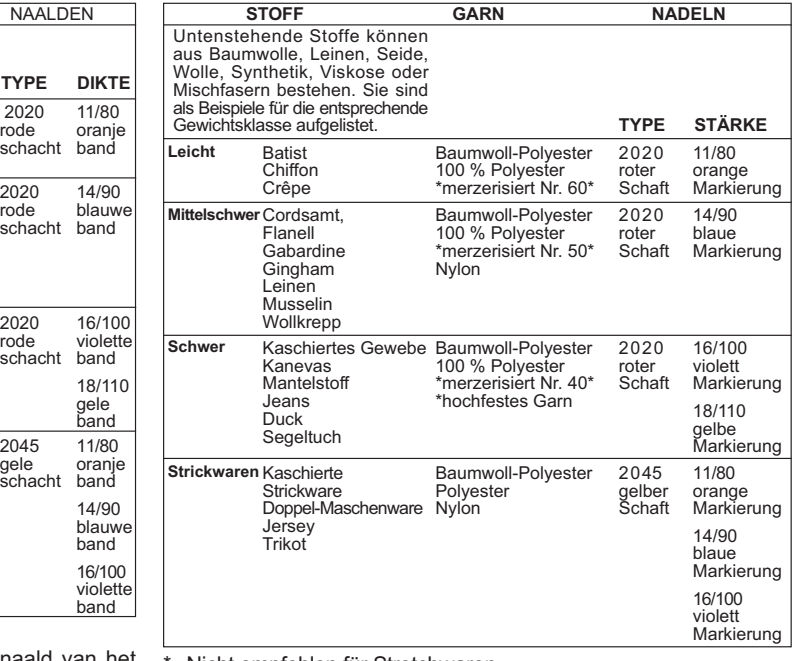

Nicht empfohlen für Stretchwaren

Verwenden Sie nur Singer Markennadeln für bessere Ergebnisse

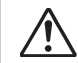

Maschine immer durch Herausziehen des Netzsteckers aus der Steckdose vom Netz trennen.

#### **Nadel auswechseln**

- 1. Handrad gegen sich drehen, bis die Nadel in höchster Stellung steht.
- 2. Nadelklemmschraube herausdrehen.
- 3. Nadel nach unten ziehen und herausnehmen.
- 4. Neue Nadel in den Nadelhalter mit der **abgeflachten Seite nach hinten** einsetzen
- 5. Nadel bis zum Anschlag nach oben drücken.
- 6. Nadelklemmschraube mit dem Schraubenzieher festdrehen.

### **IN CASO DI PROBLEMA**

#### **PROBLEMI GENERALI**

La macchina non cuce

- \* L'interruttore di accensione è spento. Accendetelo (Vedi a pagina 10 - 11).
- \* La leva per occhielli non è alzata quando si cuciono i motivi. - Alzare la leva (Vedi a pagina 62 - 65).
- \* La leva per occhielli non è abbassata quando si cuciono gli occhielli. - Abbassare la leva (Vedi a pagina 62 - 65).
- La macchina si inceppa / ha un movimento irregolare \* Il filo si è inceppato nel crochet – Pulite il crochet (vedi a pagina 112 - 113).
- \* L'ago è danneggiato Sostituitelo (vedi a pagina 108 109). Il tessuto non si muove
- \* Il piedino non è stato abbassato Abbassate il piedino.
- Il motivo scelto non può essere selezionato
- \* La modalità ago gemello è stata attivata e lampeggia rosso. – Spegnere l'interruttore.

#### **PROBLEMI DI CUCITO**

- La macchina salta i punti
- \* L'ago non è completamente inserito nel morsetto. Vedi a pagina 108 - 109.
- \* L'ago è piegato o spuntato Sostituite l'ago (Vedi a pagina 108 - 109).
- \* La macchina non è stata infilata correttamente. (Vedi a pagina 18 - 21).
- \* Il filo si è inceppato nel crochet. Pulite il crochet (vedi a pagina 112 - 113).
- I punti sono irregolari
- \* Le dimensioni dell'ago non sono adatte al tipo di filo e di tessuto. - Vedi a pagina 108 - 109.
- \* La macchina non è stata infilata correttamente. (Vedi a pagina 18 - 21).
- \* Il filo superiore è troppo poco teso. Vedi a pagina 104 105.
- \* Il tessuto è stato tirato o spinto, forzando il trasporto della macchina. Guidate il tessuto con delicatezza.
- \* La bobina non è stata riavvolta correttamente. Riavvolgete la bobina (vedi a pagina 14 - 15).
- L'ago si spezza
- \* Il tessuto è stato tirato o spinto, forzando il trasporto della macchina. Guidate il tessuto con delicatezza.
- \* Le dimensioni dell'ago non sono adatte al tipo di filo e di tessuto. - Vedi a pagina 108 - 109.
- \* L'ago non è completamente inserito nel morsetto. Vedi a pagina 108 - 109.

#### **PROBLEMI CON IL FILO**

Il filo si ammassa

- \* Il filo superiore e il filo della bobina non sono stati tirati da sotto il piedino prima di iniziare a cucire. - Tirate entrambi i fili da sotto il piedino verso il lato posteriore della macchina, per circa 10 cm, e teneteli con le dita fino a che non sono stati cuciti alcuni punti (Vedi a pagina 22 - 23).
- Il filo dell'ago si spezza.
- \* La macchina non è stata infilata correttamente Vedi a pagina 18 - 21.
- \* Il filo superiore è troppo teso. Vedi a pagina 104 105.
- \* L'ago è piegato. Sostituitelo (vedi a pagina 108 109).
- \* Le dimensioni dell'ago non sono adatte al tipo di filo e di tessuto. - Vedi a pagina 108 - 109.

Il filo della bobina si spezza

- \* La bobina non è stata infilata correttamente. Vedi a pagina 16 - 17.
- \* Si accumula filaccia nella scatola bobina o sul crochet - Togliete la filaccia. (Vedi a pagina 112 - 113).
- Il tessuto forma grinze
- \* Il filo superiore è troppo teso. Regolate la tensione del filo (vedi a pagina 104 - 105).
- \* Il punto ha una lunghezza eccessiva per un tessuto così sottile o delicato. Diminuite la lunghezza del punto (Vedi a pagina 24 - 27).

**110**

#### **ALGEMEEN**

#### MACHINE NAAIT NIET

- \* Schakelaar staat uit. Schakel de stroom in (zie pag. 10 11).
- \* Knoopsgat hendel staat niet in de bovenste stand bij het naaien van steekpatronen. - Doe de knoopsgat hendel omhoog (zie pag. 62 - 65).
- \* Knoopsgat hendel staat niet in de onderste stand bij het naaien van een knoopsgat. - Doe de knoopsgat hendel omlaag (zie pag. 62 - 65).
- MACHINE DRAAIT ZWAAR
- \* Draad in spoelbaan gedraaid. Schoonmaken zie pag. 112 - 113.
- \* Naald is beschadigd. Vervang de naald zie pag. 108 109. STOF TRANSPORTEERT NIET
- \* Voetje staat omhoog. Voetje omlaag zetten.

GEWENSTE PATRONEN KUNNEN NIET GESELECTEERD WORDEN.

\* De knop voor het gebruik van de tweeling naald is ingedrukt en licht rood op. - Druk de knop uit.

#### **STEEKPROBLEMEN**

#### STEKEN OVERSLAAN

- \* Naald niet hoog genoeg in de klem. Zie pag. 108 109.
- \* Naald verbogen of bot. Vervang de naald zie pag. 108 109.
- \* Verkeerd ingeregen. Zie pag. 18 21.
- \* Draad klem in grijperrand. Schoonmaken zie pag. 112 113. STEKEN NIET MOOI
- \* Verkeerde naald of dikte. Zie pag. 108 109.
- \* Verkeerd ingeregen. Zie pag. 18 21.
- \* Bovenspanning te los. Zie pag. 104 105.
- \* Men trekt aan de stof. Laat het transport het werk doen. De stof alleen geleiden.
- \* Spoeltje verkeerd opgespoeld. Wind de spoel opnieuw op. (zie pag. 14 - 15).
- DE NAALD BREEKT
- \* Men trekt aan de stof. Laat het transport het werk doen. De stof alleen geleiden.
- \* Verkeerde naalddikte. Zie pag. 108 109.
- \* Naald niet hoog genoeg in de klem. Zie pag. 108 109.

#### **GARENPROBLEMEN**

#### DRAAD SLAAT VAST

- \*Boven en onderdraad niet onder de voet door naar achteren gelegd bij het begin van een naad. Trek beide draden onder het voetje naar achteren ongeveer 10 cm totdat u een paar steken hebt genaaid (zie pag. 22 - 23).
- BOVENDRAAD BREEKT
- \*Verkeerd ingeregen. Zie pag. 18 21.
- \*Bovendraad spanning te strak. Zie pag. 104 105.
- \*Naald verbogen. Vervang de naald zie pag. 108 109.
- \*Verkeerde naald of dikte. Zie pag. 108 109.
- SPOELDRAAD BREEKT
- \*Spoeldraad verkeerd ingeregen. Zie pag. 16 17.
- \*Ophoping van stof in grijperruimte. Schoonmaken zie pag. 112 - 113.
- PLOOITJES IN DE STOF
- \*Boven en onderdraadspanning te strak. Zie pag. 104 105. \*Steeklengte is te lang voor dunne tere stoffen. Steeklengte verkorten (zie pag. 24 - 27).

## **PROBLEEMOPLOSSINGEN NÜTZLICHE TIPPS BEI STÖRUNGEN**

#### **ALLGEMEINE STÖRUNGEN**

#### Maschine näht nicht.

- **\*** Der Hauptschalter ist nicht eingeschaltet. Hauptschalter einschalten (siehe S. 10 - 11).
- **\*** Knopflochhebel befindet sich beim Nähen von Stichmustern nicht in der oberen Position. - Bringen Sie den
- Knopflochhebel in die obere Position (siehe S. 62 65). **\*** Knopflochhebel ist beim Nähen von Knopflöchern nicht
- gesenkt. Senken Sie den Knopflochhebel (siehe S. 62 65). Maschine blockiert/klopft.
- Faden im Greifer verfangen. Greiferraum reinigen (siehe S.  $112 - 113$
- \* Die Nadel ist beschädigt. Nadel auswechseln (siehe S. 108 - 109).
- Maschine transportiert nicht.
- \* Der Nähfuß ist hochgestellt. Nähfuß absenken.
- Gewünschte Muster können nicht angewählt werden.
- \* Zwillingsnadeltaste wurde gedrückt und leuchtet rot.
- Schalten Sie die Zwillingsnadeltaste aus.

#### **STICHPROBLEME**

#### Stichauslassen

- \* Die Nadel ist nicht ganz in den Nadelhalter eingeschoben.
- Siehe S. 108 109. \* Die Nadel ist stumpf oder verbogen. - Nadel auswechseln
- (siehe S. 108 109).
- \* Die Maschine ist nicht richtig eingefädelt. Siehe S. 18 21.
- \* Faden im Greifer verfangen. Greiferraum reinigen (siehe S. 112 - 113).

#### Ungleichmäßige Stiche

- \* Nadelstärke passt nicht zu Stoff und Faden. Siehe S. 108 109.
- \* Die Maschine ist nicht richtig eingefädelt. Siehe S. 18 21.
- \* Oberfadenspannung zu lose. Siehe S. 104 105.
- \* Sie haben am Stoff gezogen oder ihn entgegen der Transportrichtung geschoben. - Stoff nur leicht führen.
- \* Unterfaden nicht gleichmäßig aufgespult. Neu spulen (siehe S. 14 - 15).

Nadel bricht

- Sie haben am Stoff gezogen oder ihn entgegen der
- Transportrichtung geschoben. Stoff nur leicht führen.
- \* Nadelstärke passt nicht zu Stoff und Faden.
- Siehe S. 108 109.
- \* Die Nadel ist nicht ganz in den Nadelhalter eingeschoben. Siehe S. 108 - 109.

#### **FADENPROBLEME**

- Fäden verwickeln sich
- Ober- und Unterfaden vor Nähbeginn nicht nach hinten unter den Nähfuß gezogen.
- Beide Fäden ca. 10 cm nach hinten unter den Nähfuß ziehen und bei den ersten Stichen leicht festhalten (siehe S. 22 - 23).

Oberfaden reißt

- Die Maschine ist nicht richtig eingefädelt. Siehe S. 18 21.
- \* Oberfadenspannung zu fest. Siehe S. 104 105.
- \* Die Nadel ist verbogen. Nadel auswechseln (siehe S. 108 109).
- \* Die Nadelstärke passt nicht zu Stoff und Faden. - Siehe S. 108 - 109.
- Unterfaden reißt
- 
- \* Die Spule ist nicht richtig eingefädelt. Siehe S. 16 17.
- \* Flusen an der Spule oder im Greifer. Flusen entfernen. (Siehe S. 112 - 113).
- Stoff zieht sich zusammen
- Oberspannung zu fest. Fadenspannung nachstellen (siehe S. 104 - 105).
- \* Stichlänge bei dünnem oder weichem Stoff zu lang.
- Stichlänge reduzieren (siehe S. 24 27).

#### **PULITURA DELLA GRIFFA E DELLA ZONA DELLA NAVETTA**

**ATTENZIONE** corrente.

Prima di procedere alla pulizia scollegate sempre la macchina estraendo la spina dalla presa di

**Perché la macchina sia sempre efficiente e duri a lungo occorre pulire regolarmente le parti essenzieli.**

- 1. Alzare l'ago al punto morto superiore.
- 2. Rimuovere la placca d'ago (1).

3. Rimuovere la scatola bobina (2).

4. Pulire la griffa e la zona della navetta con lo spazzolino per le filaccia.

 Mettere una goccia di olio sul perno centrale della navetta e sulla pista come indicato dalle frecce. (A, B)

5. Rimettere la scatola bobina con la sporgenza posizionata contro la molla. Rimettere la placca d'ago.

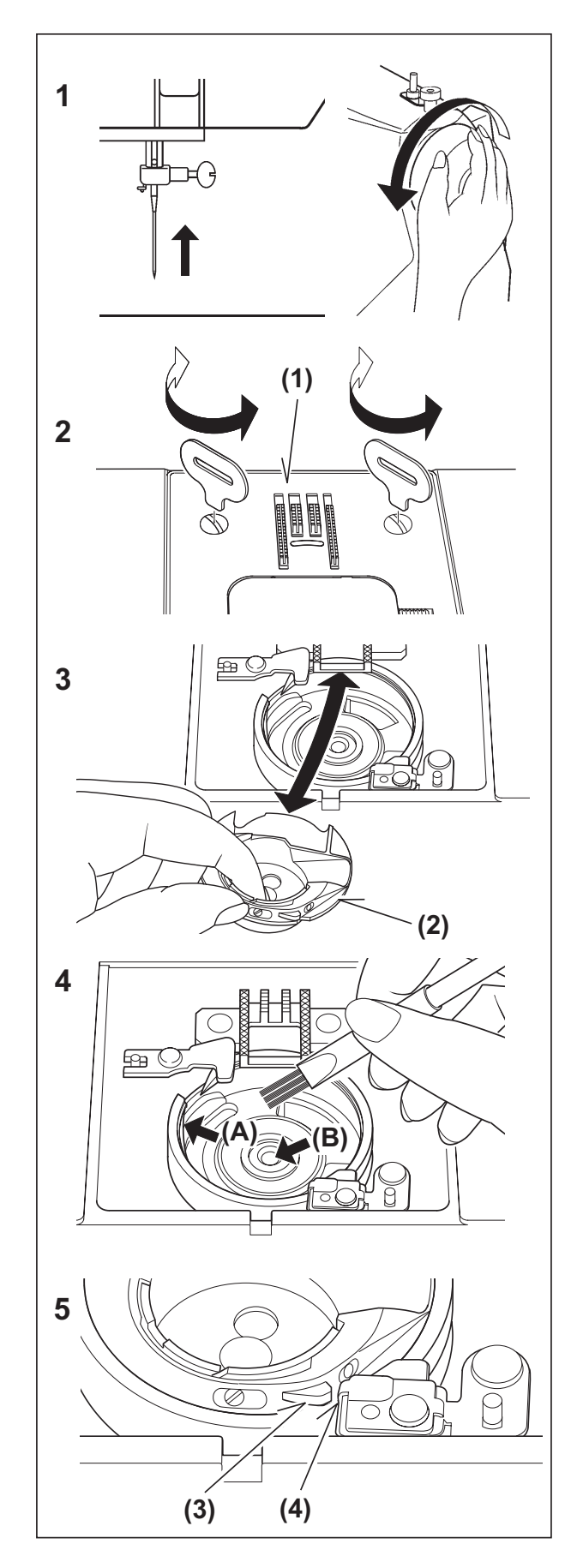

#### **SCHOONMAKEN VAN GRIJPER EN TRANSPORTEERTANDEN**

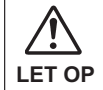

Maak de machine steeds los van de stroomvoorziening door de stekker uit het **LET OP** stopcontact te verwijderen.

**Om uw machine in goede conditie te houden, is het noodzakelijk alle essentiële onderdelen steeds goed schoon te maken. Neem altijd de stekker uit het stopcontact.**

1. Zet de naald in de hoogste stand.

#### **REINIGUNG DES TRANSPORTEURS UND SPULENKAPSEL**

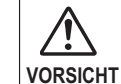

Maschine immer durch Herausziehen des Netzsteckers aus der Steckdose vom Netz trennen.

**Um eine einwandfreie Funktion Ihrer Maschine sicherzustellen ist es nötig, alle wichtigen Teile immer sauber zu halten.**

1. Bringen Sie die Nadel in ihre höchste Stellung.

2. Verwijder de naaldplaat (1).

2. Entfernen Sie die Stichplatte (1).

3. Verwijder het spoelhuis (2).

3. Entfernen Sie die Spulenkapsel (2).

- 4. Maak de transporteertanden en de grijper goed schoon m.b.v. het stofborsteltje. Doe een drupje olie in de grijperbaan op de door de pijltjes aangegeven plaatsen (A,B).
- 4. Reinigen Sie den Transporteur und den Greiferbereich mit dem Pinsel aus dem Zubehör.

 Geben Sie einen Tropfen Nähmaschinenöl auf den Greifertreiber, siehe Pfeile. (A, B)

5. Plaats het spoelhuis weer terug in de grijper met het neusje (3) tegen de veer (4). Bevestig daarna de naaldplaat op de machine.

5. Setzen Sie die Spulenkapsel wieder ein, sodass der Vorsprung (3) an der Feder (4) anliegt. Stichplatte wieder einsetzen.

#### **OLIARE IL COPERCHIO FRONTALE**

- 1. Rimuovete le due viti ed il coperchio frontale.
- 2. Mettete una goccia di olio per macchine da cucire nei punti indicati dalle frecce.

**Suggerimenti utili:**

**Una macchina usata frequentemente dovrebbe essere oliata periodicamente.**

**Una macchina usata dopo un lungo intervallo di tempo dovrebbe essere oliata prima dell'utilizzo.**

#### **ATTENZIONE:**

**Rimuovete sempre la polvere e la filaccia prima di oliare.**

 **Per risultati migliori usate sempre Olio per Macchine da Cucire della marca SINGER. L'utilizzo di un olio differente da quello per macchine da cucire può causare danni alla vostra macchina.**

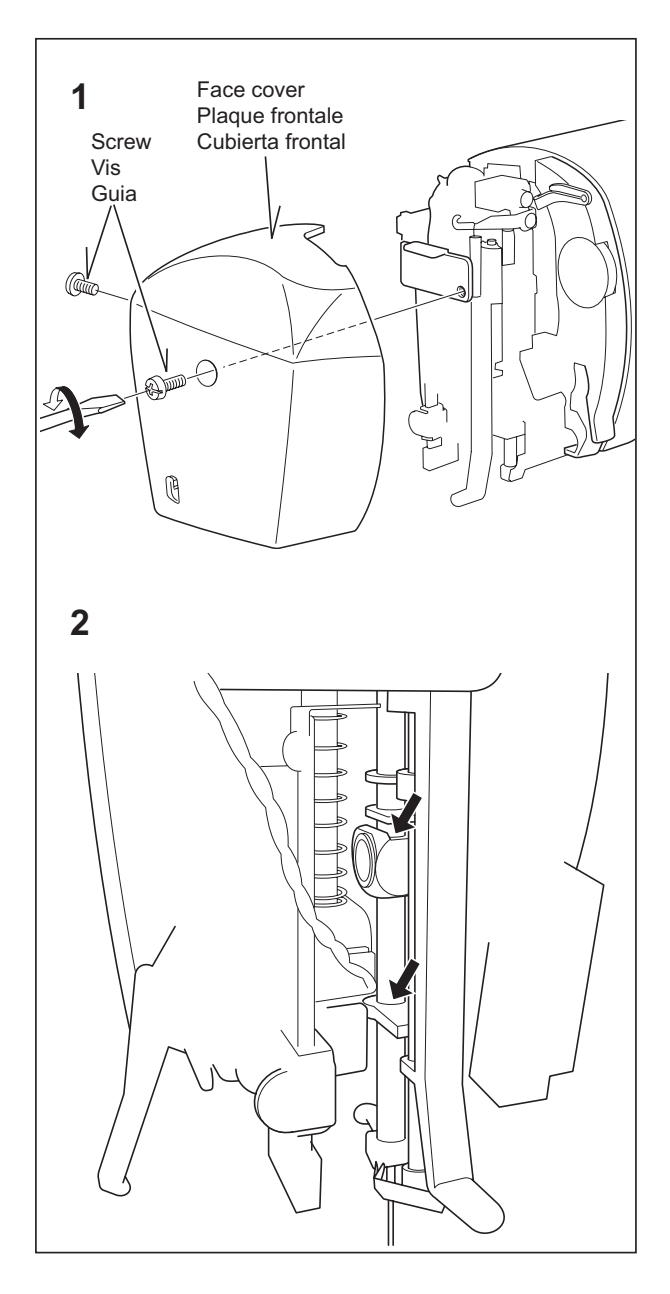

#### **OLIËN ONDER HET KOPDEKSEL**

- 1. Beide schroeven en kopdeksel verwijderen.
- 2. Met een druppeltje naaimachineolie de door middel van pijlen gemarkeerde plaatsen smeren.

#### **ACEITANDO LA CUBIERTA**

- 1. Beide Schrauben und Kopfdeckel entfernen.
- 2. Mit einem Tropfen Nähmaschinenöl die durch Pfeile gekennzeichneten Stellen schmieren.

**Tips:**

**Wanneer de naaimachine veelvuldig wordt gebruikt, dient deze regelmatig te worden geolied. Wanneer de naaimachine na een langere pauze wordt gebruikt, dient deze voor het gebruik te worden geolied.** 

**PAS OP:**

**Voor het oliën, stof en pluisjes altijd verwijderen.** 

 **Voor betere resultaten dient u altijd SINGER naaimachineolie te gebruiken. Het gebruik van oliën die geen naaimachineoliën zijn, zal uw naaimachine beschadigen.**

**Tipps: Wird die Nähmaschine häufig verwendet, sollte sie regelmäßig geölt werden. Wird die Nähmaschine nach einer langen Pause verwendet, sollte sie vor Gebrauch geölt werden.**

#### **VORSICHT:**

**Vor dem Ölen, Staub und Flusen immer entfernen.**

 **Für bessere Ergebnisse verwenden Sie nur SINGER Nähmaschinenöl. Der Einsatz von Ölen, die keine Nähmaschinenöle sind, wird Ihre Nähmaschine beschädigen.**

#### **ACCESSORI SPECIALI**

#### **PIEDINO PER PUNTO SATIN (PUNTO PIENO)**

Il Piedino per punto satin è scanalato per permettere a cuciture a punti molto ravvicinati di passargli sotto con facilità. Può essere una buona alternativa al piedino standard quando si effettuano cuciture elastiche.

Il punto satin è un punto zig-zag molto ravvicinato. E' un punto molto elegante, utilizzato principalmente per applicazioni e travettature. Per cucire con punto satin allentate leggermente la tensione del filo superiore. Quando si cuciono stoffe molto sottili, utilizzate un rinforzo in carta o in tessuto, per evitare arricciamenti.

#### **AGO GEMELLO (Opzionale)**

L'ago gemello produce due file di punti paralleli, per creare piegoline, rinforzi doppi e motivi decorativi.

Quando si usa l'ago gemello, l'ampiezza del punto non deve mai essere impostata al di sopra del segno "ago gemello", qualsiasi punto abbiate impostato. In caso contrario, potrebbero rompersi gli aghi e danneggiarsi la vostra macchina per cucire.

Vi raccomandiamo di utilizzare un ago gemello marca Singer da 3mm (Style 2025)

Il piedino per punto raso è un accessorio opzionale.

#### COME INFILARE UN AGO GEMELLO

- 1. Mettete un rocchetto su ogni portarocchetto. Infilateli insieme. Fate passare un filo per ogni ago, dal davanti al dietro.
- 2. Raccogliete il filo della bobina come nel cucito ad ago singolo. Estraete i tre fili per circa 15 cm, da sotto il piedino, e guidateli verso il lato posteriore della macchina.

**NOTA: Per infilare l'ago gemello non è possibile utilizzare il sistema automatico.**

#### **Indicazioni utili:**

- **1. Selezionare sempre la modalità ago gemello prima di selezionare un motivo. Questo precluderà qualsiasi rottura dell'ago.**
- **2. Spegnendo la macchina si ritorna alla modalità normale di cucitura. La funzione ago gemello è attiva solo se l'interruttore lampeggia rosso.**

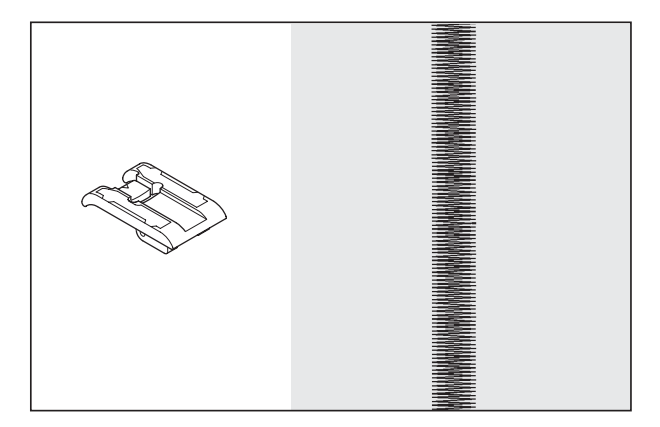

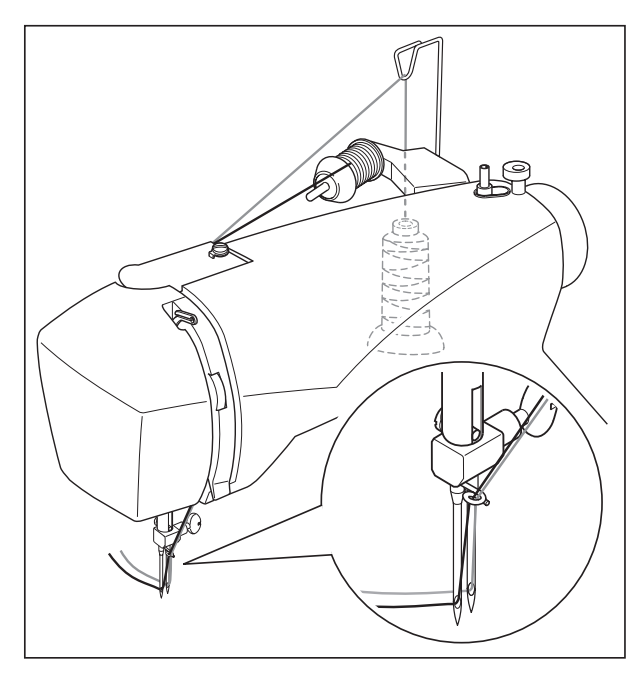

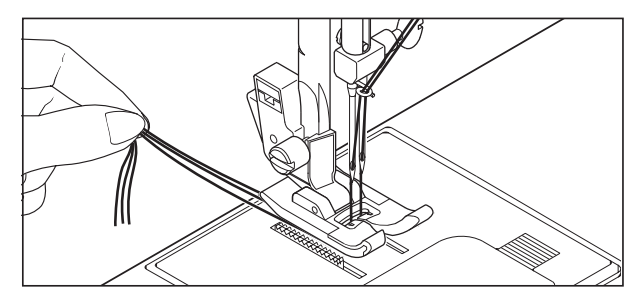

#### **CORDONVOET**

De cordonvoet is met een vertanding aan de onderkant uitgevoerd. Dit maakt het uitvoeren van bijzonder nauwe steken mogelijk, die een gesatineerde optiek opleveren. De satijnsteek is ook geschikt als alternatief voor de standaardvoet bij de verwerking van elastische steken.

Nauwe zigzagsteken worden ook wel satijn- of cordonsteken genoemd. Deze steken zijn bijzonder goed geschikt voor applicaties en voor het afwerken. Bij de uitvoering van satijnsteken dient u de draadspanning te verminderen. Om het twijnen te verkomen, dient u bijvoorbeeld zijdepapier onder zacht weefsel te leggen.

#### **DUBBELE NAALD (optioneel)**

Met de dubbele naald kunnen twee rijen parallelle steken worden gerealiseerd, bijv. voor figuurnaden, dubbele stiksteken en decoratieve steken. Bij het gebruik van dubbele naalden mag de steek nooit de gemarkeerde steekbreedte van de dubbele naald overschrijden, onafhankelijk van de gekozen steek. Anders zullen de naalden breken en de naaimachine zal kunnen worden beschadigd.

Wij adviseren om uitsluitend Singer 3mm-dubbele naalden (style 2025) te gebruiken.

Dubbele naalden zijn speciale accessoires.

#### INRIJGEN VAN DE DUBBELE NAALD

- 1. Plaats telkens een garenrol op de beide garenrolhouders. Beide draden zo inrijgen, alsof u een draad zou inrijgen. Iedere draad door de betreffende naald van voor naar achter trekken.
- 2. De onderdraad ophalen, zoals bij het naaien met een naald. De drie draden tezamen onder het voetje naar de achterzijde van de machine trekken. Hierbij de draden ongeveer 15 cm uittrekken.

**OPMERKING: bij het naaien met de dubbele naald mag de draadinrijger niet worden gebruikt.**

#### **Tips:**

- **1. Druk altijd op de dubbele naald-toets voor het kiezen van een patroon. Daardoor is de mogelijkheid van het breken van de dubbele naalden uitgesloten.**
- **2. Door het uitschakelen van de naaimachine is de normale naaimodus weer actief. De dubbele naaldmodus is alleen actief wanneer de dubbele naaldtoets in de kleur rood brandt.**

## **ACCESSOIRES SONDERZUBEHÖR**

#### **RAUPENFUß**

Der Raupenfuß ist mit einer Verzahnung auf der Unterseite versehen. Dies ermöglicht die Ausführung von besonders engen Stichen, die eine satinierte Optik ergeben. Der Raupenfuß eignet sich auch für die Verarbeitung von elastischen Stichen, als Alternative zu dem Standardfuß.

Enge Zickzackstiche nennen sich auch Satin- oder Raupenstiche. Diese Stiche eignen sich besonders für Applikationen und zum Riegeln. Bei der Ausführung von Satinstichen sollten Sie die Fadenspannung reduzieren. Um das Kräuseln zu vermeiden, unterlegen Sie zartes Gewebe, z.B. mit Seidenpapier.

#### **ZWILLINGSNADELN (SONDERZUBEHÖR)**

Mit den Zwillingsnadeln lassen sich zwei Reihen von parallelen Stichen erzielen, z.B. für Abnäher, Doppelsteppstiche und dekorative Stiche. Beim Einsatz von Zwillingsnadeln sollte **der Stich niemals die markierte Zwillingsnadel-Stichbreite überschreiten**, unabhängig von dem gewählten Stich. Andernfalls werden die Nadeln brechen und die Nähmaschine könnte beschädigt werden.

Wir empfehlen, ausschließlich Singer 3mm-Zwillingsnadeln (Style 2025) zu verwenden.

Zwillingsnadeln sind Sonderzubehör.

#### ZWILLINGSNADELN EINFÄDELN

- 1. Je eine Garnrolle auf beide Garnrollenhalter einsetzen. Beide Fäden so einfädeln, als ob Sie einen Faden einfädeln würden. Jeden Faden durch die entsprechende Nadel von vorne nach hinten ziehen.
- 2. Unterfaden heraufholen, wie beim Nähen mit einer Nadel. Die drei Fäden zusammen unter den Nähfuß zur Maschinenrückseite ziehen. Dabei die Fäden etwa 15 cm hinaus ziehen.

**HINWEIS:Zum Einfädeln von Zwillingsnadeln kann der automatische Nadeleinfädler nicht verwendet werden.**

#### **Tipps:**

- **1. Betätigen Sie immer die Zwillingsnadeltaste vor der Auswahl eines Musters. Dadurch ist die Möglichkeit eines Bruchs der Zwillingsnadeln ausgeschlossen.**
- **2. Durch Ausschalten der Maschine ist der normale Nähmodus wieder aktiv. Der Zwillingsnadelmodus ist nur aktiv, wenn die Zwillingsnadeltaste rot leuchtet.**

#### **MESSAGGI DI AIUTO**

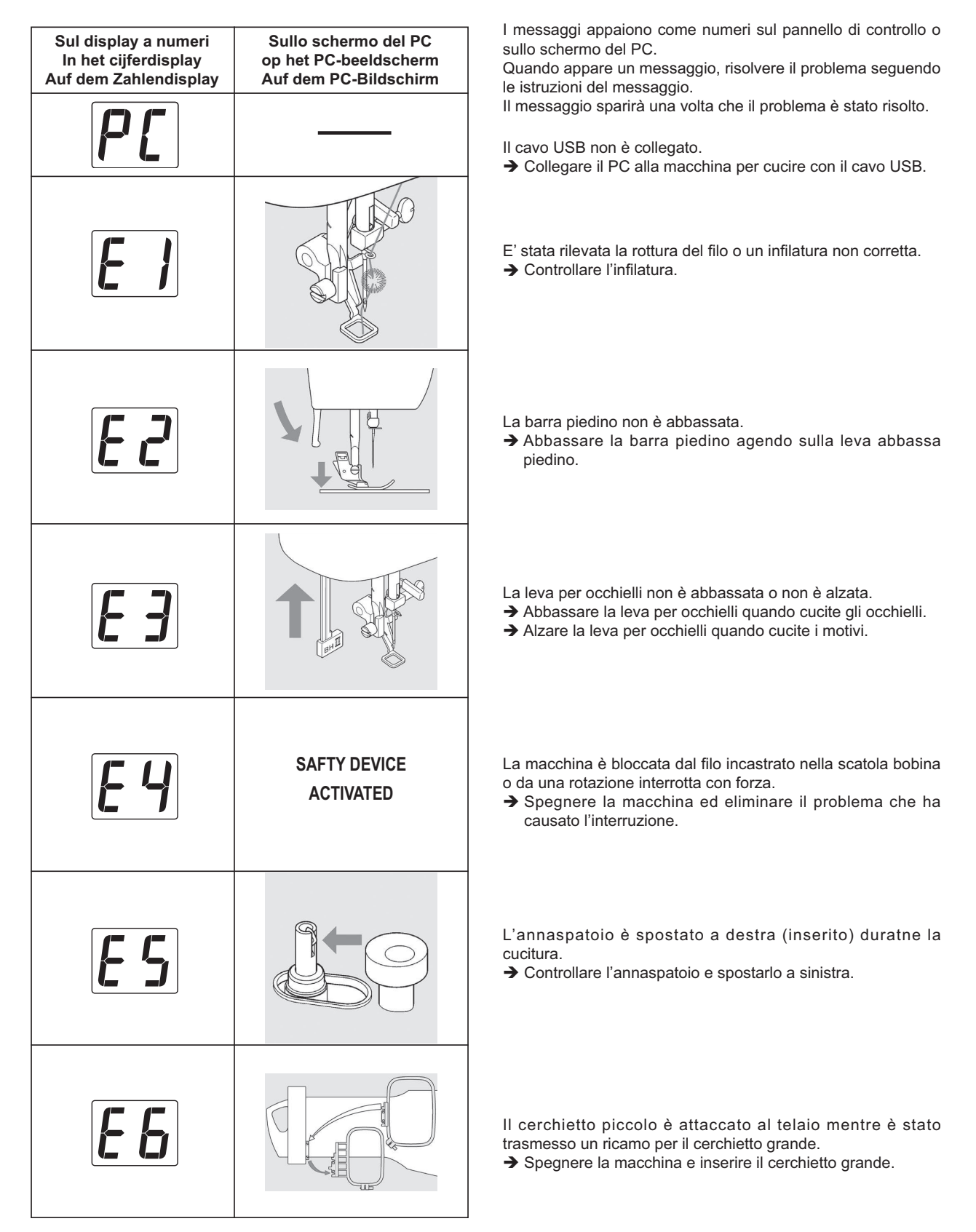

#### **HULPMELDINGEN** Hulpmeldingen verschijnen in het cijferdisplay van het bedieningsveld en/of op het PC-beeldscherm. Als er een hulpmelding verschijnt, dan verhelpt u het probleem door de instructies op te volgen, die onder de hulpmelding verschijnen. Na het verhelpen van het probleem verdwijnt de hulpmelding. USB-kabel niet aangesloten  $\rightarrow$  PC met behulp van USB-kabel met de naaimachine . Naalddraadbreuk of machine fout ingeregen  $\rightarrow$  Controleer of de machine correct ingeregen is. Persvoet niet omlaag gezet.  $\rightarrow$  Persvoet door omlaag zetten van de persvoethendel laten zakken. Foutieve stand van de knoopsgathendel è Voor het aannaaien van knoopsgaten: knoopsgathendel omlaag zetten.  $\rightarrow$  Om steekpatronen te naaien: knoopsgathendel omhoog zetten. Naaimachinestop vanwege draadverdraaiing in de spoelkapsel of vanwege geforceerde onderbreking van de machinebeweging è Hoofdschakelaar uitschakelen en oorzaak van de machinestop verhelpen. Bij het naaien staat de spoelwinder rechts (spoelwinderstand)  $\rightarrow$  Spoelwinder controleren en naar links schuiven. **HILFSMELDUNGEN** Hilfsmeldungen erscheinen auf dem Zahlendisplay des Bedienfelds und/oder auf dem PC-Bildschirm. Erscheint eine Hilfsmeldung, beheben Sie das Problem durch Befolgen der Anweisungen, die unter der Hilfsmeldung erscheinen. Nach Behebung des Problems verschwindet die Hilfsmeldung. USB-Kabel nicht angeschlossen è PC mit Nähmaschine mit Hilfe des USB-Kabels verbinden. Oberfadenbruch oder Maschine falsch eingefädelt è Prüfen Sie, ob die Maschine richtig eingefädelt ist. Nähfuß nicht gesenkt.  $\rightarrow$  Nähfuß durch Absenkung des Nähfußhebers senken. Falsche Stellung des Knopflochhebels è Zum Annähen von Knöpflöchern: Knopflochhebel absenken.  $\rightarrow$  **Zum Nähen von Stichmustern: Knopflochhebel anheben.** Nähmaschinenstopp wegen Fadenverschlingung in der Spulenkapsel oder wegen gewaltsamer Unterbrechung der Maschinenbewegung  $\rightarrow$  Hauptschalter ausschalten und Ursache des Maschinenstopps beheben. Beim Nähen steht der Spuler rechts (Spulenstellung)  $\rightarrow$  Spuler prüfen und nach links schieben.

Klein borduurraam bij het overbrengen van een groot borduurpatroon ingezet

è Hoofdschakelaar uitschakelen en groot borduurraam aanbrengen.

Kleiner Stickrahmen bei Übertragung eines Großstickmusters eingesetzt

**→ Hauptschalter ausschalten und großen Stickrahmen** einsetzen.

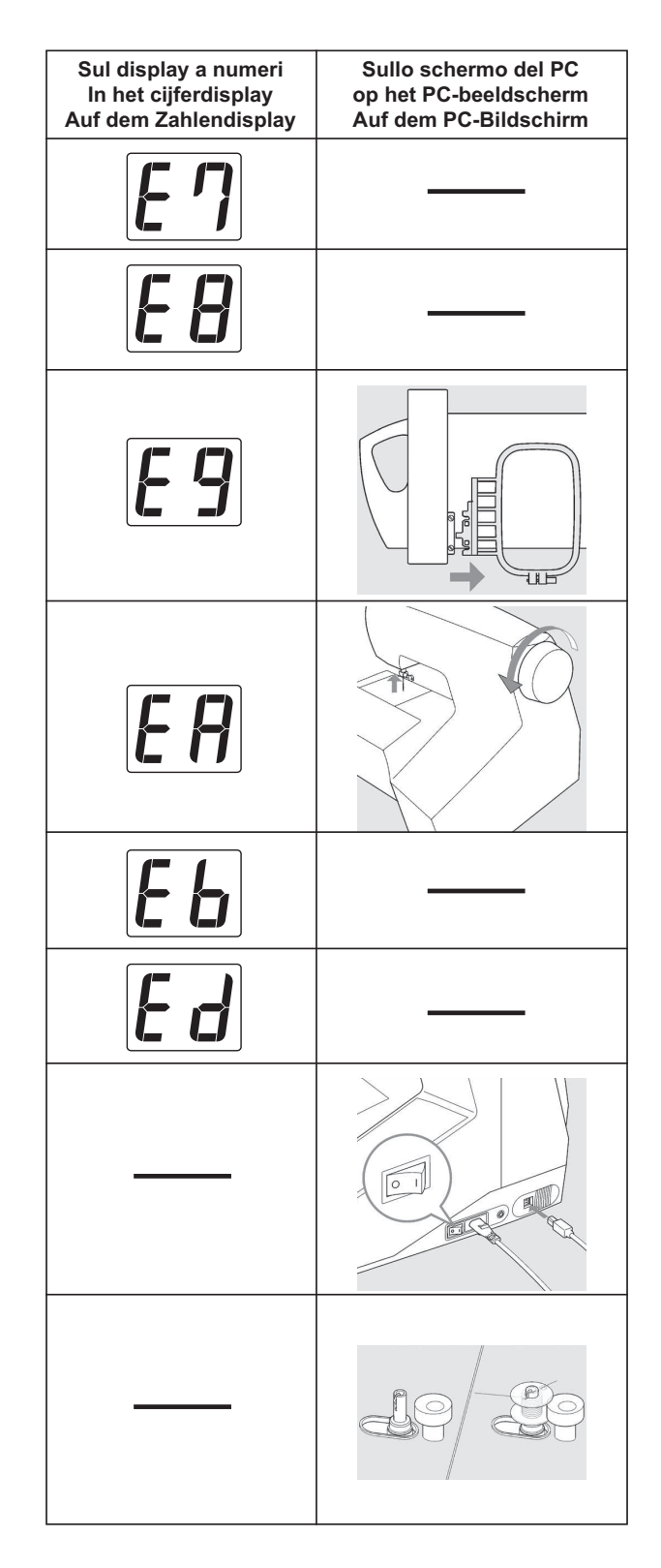

Un oggetto estraneo è inserito nel cordone del reostato.  $→$  Rimuovere l'oggetto estraneo.

E' stato premuto l'interruttore per ago gemello, mentre sono stati selezionati i motivi che non possono essere realizzati con ago gemello.

 $\rightarrow$  Premere ancora l'interruttore.

L'unità da ricamo è inserita con il cerchietto piccolo inserito.

è Rimuovere l'unità da ricamo ed il cerchietto piccolo e poi ricollegare l'unità da ricamo o rimuovere il cerchietto piccolo e spegnere e riaccendere la macchina.

L'ago è nel punto più basso mentre si inizia a ricamare. Alzare l'ago ruotando il volantino verso di voi.

La presa del reostato è inserita o scollegata mentre cucite i motivi.

 $\rightarrow$  Non toccare la presa mentre cucite.

Il ricamo è completo.

Controllare il cavo e l'interruttore di alimentazione. è Controllare che il cavo USB sia collegato e che l'interruttore d'alimentazione sia acceso.

L'annaspatoio è in funzione.

In de aansluitbus voor het voetpedaal bevindt zich een vreemd voorwerp  $\rightarrow$  Vreemd voorwerp verwijderen. Dubbele naald-schakelaar ingeschakeld, echter geen patroon voor dubbele naalden geselecteerd  $\rightarrow$  Dubbele naald-schakelaar nogmaals indrukken. Borduurinrichting met klein borduurraam ingezet.  $\rightarrow$  Borduurinrichting en klein borduurraam verwijderen. Vervolgens borduurinrichting weer aanbrengen. Of klein borduurraam verwijderen en hoofdschakelaar uit- en weer inschakelen. Borduurwerk werd met de naald in de omlaag-positie gestart è Handwiel naar u toe draaien om de naald omhoog te zetten. Bij het naaien werd de stekker van het voetpedaal in- en uitgetrokken  $\rightarrow$  Stekker van het pedaal bij het naaien niet aanraken Borduurwerk gereed. Kabel en hoofdschakelaar controleren **→ Controleer of de USB-kabel aangesloten en de** hoofdschakelaar ingeschakeld is. In der Anschlussbuchse für den Fußanlasser befindet sich ein Fremdkörper  $\rightarrow$  Fremdkörper entfernen. Zwillingsnadelschalter eingeschaltet, jedoch kein Muster für Zwillingsnadeln ausgewählt  $→$  Zwillingsnadelschalter nochmals drücken. Stickvorrichtung mit kleinem Stickrahmen eingesetzt è Stickvorrichtung und kleinen Stickrahmen entfernen. Anschließend Stickvorrichtung wieder einsetzen. Oder kleinen Stickrahmen entfernen und Hauptschalter aus- und wieder einschalten. Sticken wurde bei gesenkter Nadel gestartet è Handrad zu sich drehen, um die Nadel anzuheben. Beim Nähen wurde der Stecker des Fußanlassers ein- und ausgezogen è Stecker des Fußanlassers beim Nähen nicht berühren. Sticken fertig Kabel und Hauptschalter prüfen è Prüfen Sie, ob der USB-Kabel angeschlossen und der Hauptschalter eingeschaltet ist.

Spuler in Betrieb

Spoelwinder in gebruik.

**121**

**© Part No. 82086 7/07 ITALIANO / NEDERLANDS / DEUTSCH** 

 $\bigoplus$ 

 $\oplus$ 

# SINGER

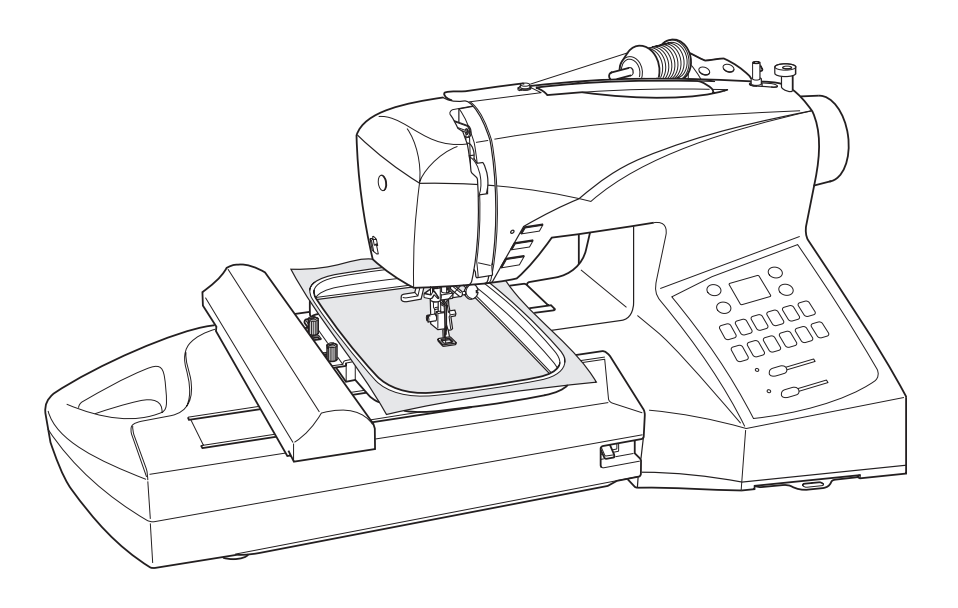

# Futura **CE-250/CE-350**

# **MANUALE DI ISTRUZIONI HANDLEIDING GEBRAUCHSANLEITUNG**

# **IMPORTANTI NORME Dl SICUREZZA**

Quando si utilizza un elettrodomestico, è sempre necessario seguire le basilari precauzioni per la sicurezza, comprese quelle qui indicate

Prima di utilizzare questa macchina per cucire leggete per intero questo manuale di istruzioni.

## **PERICOLO- Per ridurre il rischio di scossa elettrica:**

 1. La macchina per cucire non deve mai essere lasciata incustodita quando è collegata alla rete elettrica; staccare sempre la spina immediatamente dopo l'uso e prima di interventi di pulizia."

# ATTENZIONE- Per evitare incendi, scosse, scottature o infortuni alle persone:

- 1. Non permettere che la macchina sia usata per gioco. E' necessaria un'attenta sorveglianza quando vi sono bambini nelle vicinanze o viene utilizzata da minori.
- 2. Utilizzate questa macchina per cucire solo per gli scopi a cui è destinata, descritti in questo manuale. Applicare solo gli accessori raccomandati dal costruttore, come indicato in questo manuale.
- 3. Non utilizzate mai questa macchina per cucire se il cavo elettrico o la spina sono danneggiati, se è danneggiata, se è caduta a terra o in acqua. Portatela al più vicino punto vendita o centro assistenza per i necessari controlli, riparazioni, regolazioni elettriche o meccaniche.
- 4. Non adoperare mai la macchina se qualcuna delle aperture per la ventilazione è ostruita. Mantenere sempre le aperture per la ventilazione della macchina e del reostato libere da accumuli di filaccia, polvere e ritagli di stoffa.
- 5. Evitate che corpi estranei penetrino al suo interno.
- 6. Non utilizzatela all'aperto.
- 7. Non adoperatela in ambienti in cui vengono usati prodotti aerosol (spray) o viene somministrato ossigeno.
- 8. Per spegnere la macchina, portare tutti gli interruttori in posizione di spento ("0"), quindi staccare la spina dalla presa di corrente.
- 9. Non togliete la spina tirando il cavo. Per scollegarla, prendete in mano la spina non il cavo.
- 10. Tenete le dita lontane dalle parti in movimento. Fate particolare attenzione alla zona attorno all'ago.
- 11. Non cucite mai con una placca d'ago danneggiata. L'ago potrebbe rompersi.
- 12. Non utilizzate aghi piegati.
- 13. Durante la cucitura, non spingete il tessuto e non tiratelo. L'ago potrebbe piegarsi e rompersi.
- 14. Spegnete sempre la macchina ("0") ogni qualvolta sia necessario operare nella zona dell'ago, come infilare l'ago, cambiarlo, infilare la bobina, sostituire il piedino o altro.
- 15. Staccate sempre la spina dalla presa di corrente quando dovete rimuovere le parti di copertura, lubrificare ed eseguire ogni altra operazione di manutenzione descritta in questo manuale.

**ATTENZIONE-Parti in movimento. Per ridurre il rischio di infortuni, spegnete sempre la macchina prima di ogni manutenzione. Prima di utilizzarla chiudete tutti i coperchi.**

# **CONSERVATE QUESTE ISTRUZIONI**

Questo prodotto è destinato ad un uso domestico o privato.

#### *REOSTATO*

*Con questa macchina, utilizzare esclusivamente il modello YC-485 EC della Yamamoto Electric*

#### **Questo elettrodomestico è conforme alla direttive CEE 336/89 relativa alla compatibilità elettromagnetica.**

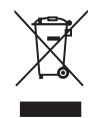

Questa apparecchiatura riporta il seguente simbolo di riciclaggio. Esso significa che a fine vita questo prodotto dovrà essere smaltito separatamente in appropriati luoghi di raccolta e non insieme ai normali rifiuti domestici. Un beneficio per l'ambiente a vantaggio di tutti. (Solo per Unione Europea)

® Singer è un marchio registrato della The Singer Company Ltd o delle sue affiliate. **©** 2005